**جمهورية العراق وزارة التربية المديرية العامة للتعليم المهني**

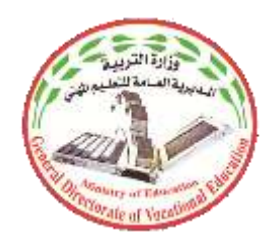

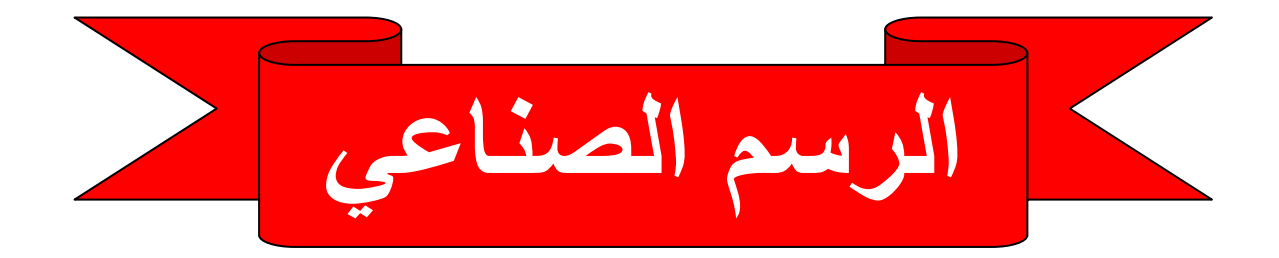

**ميكاترونكس السيارات للصف الثالث - صناعي**

**تأليف**

**أ. د. نبيل كاظم عبد الصاحب**

 **د. سعد عباس خضر الصراف المهندس هشام حسن جاسم**

 **المهندس دريد خليل إبراهيم المهندس يعرب عمر ناجي**

 **المهندس احمد رحمان جاسم المهندس رعد كاظم محمد**

**الطبعة الرابعة 0202 م – 1445هـ**

#### مقدمة

سعت العديرية العامة للتعليم المهنى في تطوير المناهج العلمية والبرامج التدريبية، من أجل تأهيل الملاكات لتكون قادرة علىي امتلاك الموهلات والمعهارات العلمية والفنية والممهنية وكذلك لسد متطلبات سوق العمل وإيجاد فرص العمل على وفق التقدم العلمي الحاصل في ظل التطورات والخطوات التي يخطوها العالم نحو التقدم والانطلاق السريع .

ومن هذا المنطلق فقد خطت المديرية العامة للتعليم المهنى خطوات إيجابية تتفق مع ما تقوم به الدول المتقدمة في بناء البرامج على وفق أساليب حديثة ولجميع الاختصاصات، تمثلت هذه الخطوة في تحديث الكتب التربوية والعلمية وفتح كثير من الاختصاصات الجديدة والحديثة، ومنها بوجه الخصوص افتتاح قسم الميكاترونيكس بقسميه ميكاترونيكس- سيارات وميكاترونيكس تكنولوجيا صناعية (خطوط الإنتاج والتوزيع) إذ تمثِّل هذه الخطوة الركيزة الأساسية في بناء الوطن على وفق الرويا العلمية التي تتوافق مع الواقع العملي الذي تفرضه متطلبات سوق العمل الأنية والمستقبلية .

واليوم نضع بين يديك ايها الطالب هذا الكتاب المحتوي على مبادئ الرسع الصناعي وطرقه والذي يتناول كل ما يلزم لفهم لوحات الرسم وتطبيقاتها والتي قسمت على أساس الفصول النظرية لكتاب العلوم الصناعي (ميكاترونكس سيارات) ماعدا الفصل الاول الذي تضمن مراجعة تطبيقية لمجموعة من الأمثلة التي من الواجب تنفيذها بواسطة برنامج الرسم المعان بالحاسوب لإعطاء الطالب فرصة التمكن من هذا البرنامج المهم في هذه المرحلة الدراسية والاستفادة منه في المراحل الأكثر تقدماً. ولصعوبة بعض الرسوم في هذه المرحلة فقد تم إعدادها بشكل خاص يمكن للطالب رسمها مع بعض الجهد الإضافي ليستطيع تعشيق مفهوم الحركة المبكانيكية والسيطرة عليها بوساطة الإشارة الإلكترونية لتكون النواة لكل فنبي طموح يريد الدخول إلىي حقل المعرفة العلمية وبشكلها المُنيسّر والواضح والعدعوم بالصور وبالأشكال التوضيحية لاكتساب المعلومات والمهارات العلمية اللازمة لهذا التخصص.

نرجو من الله عز وجل أن نكون قد أسهمنا وبشكل متواضع في نشر المعرفة بين طلبتنا الأعزاء خدمة لوطننا العزيز ٍ سانلين الله التوفيق لكل العاملين في هذا التخصص المهم ۖ إنه سميع مجيب.

#### المولفون

**2**

### **المحتويات**

 **الفصل األول – الرسم بمساعدة الحاسوب** 

| رقم الصفحة | اسم اللوحه                            | رقم اللوحة |
|------------|---------------------------------------|------------|
|            | أعداد لوحة الرسم.                     |            |
| 11         | الخطوط هي الجزء الأساسي المكون للرسوم |            |
| 14         | رسم أنواع الخطوط المخفية والمتصلة     |            |
| 19         | رسم المسقط الأمامي والأفقى            |            |

 **الفصل الثاني – نظام منع غلق العجالت ABS**

| رقم الصفحة | اسم اللوحة                                           | رقم اللوحة |
|------------|------------------------------------------------------|------------|
| 24         | الرموز الكهربائية والإلكترونية                       | 5          |
| 27         | نظام منع غلق العجلات (ABS)                           | 6          |
| 30         | جهد المنتج من ملف حساس سرعة العجلة                   | 7          |
| 33         | الدائرة الكهربائية لوحدة الإخراج لنظام منع غلق (ABS) | 8          |
| 36         | المكبس                                               | 9          |
| 39         | الاسطوانة الرئيسية للموقف                            | 10         |
| 42         | الموقف القرصى ( ذو مكبسين)                           | 11         |
| 45         | مساعد الموقف التخلخلى                                | 12         |

 **الفصل الثالث – منظومة التعليق االلكتروني**

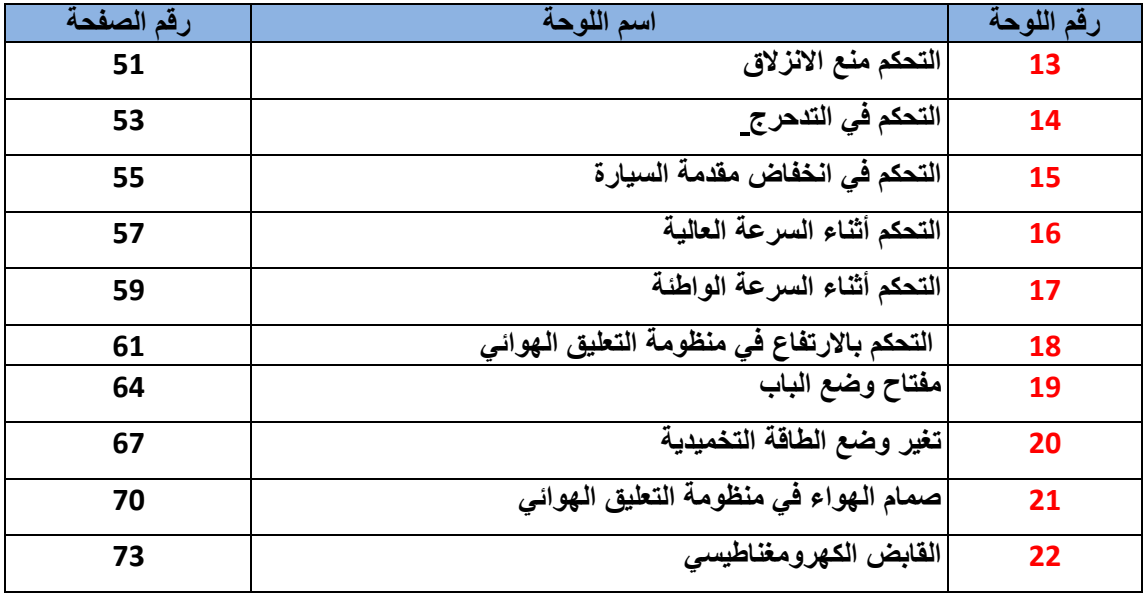

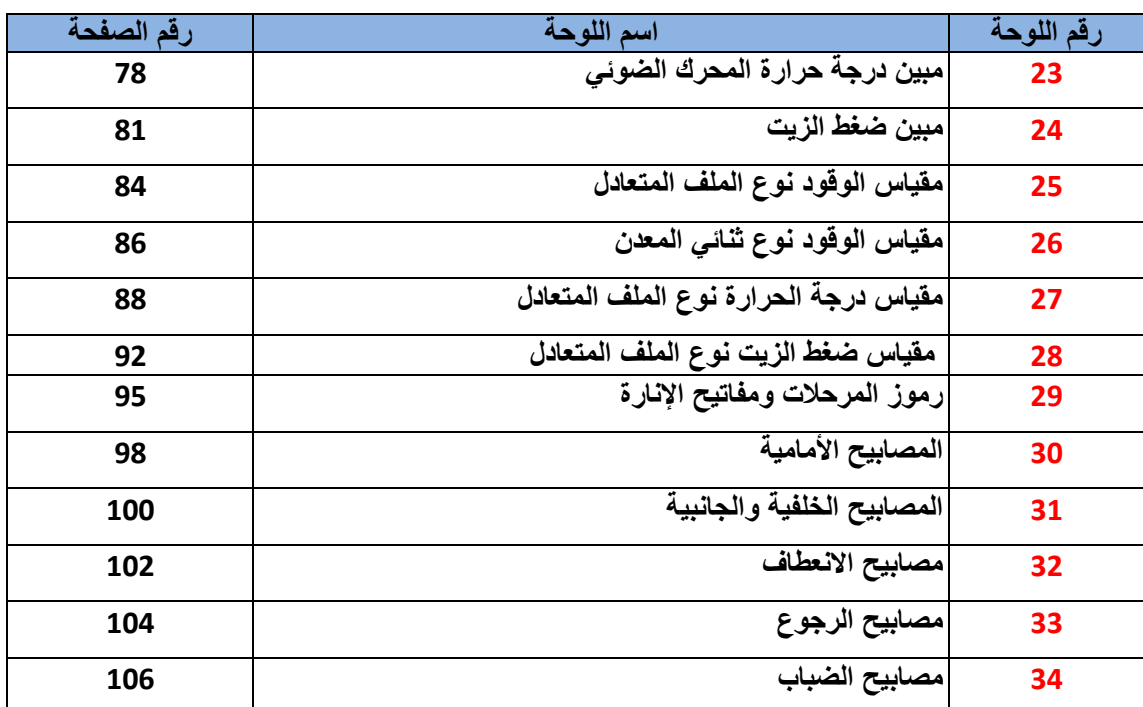

**الفصل الرابع – لوحة أجهزة القياس ومنظومة اإلنارة**

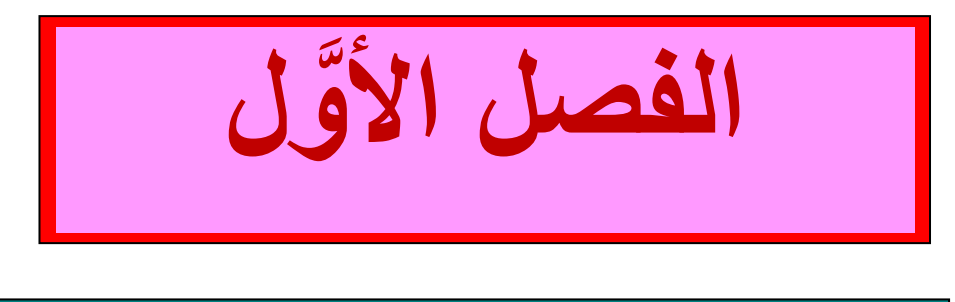

# **الرسم بمساعدة الحاسوب**

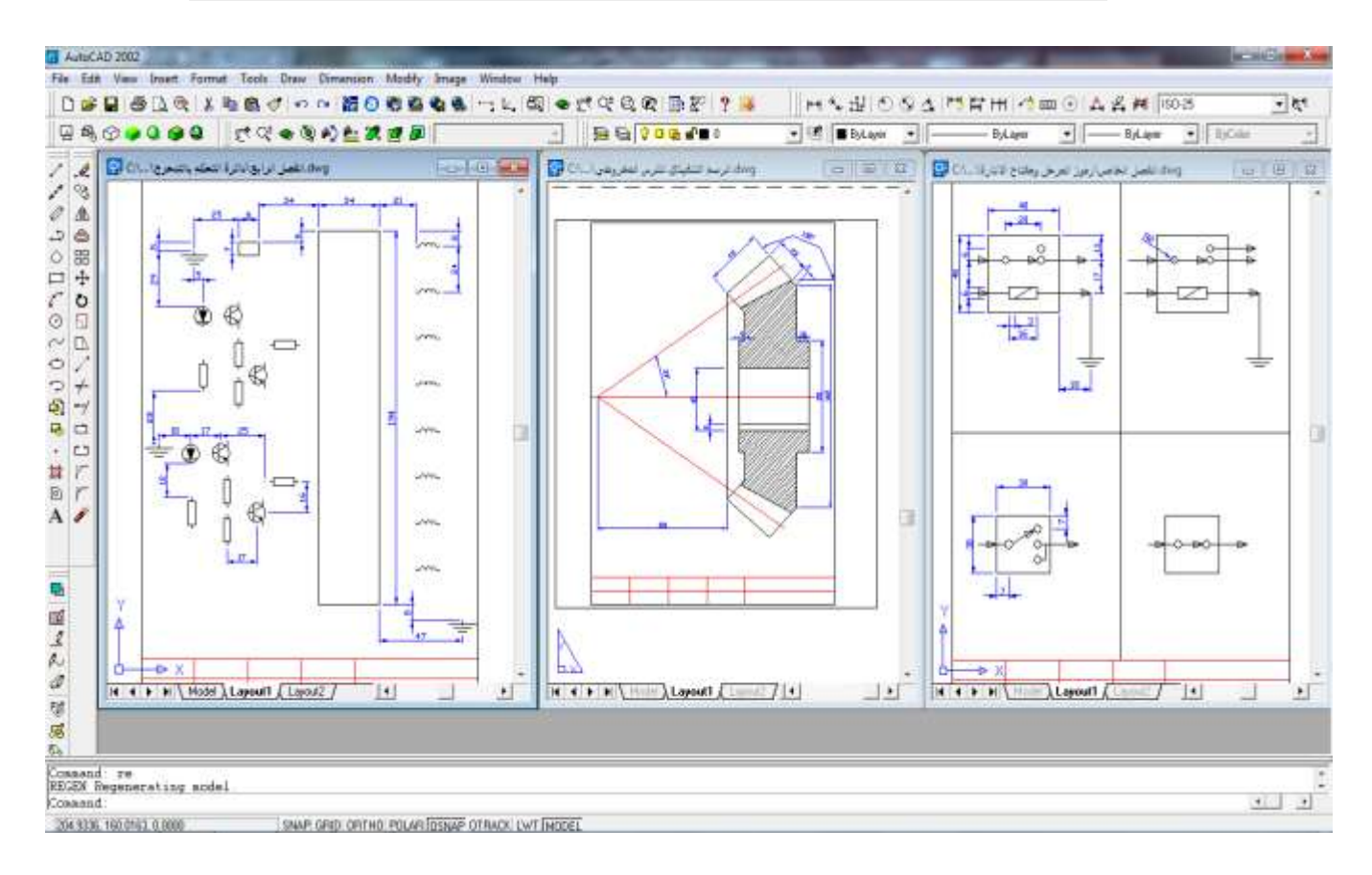

### **الشكل )1-1( بعض الرسوم التي تبين إمكانيات برنامج الرسم**

### **تمهيد:**

لقد تعرف الطالب على مبادئ الرسم بواسطة الحاسوب في الباب الثامن (الفصول الثامن والتاسع) من كتاب الرسم المعتمد للصف الأول مع الفصل الاول والثالث لكتاب الرسم المعدل للصف الثاني والذي تضمن ايعازات الرسم والتعديل الأساسية والضرورية لبرنامج الرسم (AUTO CAD) وتطبيقها على مجموعة رسوم تطبيقية تعليمية واخرى ضمن مفردات المنهج . يبدأ كتاب الرسم الصناعي للصف الثالث بعملية مراجعة تطبيقية لمجموعة من الأمثلة التي من الواجب تنفيذها بواسطة برنامج الرسم لإعطاء الطالب فرصة التمكن من هذا البرنـامج المهم فـي هذه المرحلة الدراسية والاستفادة منه في المراحل الأكثر تقدماً. نترك للمدرس حرية اختيار أي مجموعة من الرسوم في الفصول اللاحقة لتعليم الطلاب عليها وحسب الإمكانيات (مختبرات الحاسبات) المتوفرة.

### **الهدف العام :**

في هذا الفصل يطبق الطالب مجموعة من الرسوم التطبيقية باستعمال برنامج (AUTO CAD) .

### **الهدف الخاص:**

التعرف على خطوات أنشاء أي رسم ضمن البرنامج والتخاطب مع البرنامج عن طرٌق شرٌط كتابة األوامر الموجود أسفل منطقة الرسم.

### **متطلبات التعلم المسبقة**

يحتــاج الطالـب لغـرض الـدخول فـي هـذا الفصــل أن يراجـع النقـاط الآتيــة مـن كتــاب الرسـم الـهندسـي والصناعي للمرحلة الأولى والثانية . -1 أعداد لوحة الرسم. 2- تطبيق أوامر الرسم. 3- تطبيق أوامر التعديل. -4 استعمال مساعدات الرسم.

لوحة رقم **أعداد لوحة الرسم**

عند كتابة الأوامر او الأبعاد في شر بط الكتابة بتم الكبس على مفتاح الإدخال(Enter) من لوحة المفاتيح ليتم تنفيذ الأمر والانتقال الى السطر الجديد. أوال: أعداد مساحة رسم تعادل ورقة الرسم )4A ).

Command: limits Reset Model space limits: Specify lower left corner or [ON/OFF] <0.0000,0.0000>: on Specify lower left corner or [ON/OFF] <0.0000,0.0000>: enter Specify upper right corner <420.0000,297.0000>: 210,297 Command: rectang Specify first corner point or [Chamfer/Elevation/Fillet/Thickness/Width]: 0,0 Specify other corner point or [Dimensions]: 210,297 Command: zoom Specify corner of window, enter a scale factor (nX or nXP), or [All/Center/Dynamic/Extents/Previous/Scale/Window] <real time>: e ثانيا: وضع أطار لورقة الرسم بالأبعاد القياسية. Command: rectang Specify first corner point or [Chamfer/Elevation/Fillet/Thickness/Width]: 10,10 Specify other corner point or [Dimensions]: 200,285 ثالثا:ر سم الجدول في الجهة المحددة له. Command: line Specify first point: 10,20 Specify next point or [Undo]: 200,20 Specify next point or [Undo]: \*Cancel\* Command: line Specify first point: 10,30 Specify next point or [Undo]: 200,30 Specify next point or [Undo]: \*Cancel\* Command: line Specify first point: 40,10 Specify next point or [Undo]: 40,30 Specify next point or [Undo]: \*Cancel\* Command: line Specify first point: 70,10 Specify next point or [Undo]: 70,30 Specify next point or [Undo]: \*Cancel\* Command: line Specify first point: 100,10 Specify next point or [Undo]: 100,30 Specify next point or [Undo]: \*Cancel\* Command: line Specify first point: 130,10 Specify next point or [Undo]: 130,30

في نهاية هذه الخطوات نحصل على ورقة رسم مخططة كما لوحة الرسم (1).

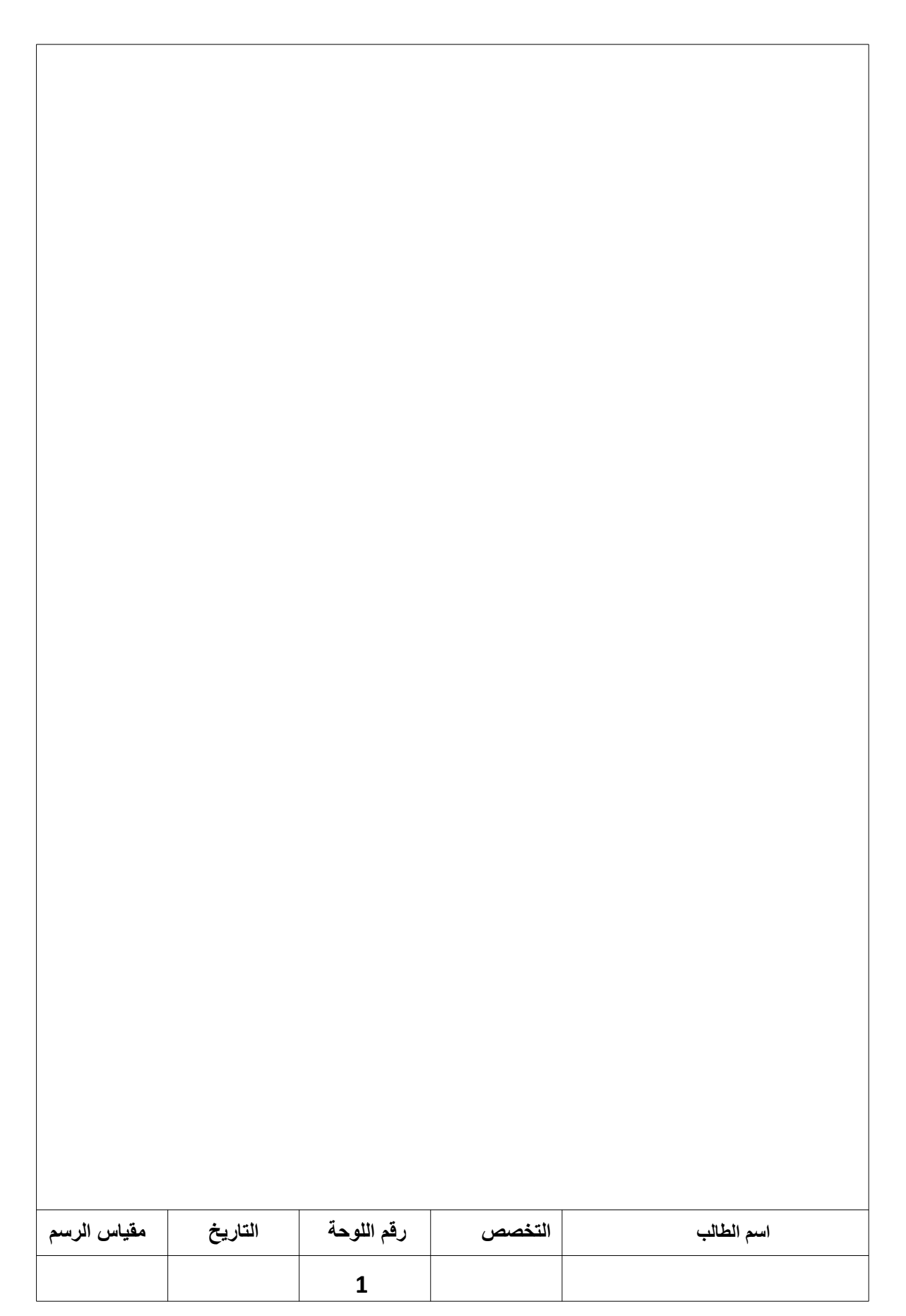

لوحة رقم **الخطوط هي الجزء األساسي المكون للرسوم**

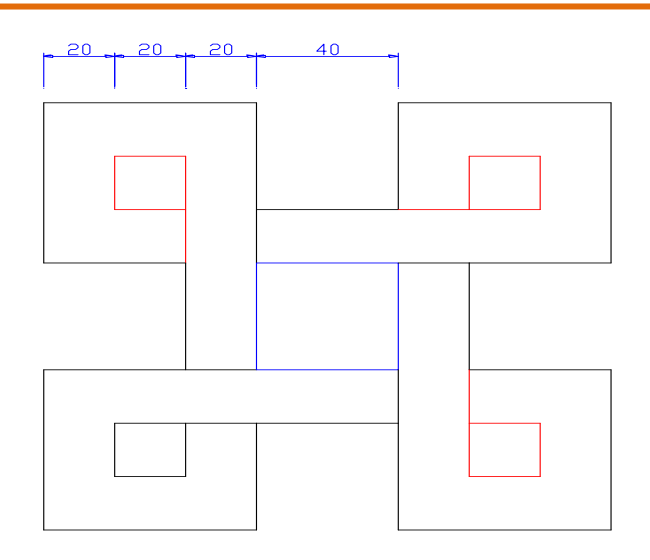

**الشكل )2-1(**

**المطلوب :**

.1 رسم الشكل )2-1( وبحسب األبعاد المثبتة بالملٌمتر . .2 استعمال برنامج الرسم. .3 استعمال شرٌط ادخال األوامر لتنفٌذ أوامر الرسم.

الحل:

عند كتابة الأوامر او الأبعاد في شريط الكتابة يتم الكبس على مفتاح الإدخال(Enter) من لوحة المفاتيح ليتم تنفيذ الأمر والانتقال الى السطر الجديد.

```
اولا : تعيين حدود منطقة الرسم الى ابعاد الورقة (A4) مع رسم الاطار وجدول المعلومات:
```

```
ثانيا :رسم الخطوط من نقطة مسند (نقطة البداية)نقوم بتحديدها مسبقاً كما مبين في الشكل (1-3).
```
Command: line Specify first point: 55,180

Specify next point or [Undo]: @40<180 Specify next point or [Undo]: @60<90 Specify next point or [Close/Undo]: @60<0 Specify next point or [Close/Undo]: @100<-90 Specify next point or [Close/Undo]: @60<180 Specify next point or [Close/Undo]: @60<-90 Specify next point or [Close/Undo]: @60<0 Specify next point or [Close/Undo]: @40<90

Specify next point or [Close/Undo]: @40<0 Specify next point or [Close/Undo]: @60<0 Specify next point or [Close/Undo]: @60<90 Specify next point or [Close/Undo]: @40<180 Specify next point or [Close/Undo]: @40<90 Specify next point or [Close/Undo]: @40<0 Specify next point or [Close/Undo]: @60<90 Specify next point or [Close/Undo]: @60<180 Specify next point or [Close/Undo]: @40<-90 Specify next point or [Close/Undo]: @40<180 Command: line Specify first point: 55,200 Specify next point or [Undo]: @20<180 Specify next point or [Undo]: @20<90 Specify next point or [Close/Undo]: @20<0 Specify next point or [Close/Undo]: 55,140 Command: line Specify first point: 135,200 Specify next point or [Undo]: @20,0 Specify next point or [Undo]: @20<90 Specify next point or [Close/Undo]: @20<180 Specify next point or [Close/Undo]: @20<-90 Specify next point or [Close/Undo]: 115,200 Command: rectang Specify first corner point or[Chamfer/Elevation/Fillet/Thickness/Width]:115,180 Specify other corner point or [Dimensions]: 75,140

ثالثا : رسم الخطوط الداخلية

Command: line Specify first point: 135,120 Specify next point or [Undo]: @20<0 Specify next point or [Undo]: @20<-90 Specify next point or [Close/Undo]: @20<180 Specify next point or [Close/Undo]: 135,140 Command: line Specify first point: 135,180 Specify next point or [Undo]: @20<180 Command: line Specify first point: 55,120 Specify next point or [Undo]: @20<-90 Specify next point or [Undo]: @20<180 Specify next point or [Close/Undo]: @20<90 Specify next point or [Close/Undo]: @40<0 Command: line Specify first point: 115,120 Specify next point or [Undo]: 115,140

يجب ان نصل الى تحقيق لوحة (2) بعد تنفيذ الخطوات اعلاه

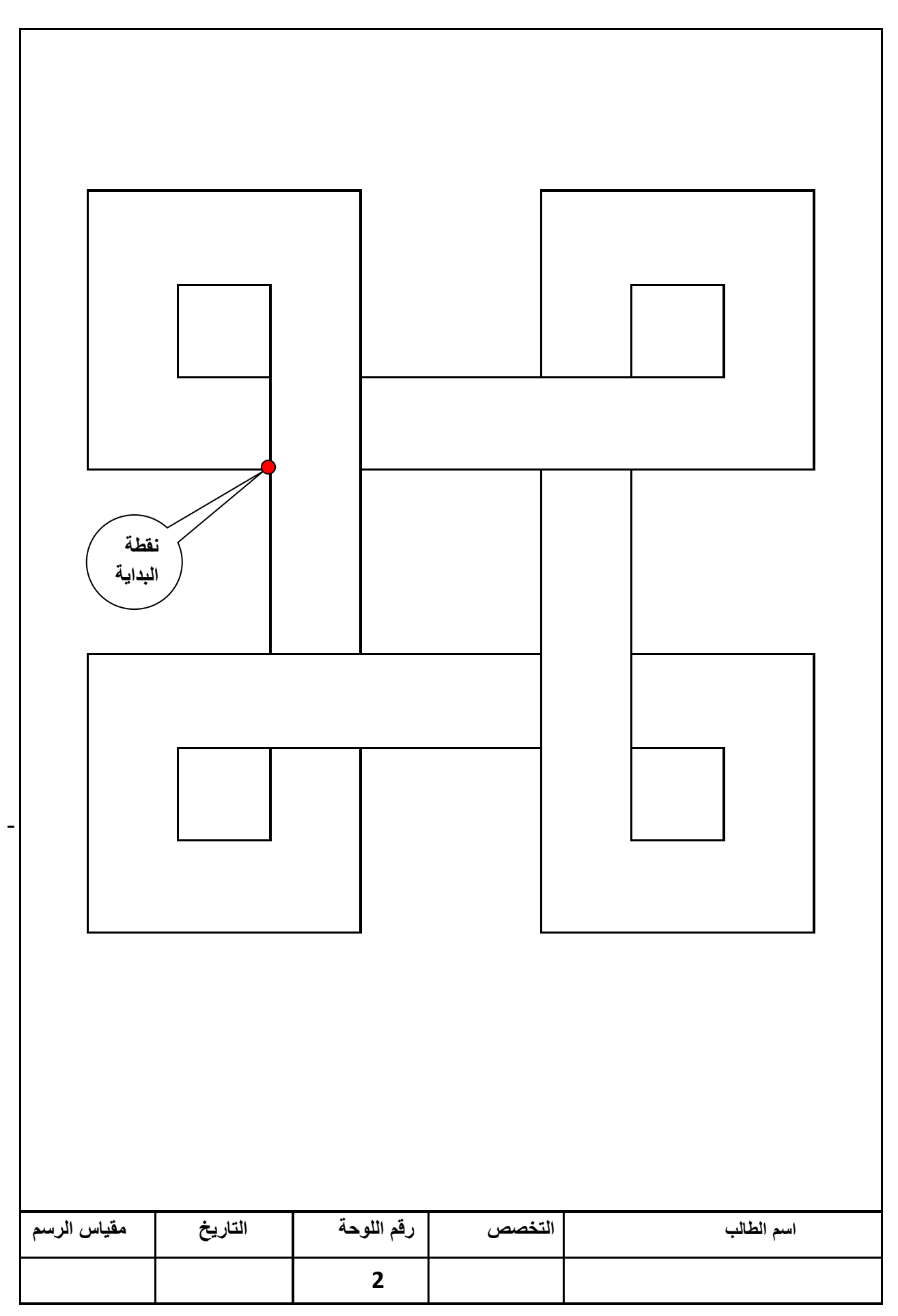

لوحة رقم **رسم أنواع الخطوط المخفية والمتصلة**

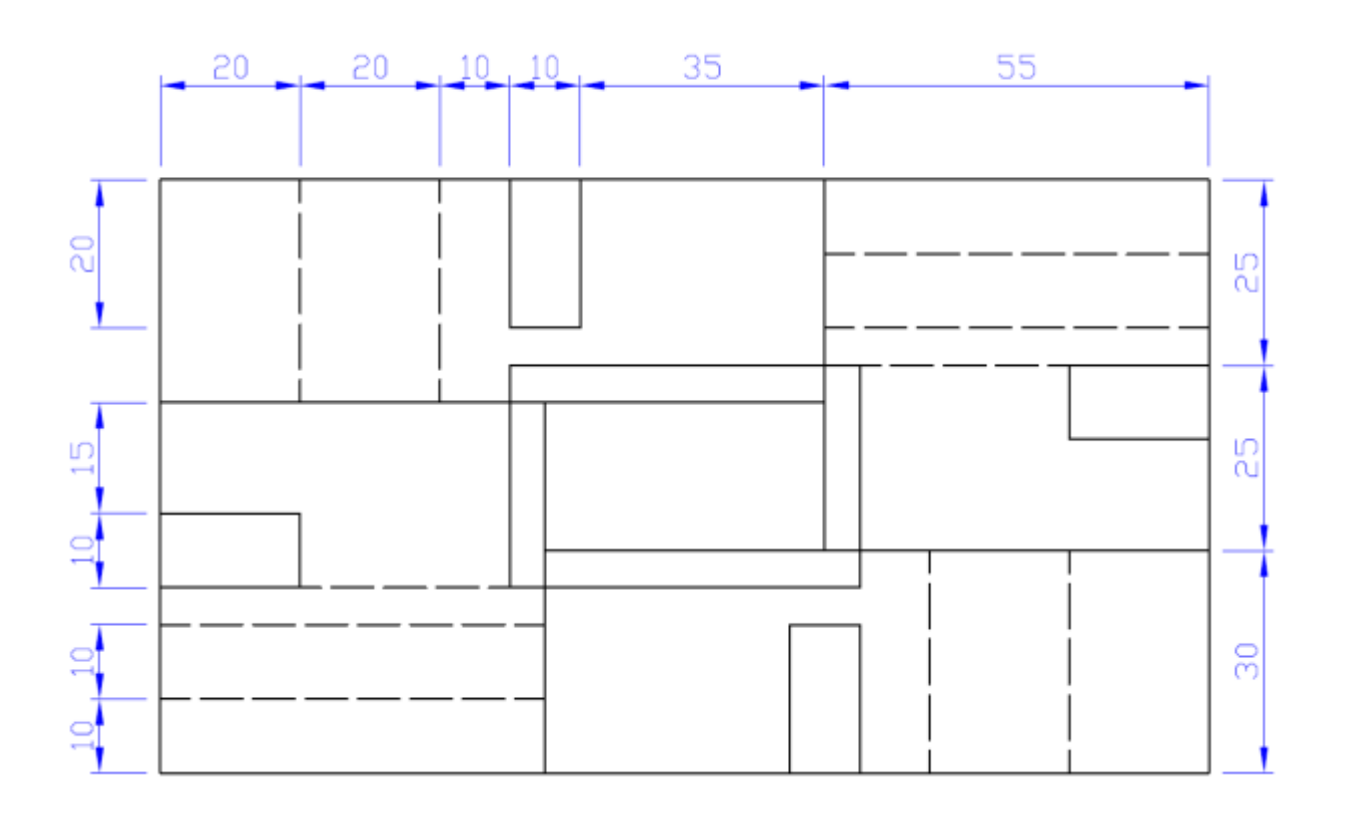

### **شكل )4-1(**

**المطلوب االول :**

- 1. رسم الشكل (1-4) وبحسب الأبعاد المثبتة بالمليمتر .
	- .2 استعمال برنامج الرسم.
	- 3. استعمال شر يط ادخال الأوامر لتنفيذ أوامر الرسم.

### **الحل:**

عند كتابة الأوامر او الأبعاد في شريط الكتابة يتم الكبس على مفتاح الإدخال(Enter) من لوحة المفاتيح ليتم تنفيذ الأمر والانتقال الى السطر الجديد. أولا: أعداد مساحة رسم تعادل ورقة الرسم (A4) مع رسم أطار وجدول اللوحة وكما مَّر سابقا<sub>ً.</sub> ثانيا: ر سم الشكل المطلوب ابتداء من ر سم الخطوط المستمر ة (المتصلة)

Command: rectang Specify first corner point or [Chamfer/Elevation/Fillet/Thickness/Width]: 20,250 Specify other corner point or [Dimensions]: 170,170 Command: rectang

Specify first corner point or [Chamfer/Elevation/Fillet/Thickness/Width]: 70,225 Specify other corner point or [Dimensions]: @50,-30 Command: rectang Specify first corner point or [Chamfer/Elevation/Fillet/Thickness/Width]: 75,220 Specify other corner point or [Dimensions]: 115,200 Command: line Specify first point: 75,220 Specify next point or [Undo]: 20,220 Command: line Specify first point: 115,220 Specify next point or [Undo]:115,250 Command: line Specify first point: 75,200 Specify next point or [Undo]: 75,170 Command: line Specify first point: 115,200 Specify next point or [Undo]: 170,200 Command: rectang Specify first corner point or [Chamfer/Elevation/Fillet/Thickness/Width]: 70,250 Specify other corner point or [Dimensions]: 80,230 Command: rectang Specify first corner point or [Chamfer/Elevation/Fillet/Thickness/Width]: 20,195 Specify other corner point or [Dimensions]: 40,205 Command: rectang Specify first corner point or[Chamfer/Elevation/Fillet/Thickness/Width]:120,170 Specify other corner point or [Dimensions]: 110,190 Command: rectang Specify first corner point or[Chamfer/Elevation/Fillet/Thickness/Width]:170,225 Specify other corner point or [Dimensions]: 150,215

ثالثا: رسم الخطوط المخفية وحسب الخطوات الآتية:

Object properties – line type – other – load – ok

Command: line Specify first point: 115,240 Specify next point or [Undo]: 170,240 Command: line Specify first point: 115,230 Specify next point or [Undo]: 170,230 Command: line Specify first point: 120,225 Specify next point or [Undo]: 150,225 Command: line Specify first point: 40,220 Specify next point or [Undo]: 40,250 Command: line Specify first point: 60,220 Specify next point or [Undo]: 60,250 Command: line Specify first point: 150,200 Specify next point or [Undo]: 150,170 Command: line Specify first point: 130,200 Specify next point or [Undo]: 130,170 Command: line Specify first point: 75,180 Specify next point or [Undo]:20,180 Command: line Specify first point: 75,190 Specify next point or [Undo]:20,190 Command: line Specify first point: 70,195 Specify next point or [Undo]:20,195

بعد الانتهاء من الايعازات سوف يظهر الرسم كما في الشكل (1- 5).

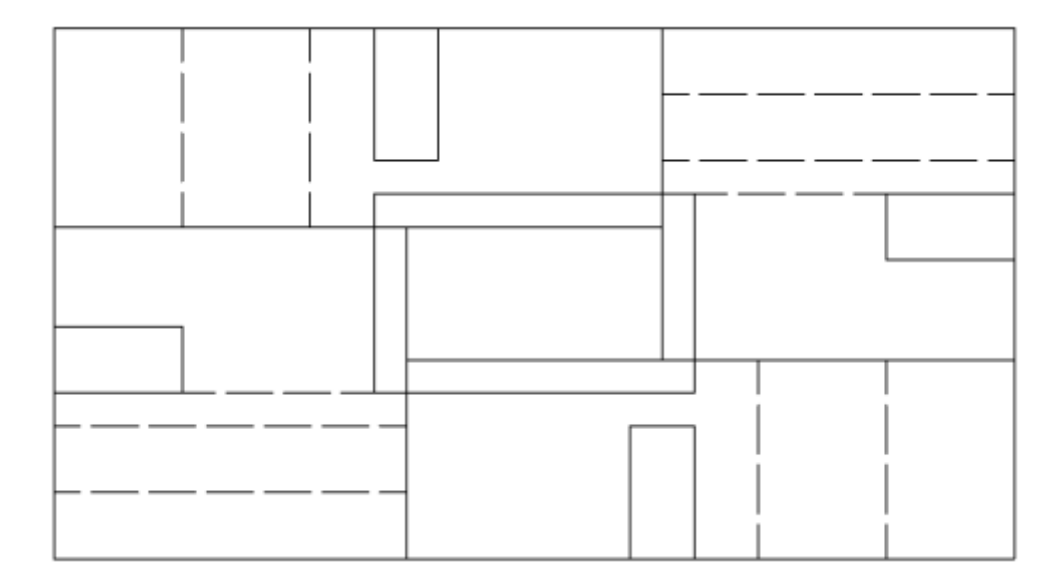

### **الشكل )5-1(**

**المطلوب الثاني :**

- 1. رسم الشكل (1-6) وبحسب الأبعاد المثبتة بالمليمتر .
	- .2 استعمال برنامج الرسم.
	- 3. استعمال شريط ادخال الأوامر لتنفيذ أوامر الرسم.

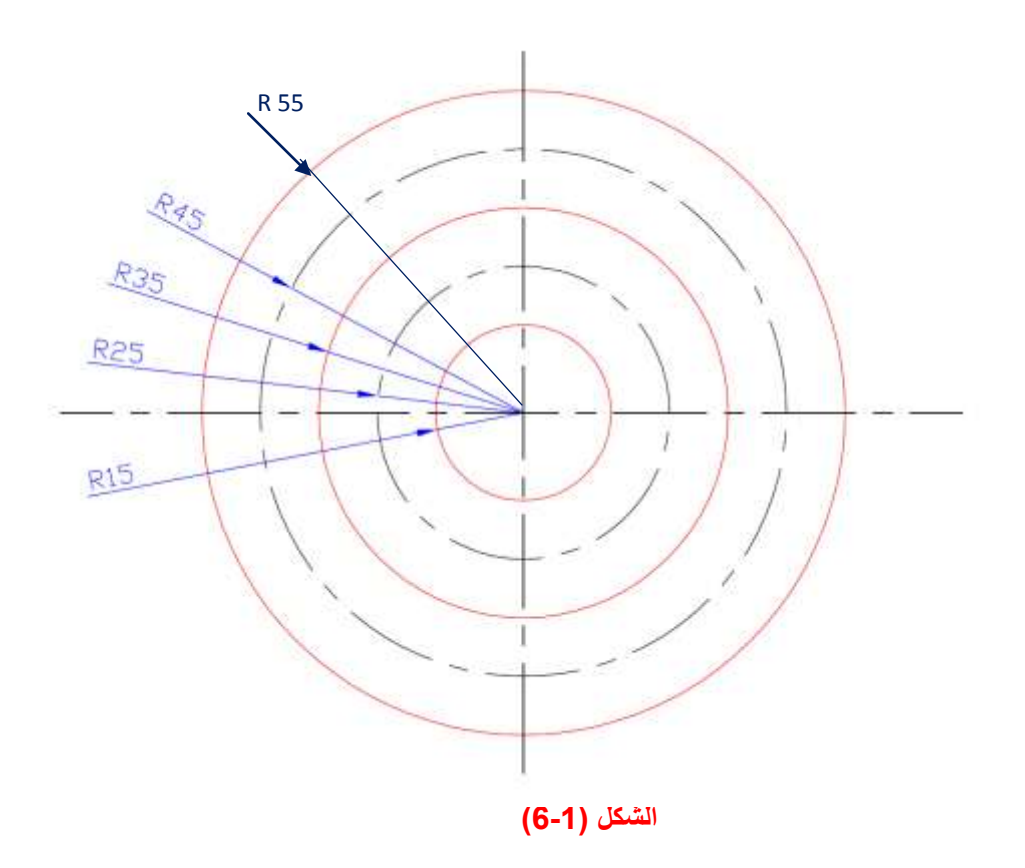

**الحل:** عند كتابة الأوامر او الأبعاد في شريط الكتابة يتم الكبس على مفتاح الإدخال(Enter) من لوحة المفاتيح لبِتم تنفيذ الأمر والانتقال الى السطر الجديد. أوال: رسم الدوابر ذات الخطوط المتصلة .

Command: circle Specify center point for circle or [3P/2P/Ttr (tan tan radius)]: 95,95 Specify radius of circle or [Diameter]: 55 Command: circle Specify center point for circle or [3P/2P/Ttr (tan tan radius)]: 95,95 Specify radius of circle or [Diameter] <55.0000>: 35 Command: circle Specify center point for circle or [3P/2P/Ttr (tan tan Radius:95,95 Specify radius of circle or [Diameter] <35.0000>: 15

ثانيا: رسم دائر ة ذات خط المركز وحسب الخطوات الاتبة:

Object properties – line type – other – load – ok Command: circle Specify center point for circle or [3P/2P/Ttr (tan tan radius)]: 95,95 Specify radius of circle or [Diameter]: 45

ثالثا: رسم دائرة ذات خط مخفى .

Object properties – line type – other – load – ok Command: circle Specify center point for circle or [3P/2P/Ttr (tan tan radius)]: 95,95 Specify radius of circle or [Diameter]: 25

وبعد وضع الأبعاد المحددة بالمليمتر لكلا الشكلين نحصل على ورقة رسم تحتوي على الإشكال المطلوبة.

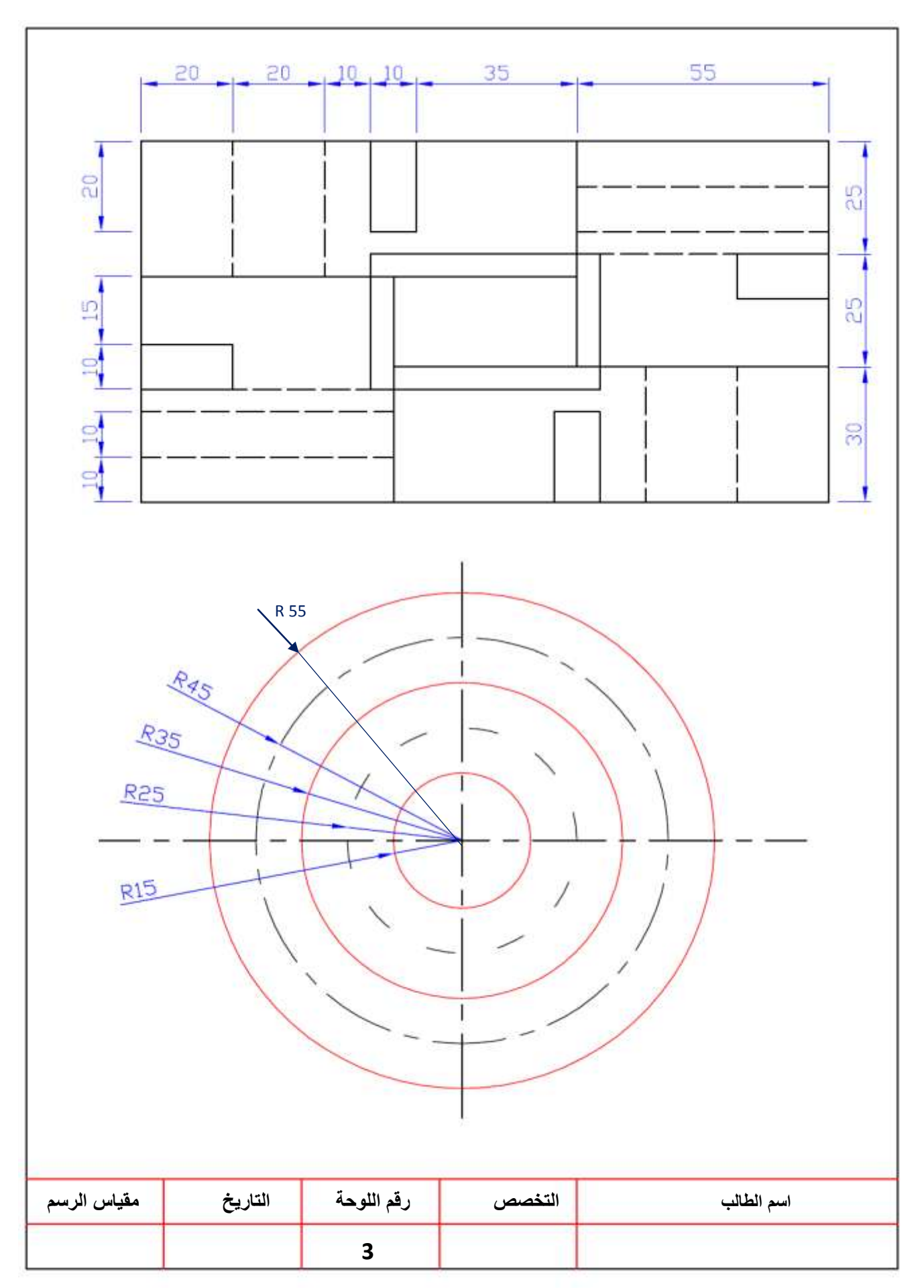

لوحة رقم **رسم المسقط األمامي واألفقي**

عند كتابة الأوامر او الأبعاد في شريط الكتابة يتم الكبس على مفتاح الإدخال(Enter) من لوحة المفاتيح لبِتم تنفيذ الأمر والانتقال الى السطر الجديد. أوال: أعداد مساحة رسم تعادل ورقة الرسم )4A )مع رسم أطار وجدول اللوحة وكما َّمر سابقا. ثانيا: رسم الشكل المطلوب ابتداء من رسم الخطوط المتصلة للمسقط الأمامي .

Command: circle Specify center point for circle or [3P/2P/Ttr (tan tan radius)]: 135,250 Specify radius of circle or [Diameter]: 25 Command: circle Specify center point for circle or [3P/2P/Ttr (tan tan radius)]: 135,250 Specify radius of circle or [Diameter] <25.0000>: 15 Command: line Specify first point: 145.3022, 227.2214 Specify next point or [Undo]: @30<-90 Specify next point or [Undo]: 115.59, 234.24 Command: line Specify first point: 145.30, 197.64 Specify next point or [Undo]: @68<-90 Command: rectang Specify first corner point or [Chamfer/Elevation/Fillet/Thickness/Width]: 135.3022, 129.6430 Specify other corner point or [Dimensions]: @20,-90 Command: line Specify first point: 155.30, 39.64 Specify next point or [Undo]: 180.30, 129.64 Specify next point or [Undo]: 160,250 Command: line Specify first point: 155.30, 129.64 Specify next point or [Undo]: 155.30, 235.41

> ثانيا: رسم الخطوط المقطعة وخطوط المركز . ثالثا: رسم الخطوط المتصلة للمسقط الأفقى .

Command: rectang Specify first corner point or [Chamfer/Elevation/Fillet/Thickness/Width]: 70,265 Specify other corner point or [Dimensions]: 20,225 Command: line Specify first point: 70,225 Specify next point or [Undo]: 85,119.6430 Specify next point or [Undo]: 85, 29.6430 Specify next point or [Close/Undo]: 5, 29.6430 Specify next point or [Close/Undo]: 5,119.6430 Specify next point or [Close/Undo]: 20,225 Command: line Specify first point: 50,240 Specify next point or [Undo]: 50, 29.6430 Specify next point or [Undo]: @10<180

Specify next point or [Close/Undo]: 40,240 Command: circle Specify center point for circle or [3P/2P/Ttr (tan tan radius)]: 67.6,95 Specify radius of circle or [Diameter] <15.0000>: 7 Command: circle Specify center point for circle or [3P/2P/Ttr (tan tan radius)]: 67.5,48 Specify radius of circle or [Diameter] <7.0000>: 7 Command: circle Specify center point for circle or [3P/2P/Ttr (tan tan radius)]: 22.5,95 Specify radius of circle or [Diameter] <7.0000>: 7 Command: circle Specify center point for circle or [3P/2P/Ttr (tan tan radius)]: 22.5,48

Specify radius of circle or [Diameter] <7.0000>: 7

ر ابعا: رسم الخطوط المخفية وخطوط المركز .

Command: line Specify first point: 70,225 Specify next point or [Undo]: @10<-90 Specify next point or [Undo]: 20,215 Specify next point or [Close/Undo]: 20,225 Command: line Specify first point: 85,119.6430 Specify next point or [Undo]: 5,119.6430 Command: line Specify first point: 76,95 Specify next point or [Undo]: 59,95 Command: line Specify first point: 31,95 Specify next point or [Undo]: 14,95 Command: line Specify first point: 67.6,103 Specify next point or [Undo]: 67.6,87 Command: line Specify first point: 22.5,103 Specify next point or [Undo]: 22. 5,87 Command: line Specify first point: 31,48 Specify next point or [Undo]: 14,48 Command: line Specify first point: 76,48 Specify next point or [Undo]: 59,48 Command: line Specify first point: 67.5,56 Specify next point or [Undo]: 67.5,40 Command: line Specify first point: 22.5,56 Specify next point or [Undo]: 22.5,40 Command: line Specify first point: 70,255 Specify next point or [Undo]: 20,255 Command: line Specify first point: 74,240 Specify next point or [Undo]: 16,240

وبعد وضع الإبعاد نستطيع مشاهدة المسقط الأمامي والأفقى للشكل المرسوم على لوحة واحدة.

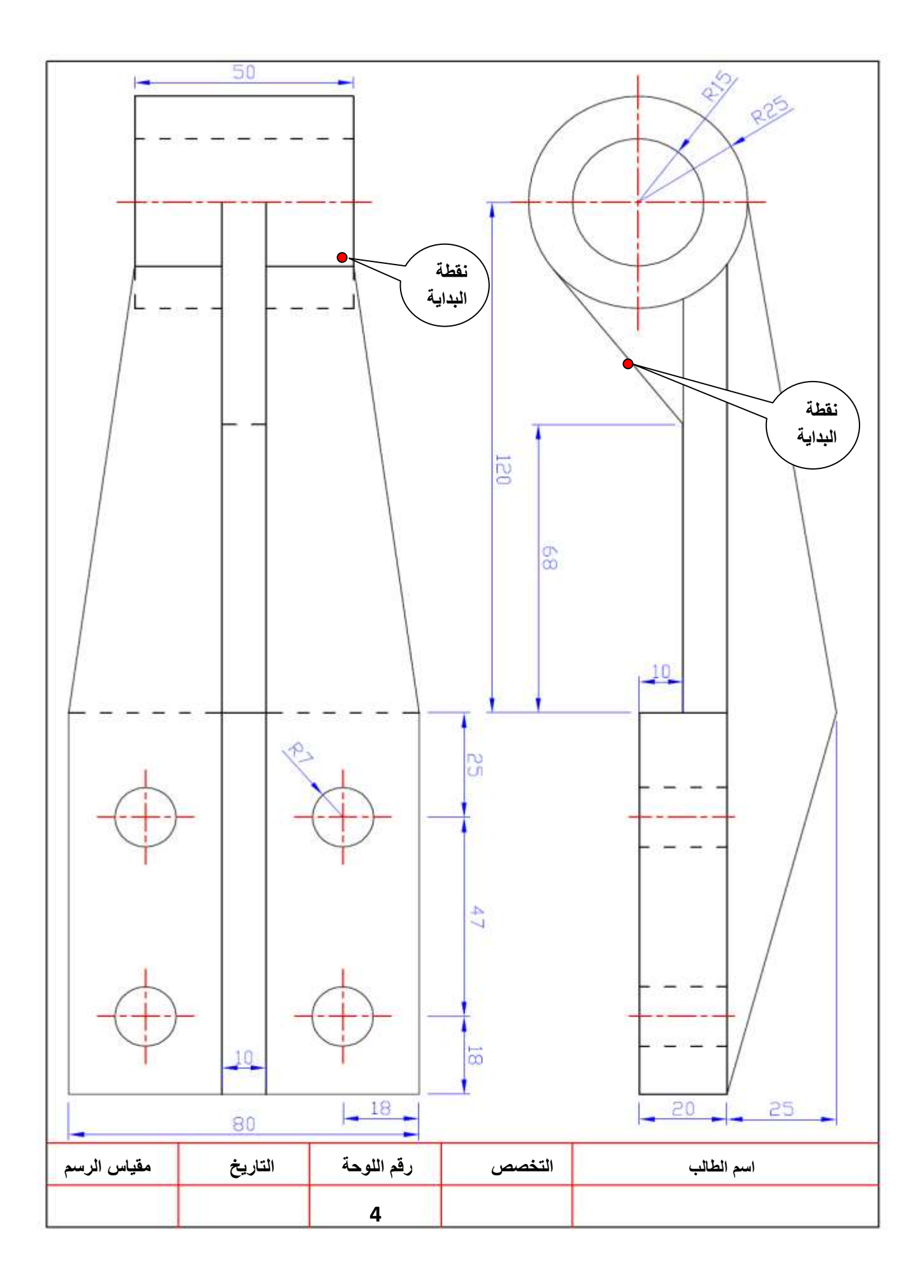

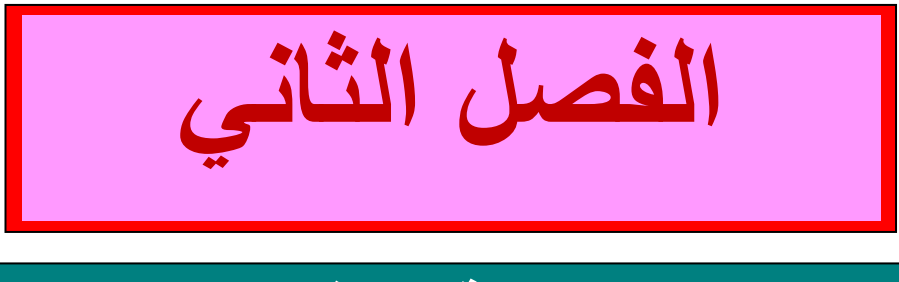

# **منظومة الموقف**

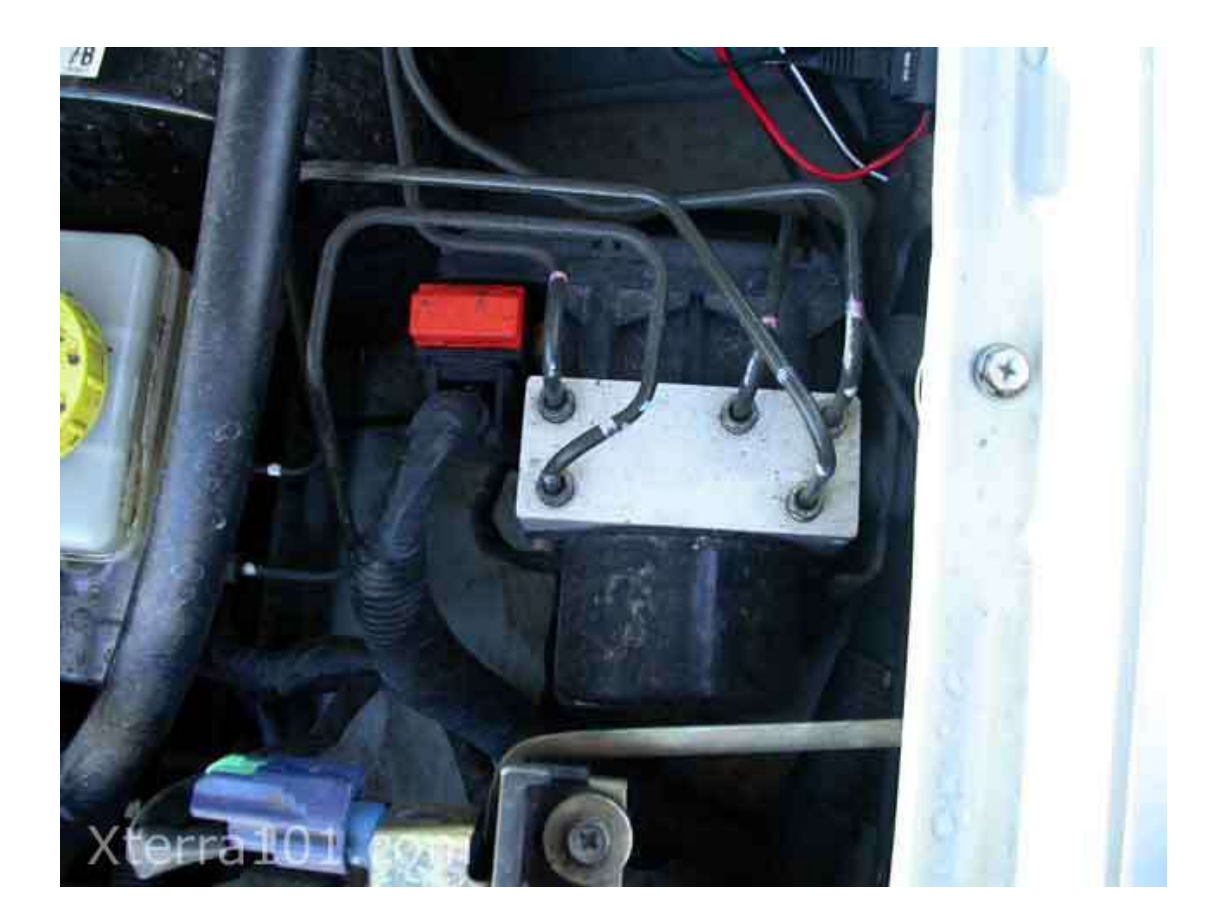

 **شكل )1-2( نظام منع غلق العجالت ABS**

**تمهيد**:

في هذا الفصل سوف نستعرض طريقة الرسم الهندسي للأجزاء الميكانيكية والكهربائية لنظام منع غلق العجالت إثناء الكبح ABS فضال عن الدوابر الكهربابٌة ذات العالقة.

### الهدف العام:

في هذا الفصل يتعرف الطالب على طرائق الرسم الصناعي والهندسي للدوائر الكهربائية والميكانيكية التي تخص نظام الكبح وتطور ه في تصميم المركبات والتي تقع ضمن نطاق دراسته في هذه المرحلة.

> **االهداف الخاصة:** -1رسم أجزاء نظام منع غلق العجالت ABS. -2رسم دابرة جهد المنتج من ملف حساس سرعة العجلة 3-رسم الدائرة الكهربائية لوحدة الإخراج نظام منع غلق العجلات (ABS). -4رسم األجزاء الربٌسة للمكبس. 5- رسم الاسطوانة الرئيسة للموقف. -6رسم الموقف القرص.ً -7رسم مساعد الموقف التخلخل.ً

### **متطلبات العمل المسبقة :**

يحتاج الطالب لغرض الدخول في هذا الفصل آن يكون ملماً بأساسيات الرسم والتي تشمل الأبعاد، مقياس الرسم، إعداد اللوحة و الرموز الهندسية للأجزاء الالكترونية.

# لوحة رقم **الرموز الكهربائية واإللكترونية**

تم أدراج الرموز الكهربائية والإلكترونية المهمة والتي تكون شائعة الاستخدام في رسم الدوائر الكهر بائية وفهمها وتراعى الملاحظات المدرجة في أدناه في رسم هذه الرموز ، وقد يجد الطالب هذه الرموز مرسومةً بأشكال أخرى مختلفة طبقا لأنظمة الشركات المصنّعة لهذه الأجزاء وقد تم الأخذ بعين الاعتبار توحيد الأشكال المعتمدة في الكتب المنهجية للتخصصات الأخرى مثل قسم صيانة الحاسبات والكهرباء قدر الإمكان، ويتم حفظ هذه الأشكال وأبعادها وطريقة رسمها لأنهّا سوف تتكرر في اللوحات الأخرى وسوف لن يتم تكرار أبعادها بفرض انها ستكون معروفه بالنسبة للطالب.

1-استخدم قلم ميكانيكي قياس 0.35 مليمتر في رسم هذه الرموز لأنها دقيقة ، وان رسمها بأقلام بقياسات اكبر سوف لن يعكس تفاصيلها الدقيقة بالشكل الصحيح.

2-استخدام صفيحة المسح لإزالة الزيادات في أثناء الرسم والتي لاتؤثر على الأجزاء الأخرى المرسومة.

3-استخدام أدوات رسم ملائمة لرسم الأقواس والدوائر مع الحفاظ على نظافة اللوحة.

4-تم رسم كل رمز مرتين بالأبعاد ومن غير الأبعاد والمطلوب رسم الرموز بدون وضع الابعاد ويتم تقويم الرسم بمدى مطابقة الأبعاد المعتمدة من قبل الطالب مع الأبعاد المحددة زيادة على درجات التقويم الاخرى التي تتضمن صحة الرسم ونظافته وتوزيع الرموز بشكل متناسق في الحدود المتاحة في لوحه الرسم .

### **المطلوب :**

ارسم الرموز الكهربائية والإلكترونية والمبينة في لوحة (5) بمقياس رسم (1:1). **تمرين :**

ار سم الر موز الكهر بائية والإلكتر ونية وبمقياس ر سم (2:1) تكبير .

## **أجزاء لوحة الرسم )1( :**

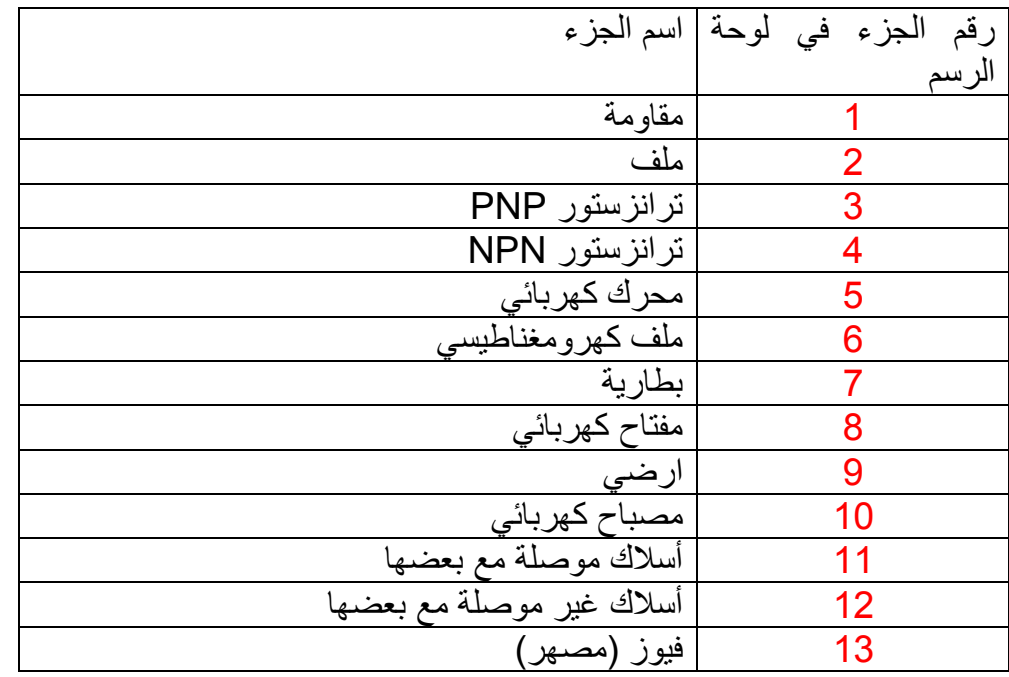

**مالحظة:أبعاد الرسم جميعها بالملمتر .**

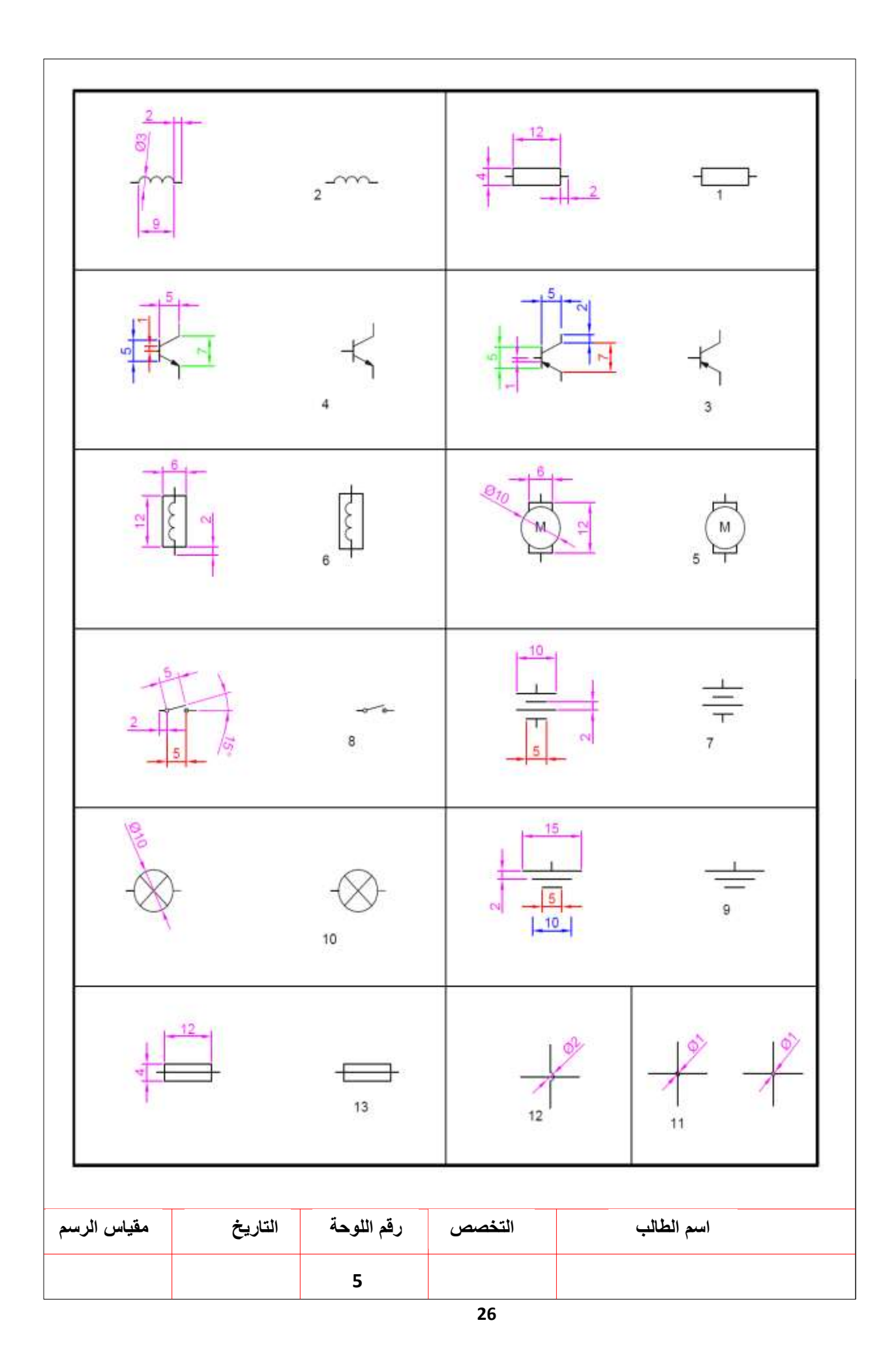

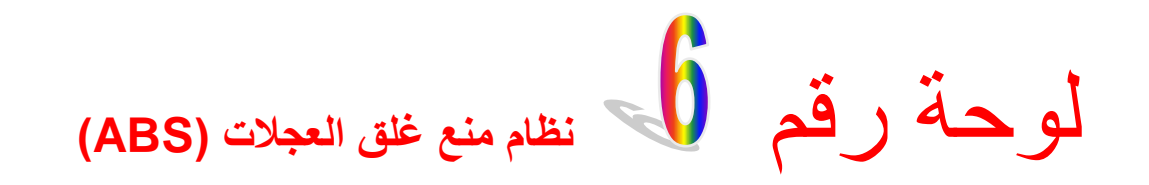

تقوم وحدة التحكم الالكتروني في نظام منع غلق العجلات (ABS ) في السيطرة على عملية ايقاف المركبة بشكل الكتروني كما في الشكل (2-2) حيث يقوم حساس سرعة العجلة بايصال اشارة ادخال عند سرعة كل عجلة في المركبة على شكل فولتية الى وحدة التحكم الالكتروني الخاص بنظام (ABS) وتقوم الوحدة بمعالجة هذه البيانات واخذ القرار المناسب لمقدار قوة الموقف ولكل عجلة عن طريق ارسال اشارة الى وحدة التحكم الالكتروني في ضغط الهيدروليك وللسيطرة على للصمامات الهبدر ولبكبة لعملية ابقاف العجلة

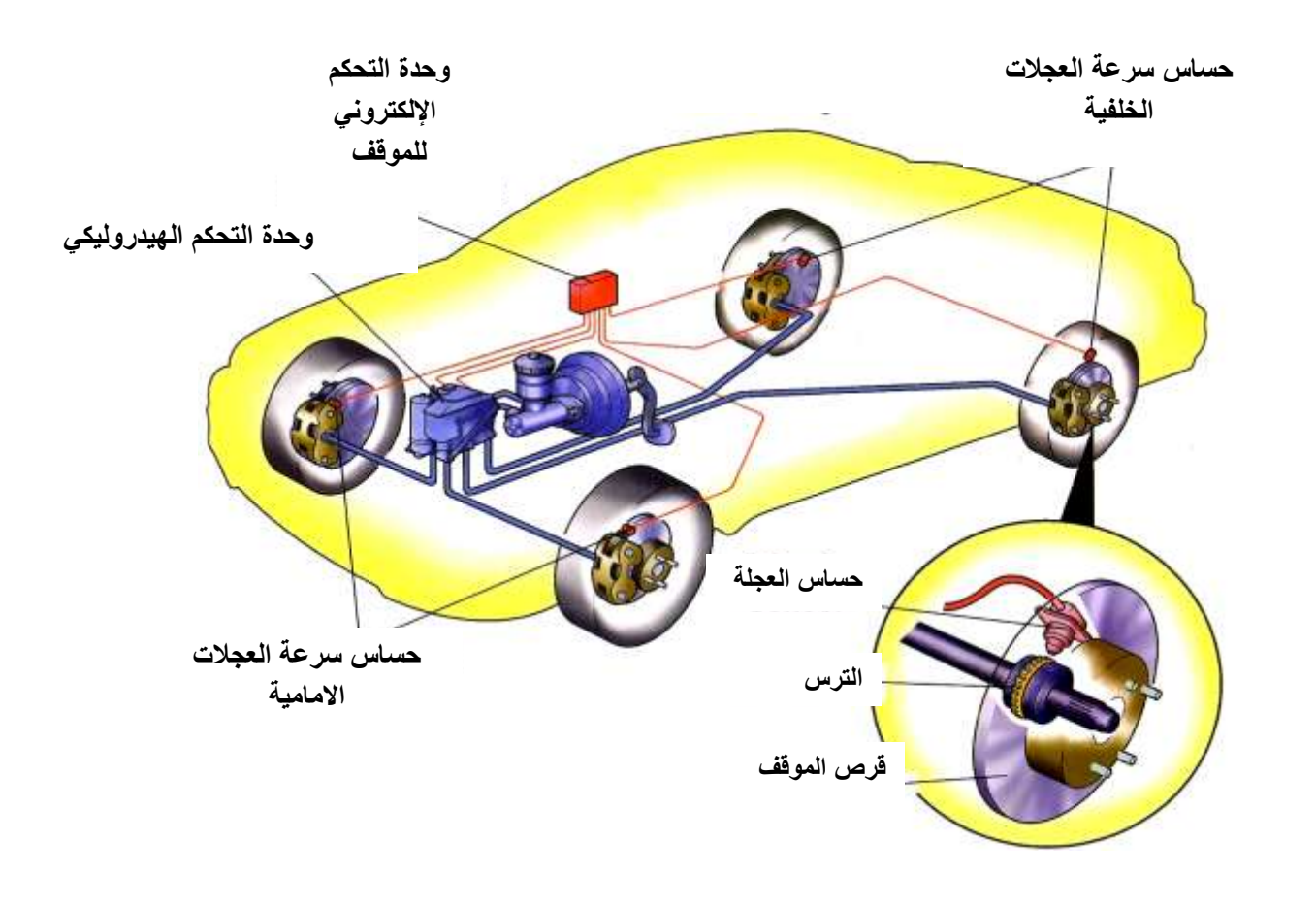

**الشكل )0-0( نظام منع غلق العجالت )ABS)**

### **أسماء األجزاء الرئيسية في شكل )2-0(**

- 1- حساسات سرعة العجلة (Wheel Speed Sensors) 2- وحدة التحكم الإلكتروني للموقف (Electronic Control Unit- ECU). 3- وحدة التحكم الهيدروليكي (Hydraulic Control Unit) -4 اسنان حلقة العجلة
	- 5- الاسطوانة الرئيسية للموقف

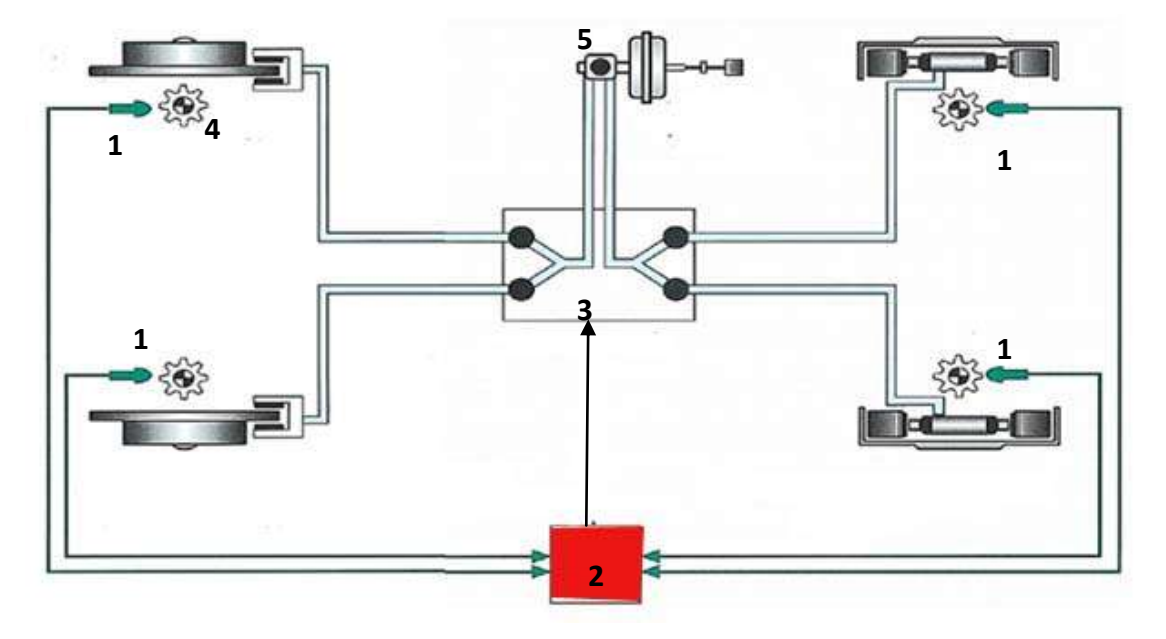

**شكل )2-0( أسماء األجزاء الرئيسية لنظام منع غلق العجالت )ABS)**

**المطلوب** 1- رسم الأجزاء الرئيسة لمنظومة التوقف الهيدروليكي والمبينة في لوحة (6) تأخذ الأبعاد بالقياس المباشر من اللوحة. 2- توصيل أجزاء نظام منع غلق العجلات على منظومة التوقف. 3- ترقيم الأجزاء وتسميتها بجدول جانبي.

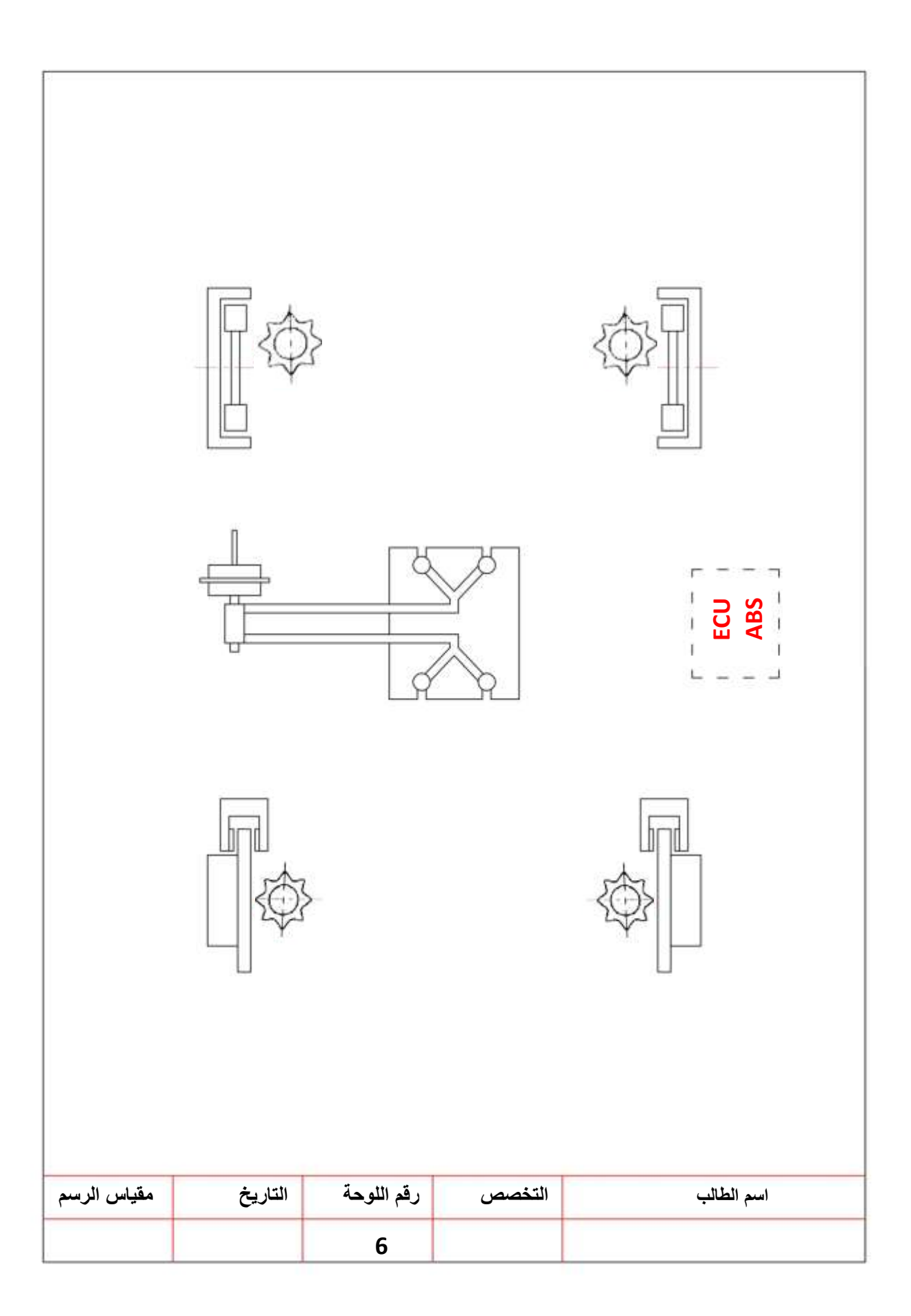

لوحة رقم **جهد المنتج من ملف حساس سرعة العجلة**

عند دوران الحلقة المسننة أمام حساس سرعة العجلة يتولد مجال مغناطيسي داخل حساس سرعة العجلة ونتيجة تدوير المسننة أمامه ينقطع المجال المغناطيسي فيتولد جهد المنتج من ملف الحساس و لهذا يتناسب الجهد مع سرعة دوران المسنن ويستخدم هذا الحساس لكشف سرعة العجلة كما في الشكل (2-4).

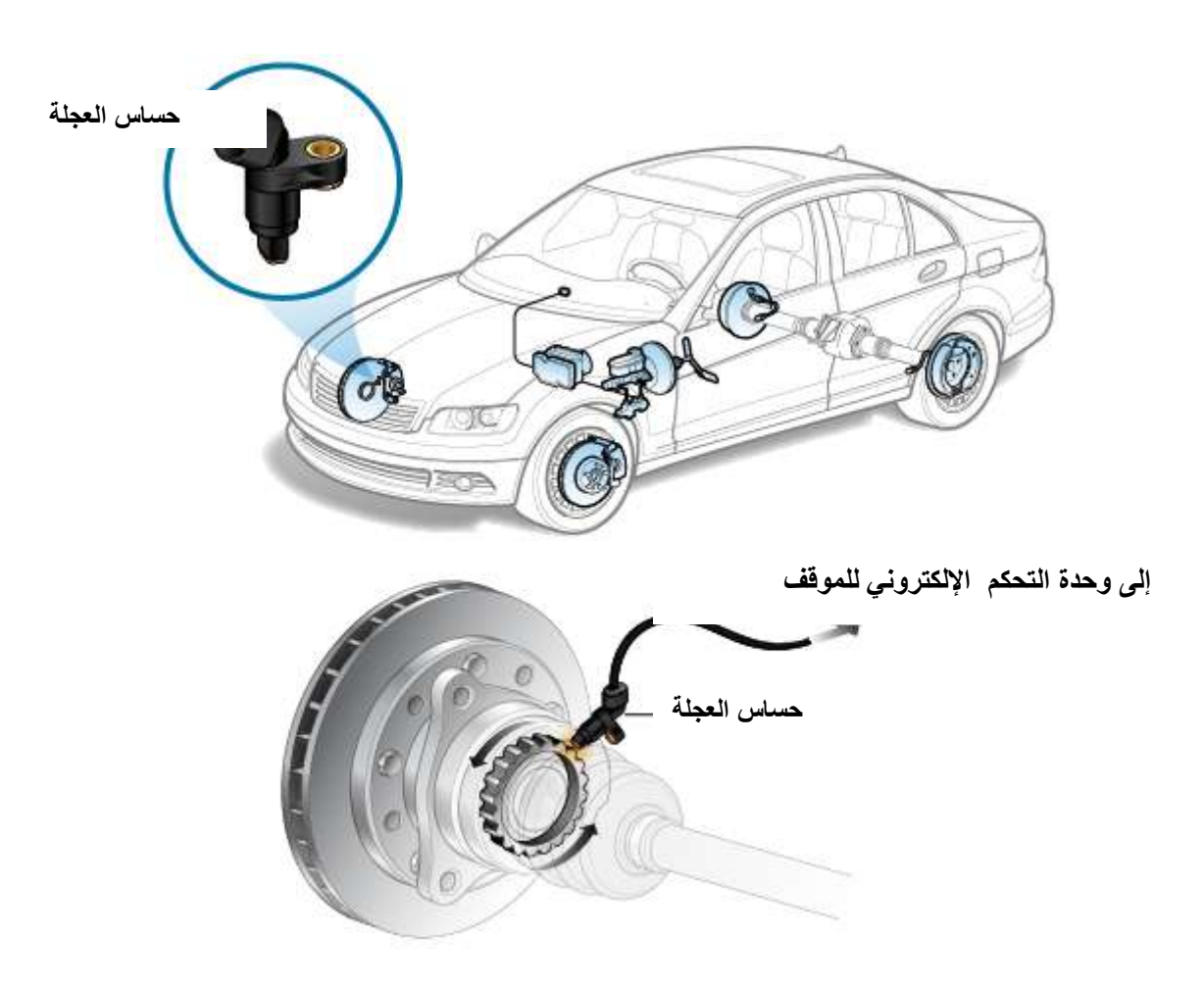

**الشكل )4-0( حساس سرعة العجلة**

### **أسماء األجزاء الرئيسة في الشكل )5-0(**

-1 حساس سرعة العجلة -2 خلوص الحساس 3- وحدة التحكم الالكتروني للموقف -4اسنان حلقة العجلة

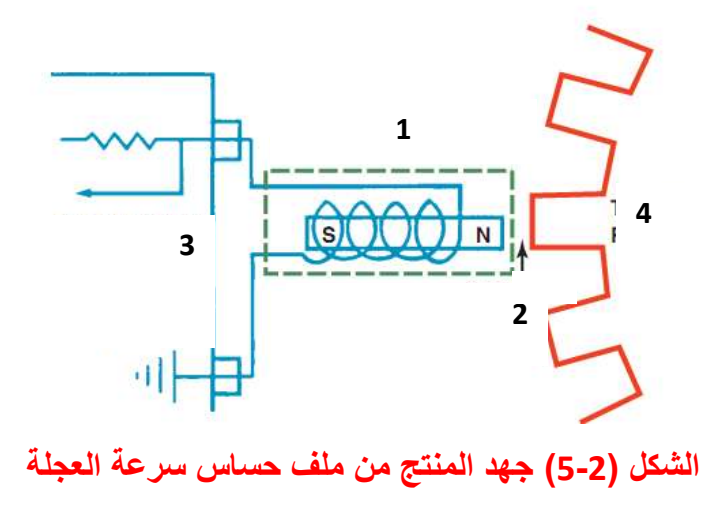

### **المطلوب:**

1- رسم دائرة جهد المنتج من ملف حساس سرعة العجلة والمبينة في لوحة (7) تأخذ الأبعاد بالقياس المباشر من اللوحة.علما ان نصف اسنان حلقة العجلة الخارجي R65 وكذلك ان نصف اسنان حلقة العجلة الداخلي R50 والمسافة بين الحساس و اسنان حلقة العجلة (0.3-1.3mm) -2 كتابة أسماء أجزاء دابرة جهد المنتج من ملف حساس سرعة العجلة على الرسم.

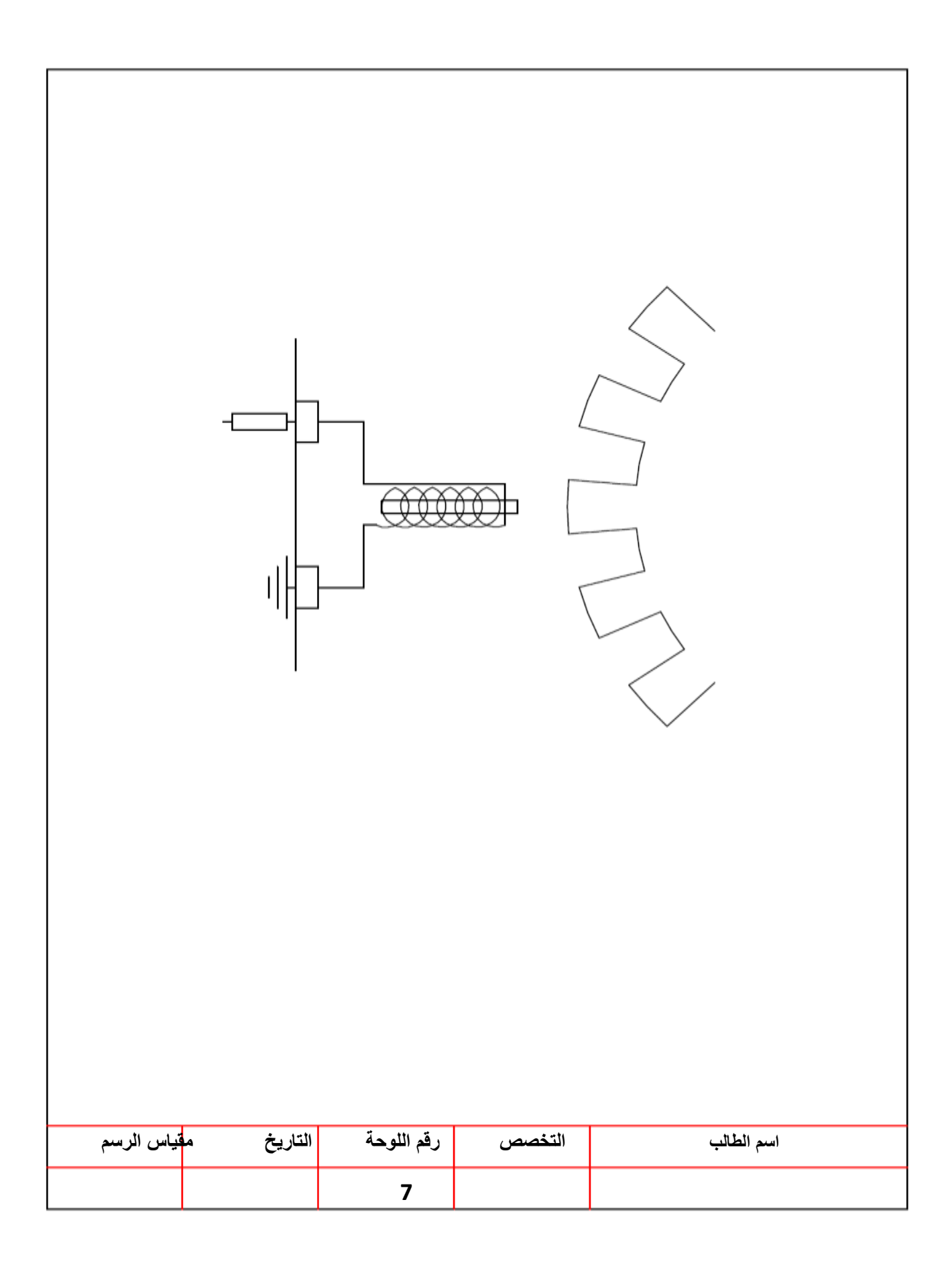

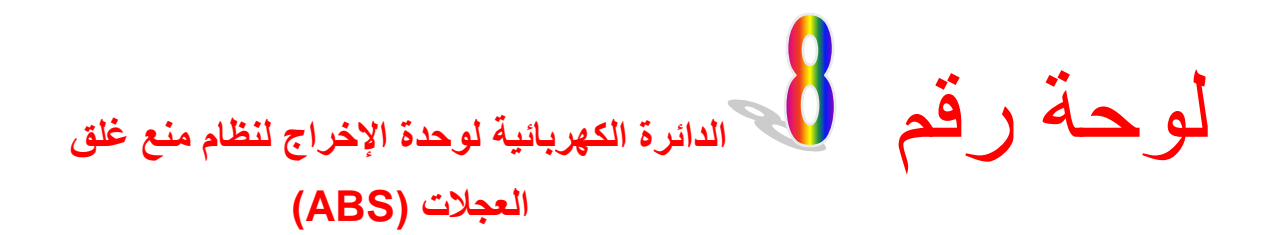

تقوم وحدة التحكم الالكتروني للموقف بإرسال أشارة الى مرحلات صمامات السيطرة الهيدروليكية والمضخة الهيدروليكية ،الشكل (2-6)، للتحكم في ضغط سائل الموقف بناء على الإشارات المرسلة اليها ، إذ تعتمد مقدار الاشارة الخارجة من وحدة التحكم الى صمامات السيطرة الهيدروليكية على تغيير فرق الجهد الكهربائي المرسل من المرحلات الى الصمامات الهيدروليكية والمضخة الهيدروليكية .

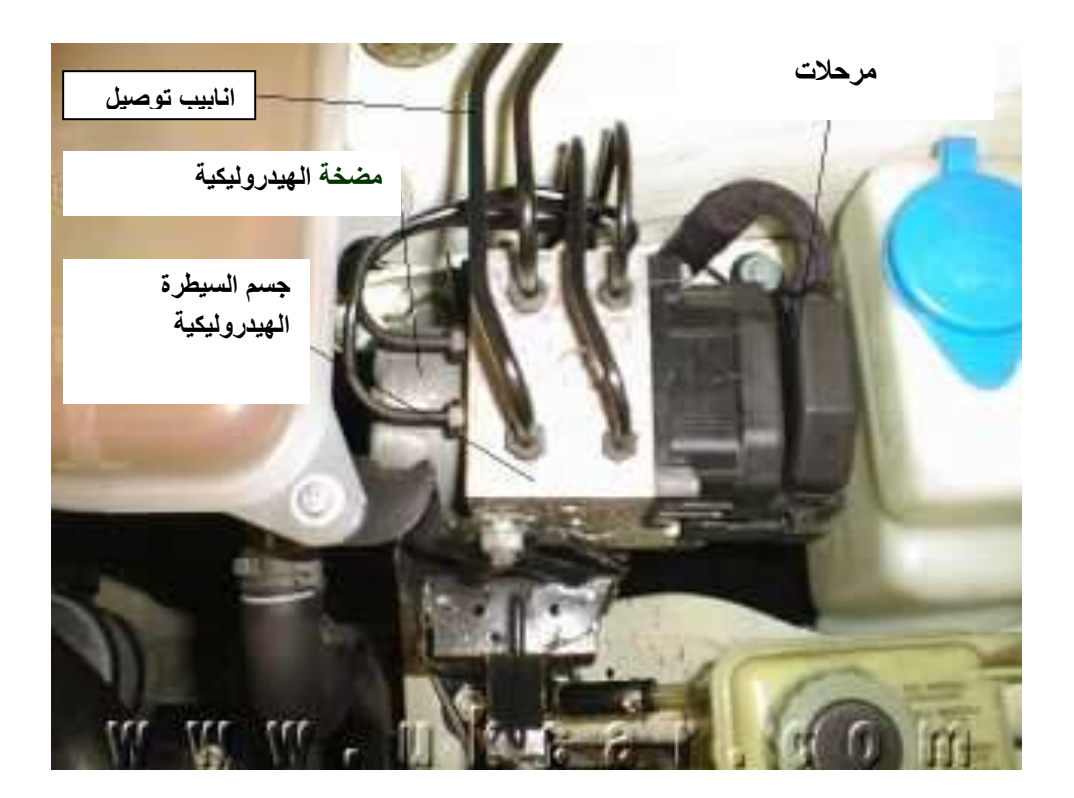

### **الشكل )6-0( وحدة التحكم الهيدروليكي (Unit Control Hydraulic(**

ويوضح الشكل (2-7) أسماء الأجزاء الرئيسة للدائرة الكهربائية لوحدة الاخراج في نظام منع غلق العجالت )ABS ).

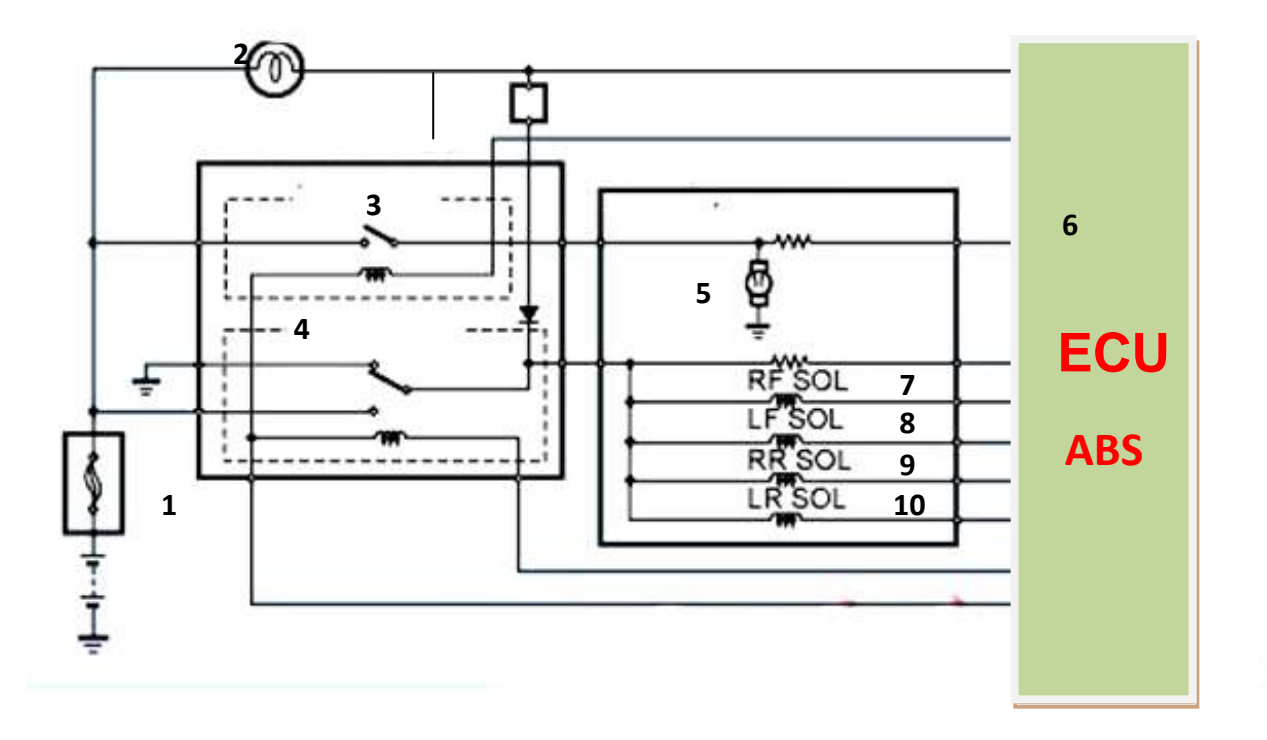

**1 - بطارية -0 مصباح تحذير نظام ABS -2 مرحل مضخة الهيدروليكية -7 مرحل صمامات السيطرة الهيدروليكية -5 مضخة الهيدروليكية -6 وحدة التحكم اإللكتروني للموقف -8 مرحل صمامات السيطرة الهيدروليكية االمامي ايمن -8 مرحل صمامات السيطرة الهيدروليكية االمامي ايسر -9 مرحل صمامات السيطرة الهيدروليكية خلفي ايمن -10 مرحل صمامات السيطرة الهيدروليكية خلفي ايسر**

**الشكل )7-0( الدائرة الكهربائية لوحدة االخراج في نظام منع غلق العجالت**

**المطلوب:** -1رسم وتوصٌل الدابرة الكهربابٌة لوحدة أخراا نظام منع غلق العجالت )ABS )والمبٌنة فً لوحة )8(.تأخذ األبعاد بالقٌاس المباشر من اللوحة.

2- نظم جدول بأسماء الأجزاء بعد ترقيمها.

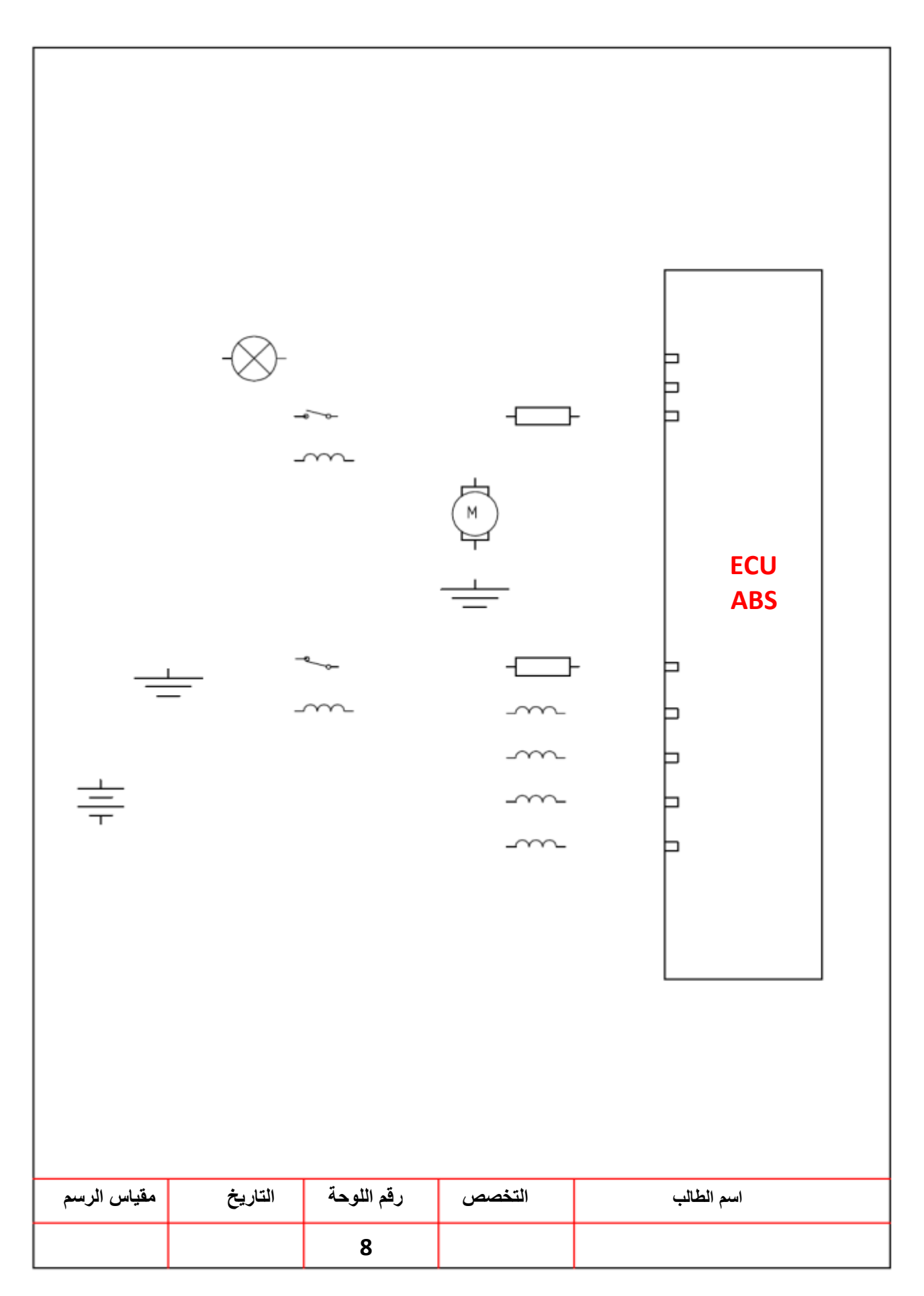

لوحة رقم **المكبس**

هو عبارة عن جسم اسطواني الشكل أحد طرفيه مغلق، والأخر مفتوح ويتصل من جهة الطرف المفتوح بالنهاية الصغرى لذراع التوصيل عن طريق عمود المكبس وان ظيفة المكبس حين الصعود والنزول داخل اسطوانة المحرك لانجاز عملية الأشواط الأربعة . تختلف اشكال المكبس من محرك لاخر حسب تصميم تلك الشركة المصنعة للمحرك كما في الشكل (2-8).

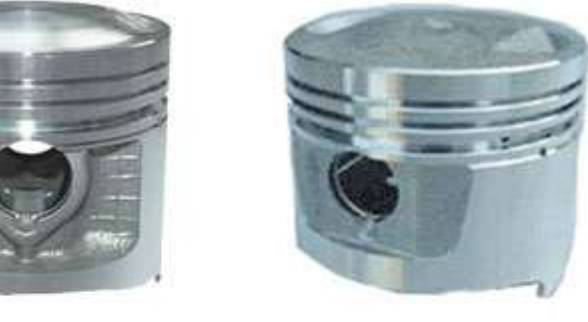

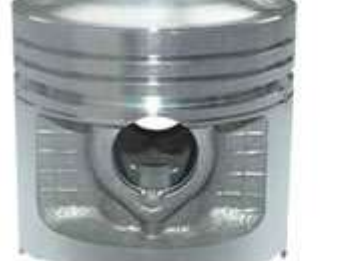

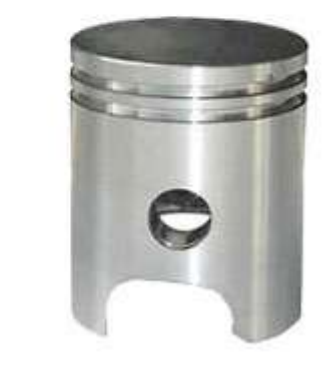

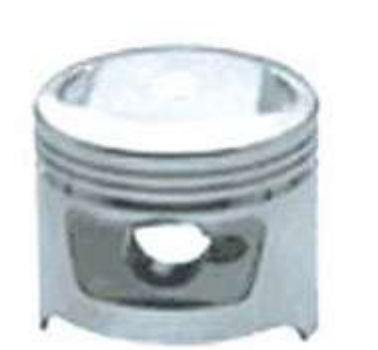

**الشكل )8-0( إشكال المكبس**
#### **أسماء األجزاء الرئيسة )شكل 9-0(:**

-1 جذع المكبس . 2- رأس المكبس (التاج). 3- منطقة حلقات الضغط . 4- منطقة حلقة الزيت 5- عمود المكبس (زر المكبس) .

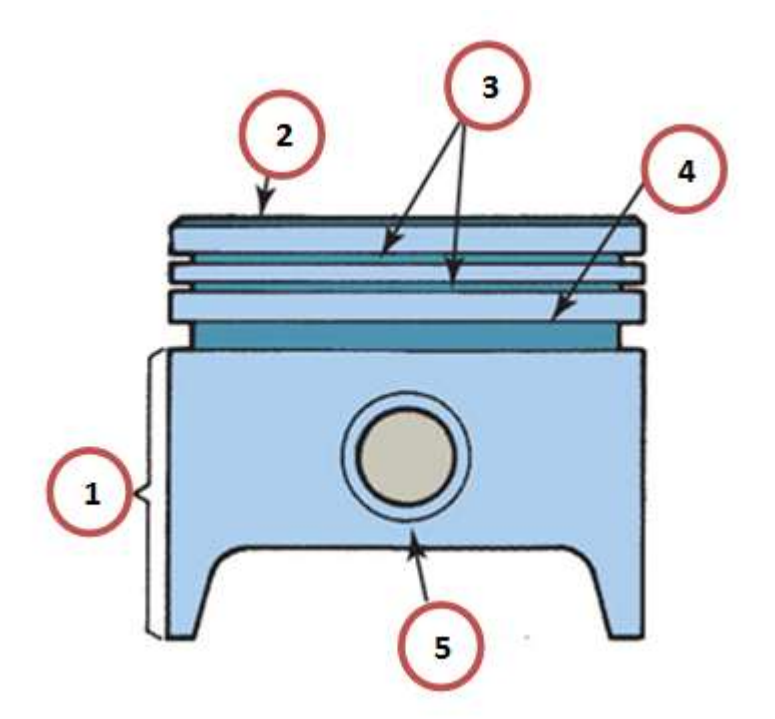

**شكل )9-2( أجزاء المكبس**

#### **المطلوب**

1- رسم المكبس بمقياس رسم (1:1) نصفه الايمن مقطوع مع الالتزام بالإبعاد المحددة على الرسم المبين بالصفحة اللاحقة. 2- نظم جدول بأسماء الأجزاء بعد ترقيمها.

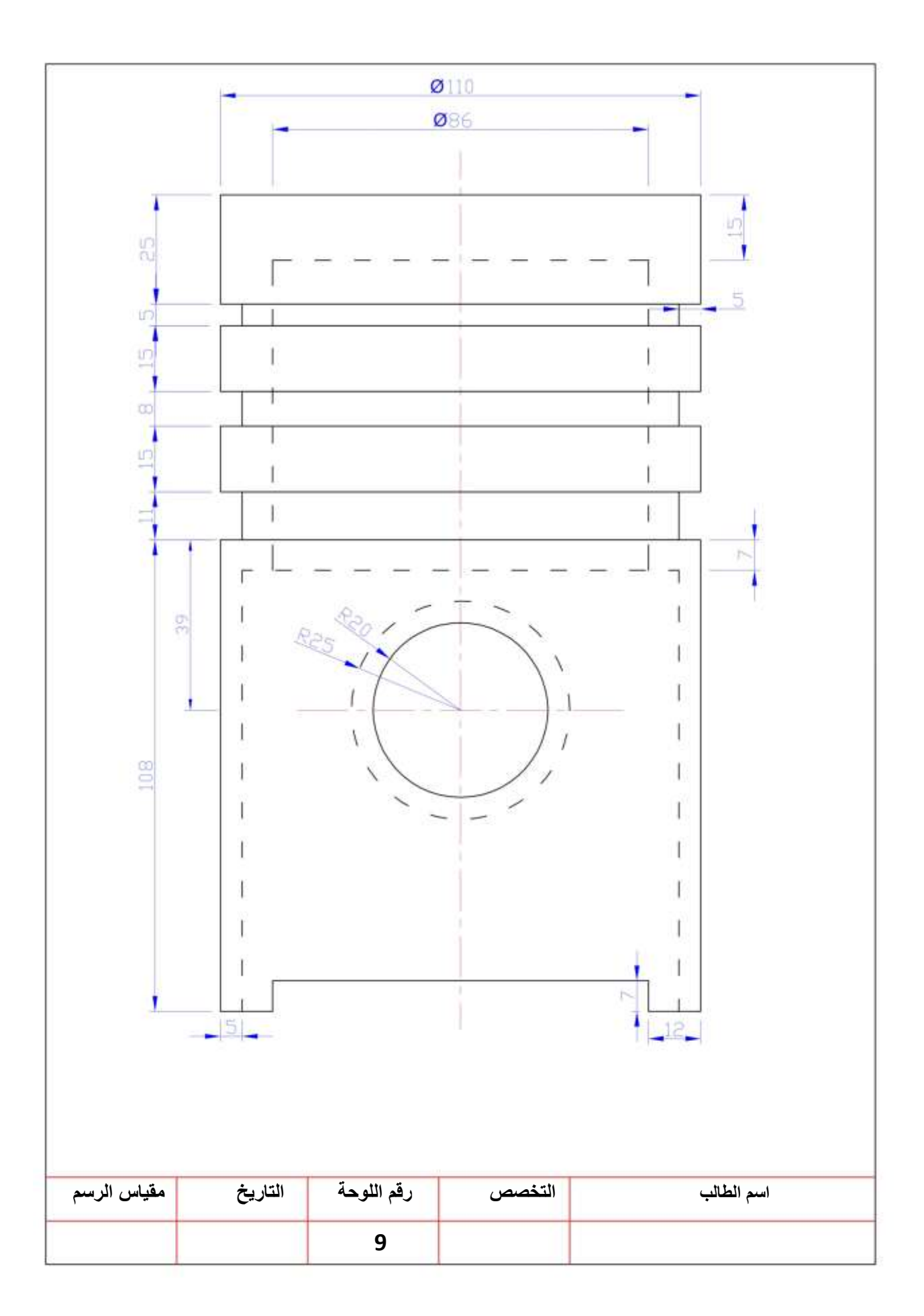

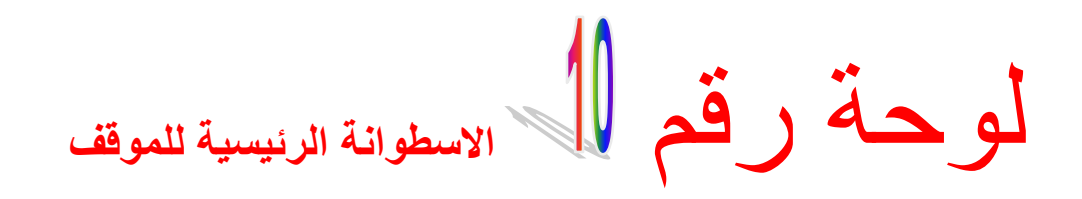

يبين الشكل (2-10) الاسطوانة الرئيسة للموقف فعند الضغط على دواسة الموقف ، يبدا المكبس في التحرك الى الامام فتغلق الحلقة المطاطية الموجودة حول المكبس فتحة التعويض وتكون فتحة المرور مفتوحة في هذا الوضع فان سائل الموقف يعود منها الى الخزان ومع استمرار الضغط على الدواسة يتحرك المكبس وعندها يخرج سائل الموقف من فتحة الخروج الى انابيب الموقف ومنها الى اسطوانات العجلة ويوضح الشكل (2-11) اجزاء الاسطوانة الرئيسة للموقف .

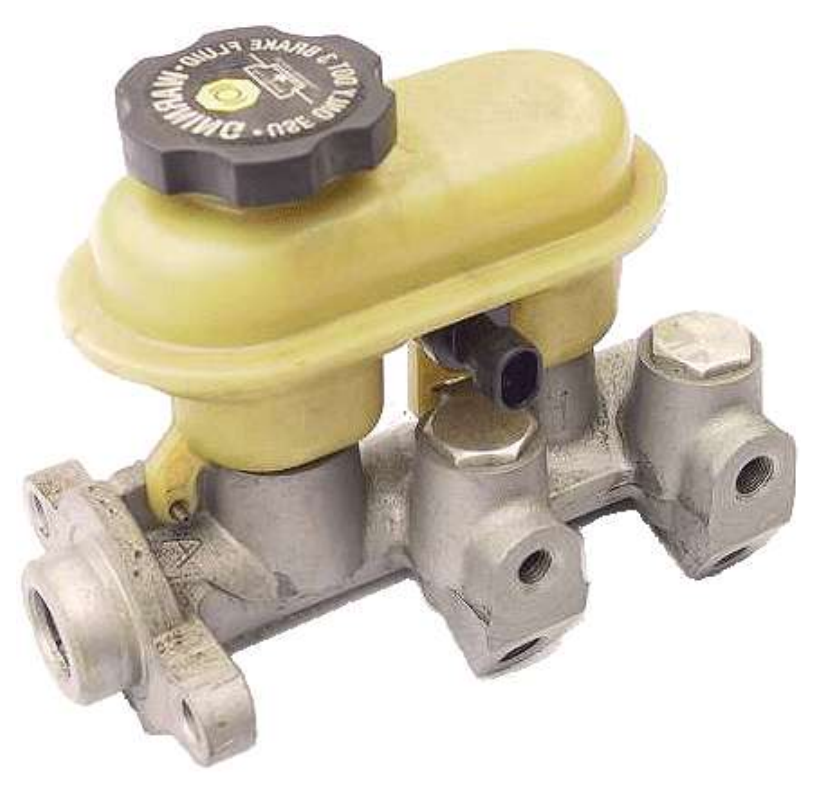

**الشكل)12-0(االسطوانة الرئيسة للموقف**

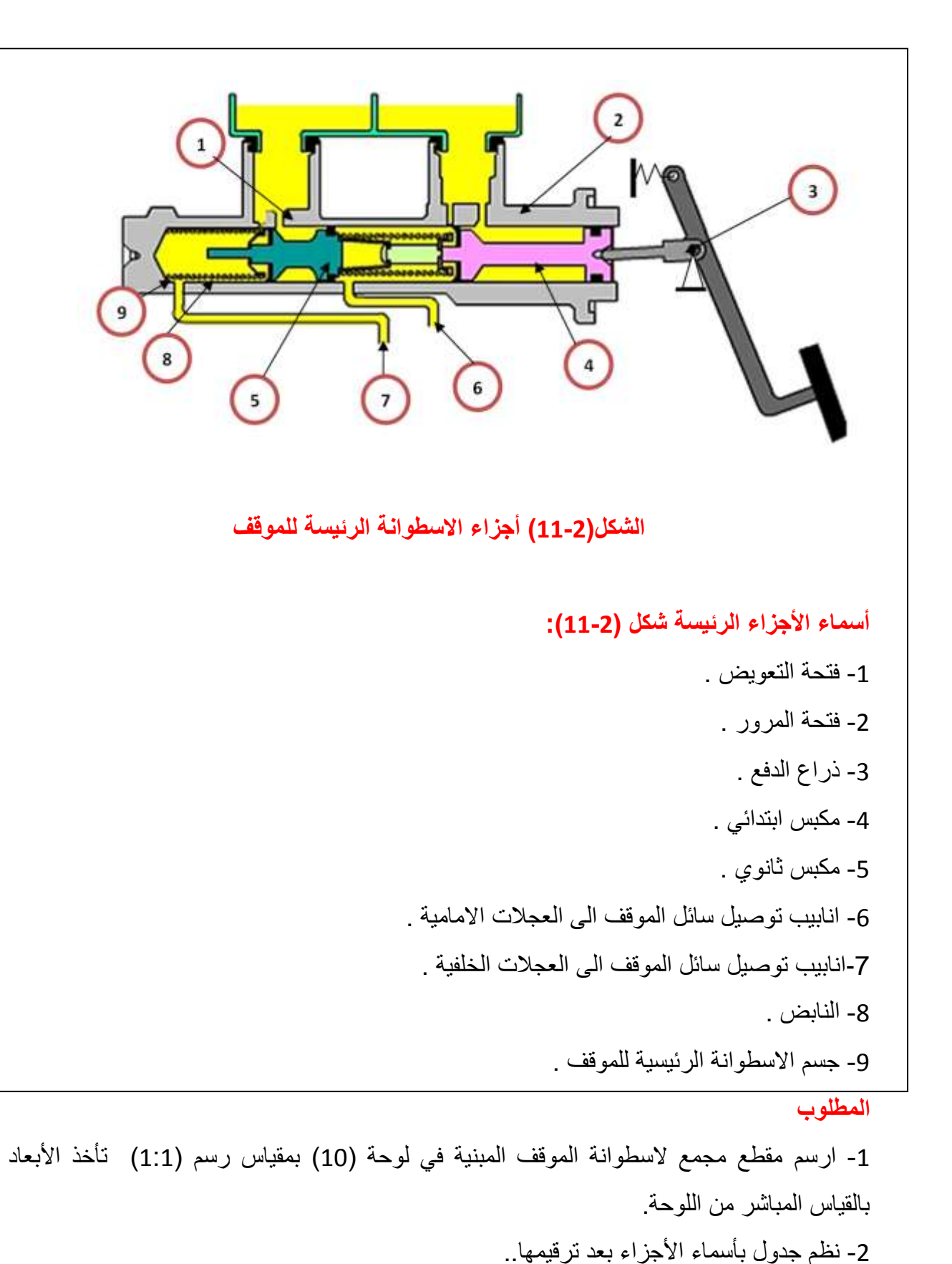

3-رسم الشكل في خلال 2 ساعة.

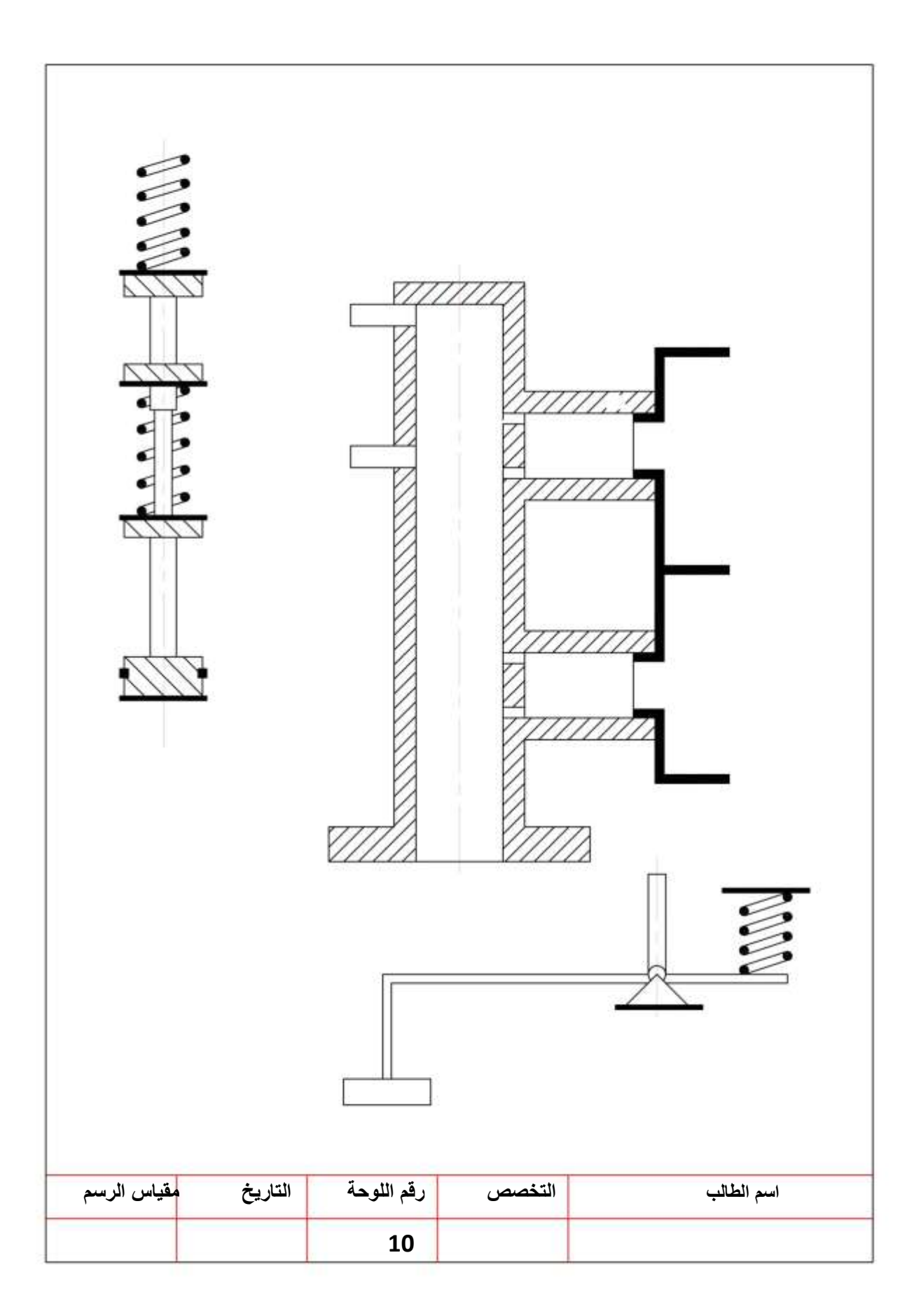

لوحة رقم **الموقف القرصي ) ذو مكبسين(**

عند الضغط على دواسة الموقف يقوم مكبس عمود الدفع بدفع سائل الموقف من الخزان الرئيس للموقف الى الانابيب الموصلة لاسطوانات العجلة التي تحتوي كل منها على مكبس في كل من جانبي وسادة الاحتكاك (disk) فيحركان المكبسين ويلامسان قرص الدوار للموقف بفعل قوة سائل الموقف ويتم الاحتكاك ويجبر القرص على ابطاء سرعته ثم التوقف وهذا مايسمى بالمكبس المزدوج للموقف القرصـي كما في الشكل (2-12) والشكل (2-13) يبن اجزاء الموقف القرصـي .

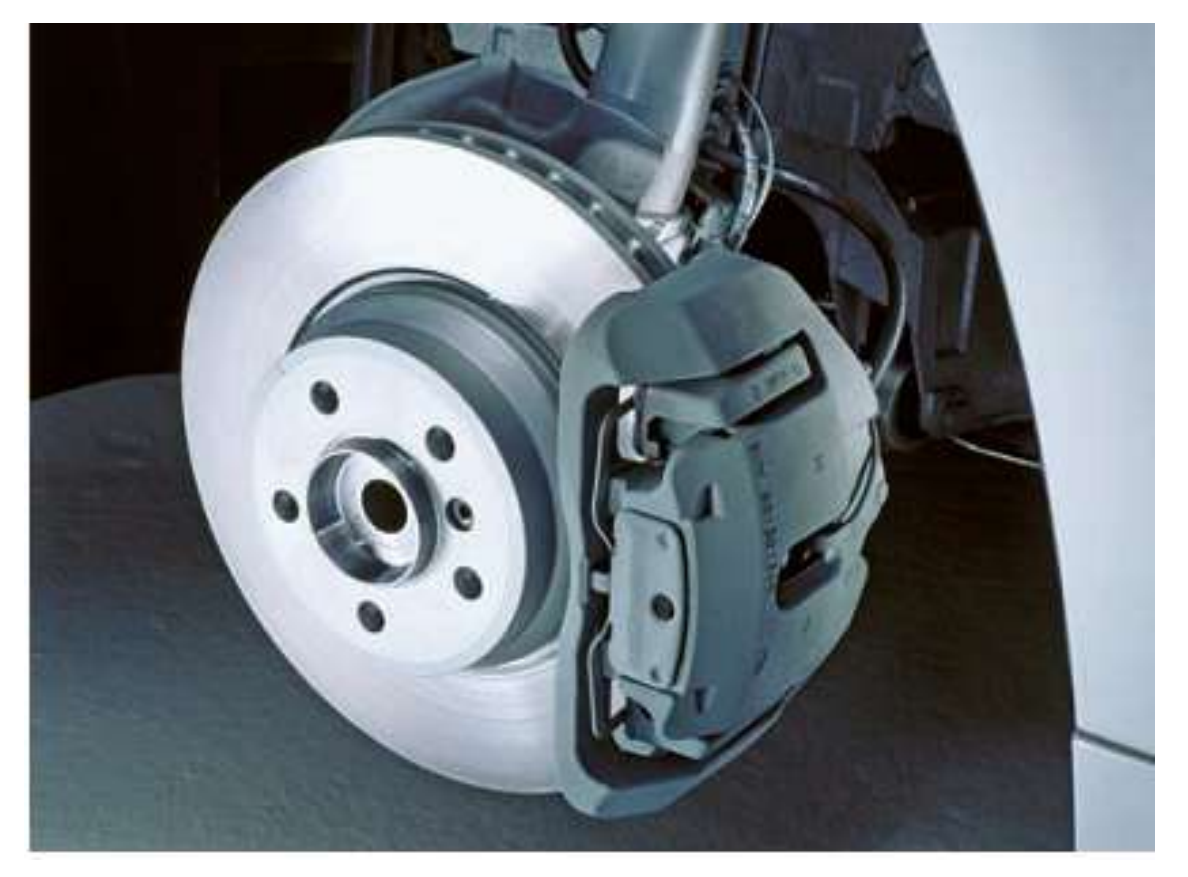

**الشكل)10-0(الموقف القرصي**

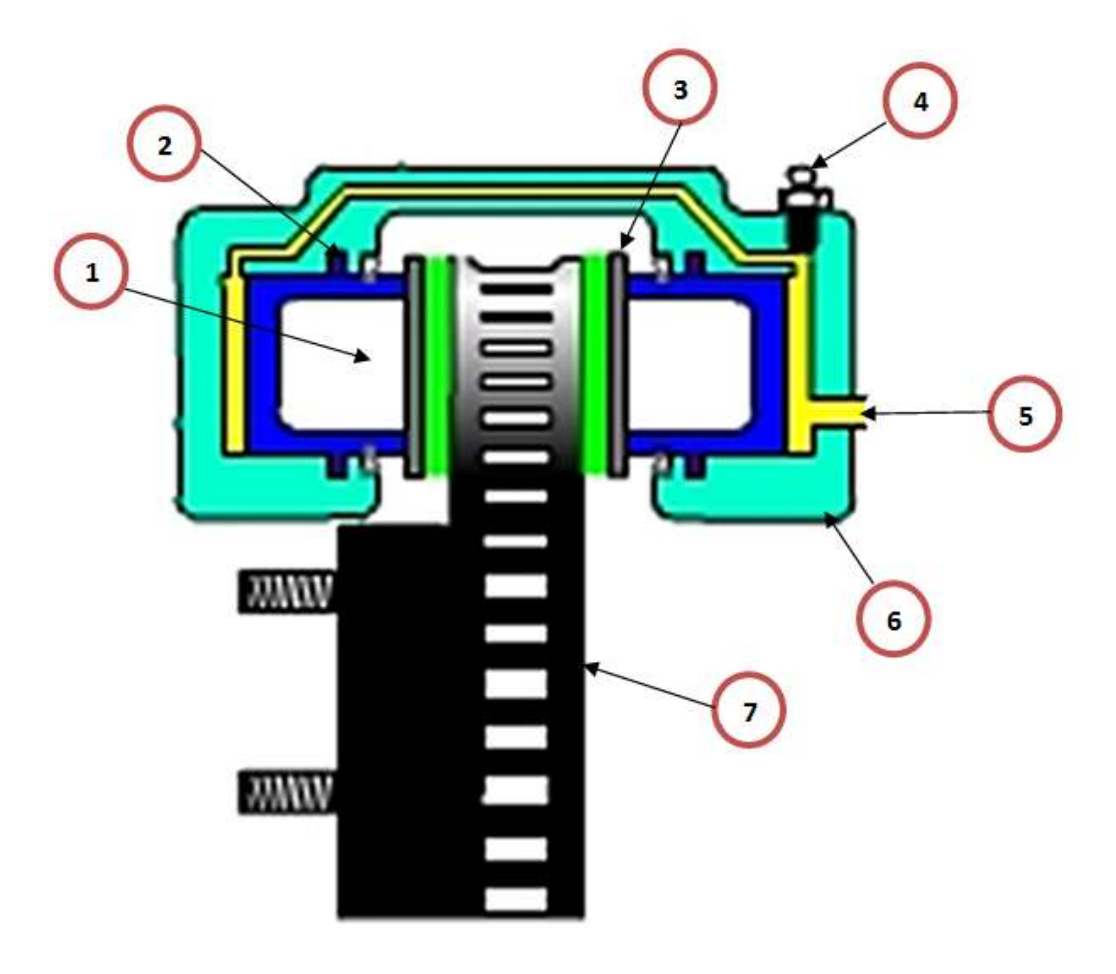

### **الشكل)12-0( أجزاء الموقف القرصي ) ذو مكبسين(**

#### **أسماء األجزاء الرئيسية )شكل12-0(**

-1 مكبس الموقف القرصً . 2- حلقة مطاطية . 3- وسادة الاحتكاك . 4- فتحة التنفيس . 5- مجرى دخول الزيت . -6 جسم الموقف او الفك . -7 القرص الدوار .

#### **المطلوب**

1- رسم الموقف القرصي ( ذو مكبسين) والمبين في الصفحة اللاحقة بمقياس رسم (1:1) . تؤخذ الأبعاد بالقياس المباشر من اللوحة. 2- نظم جدول بأسماء الأجزاء بعد ترقيمها. 3- رسم الشكل في خلال 2 ساعة.

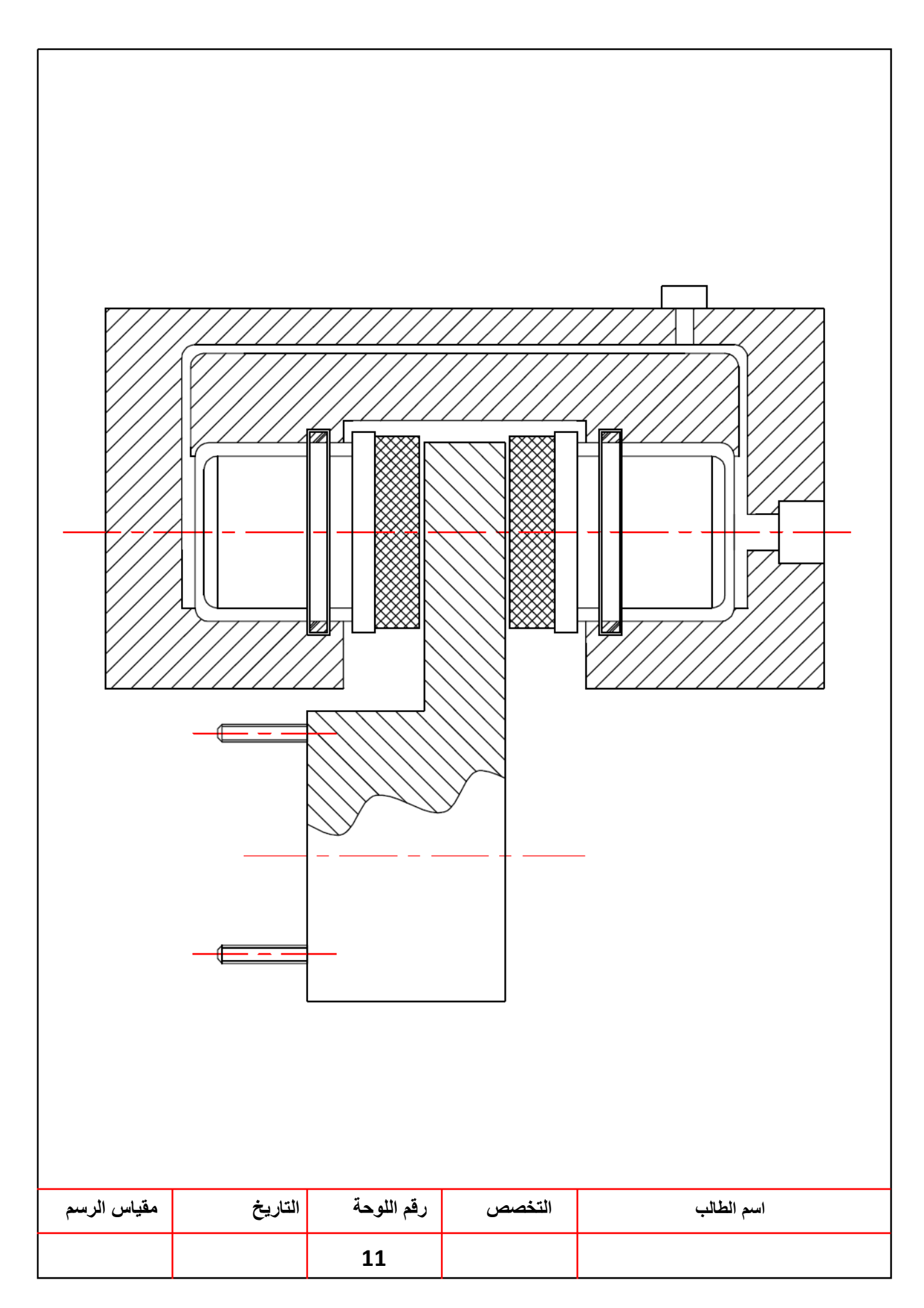

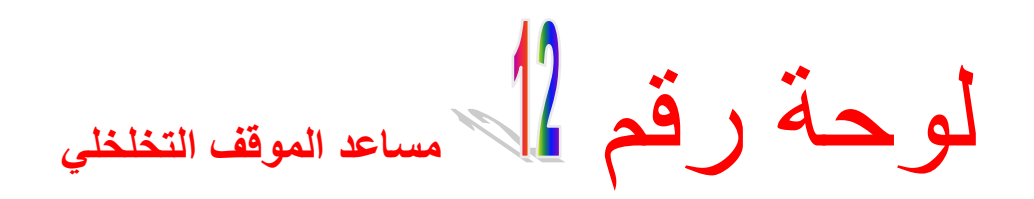

بِبِين الشكل (2-14) مساعد الموقف ألتخلخلي ، فعندما يكون الموقف في حالة الحياد فان الصمام رقم 1 يكون مفتوحا مما يجعل الغرفتين في حالة تخلخل إي (اقل من الضغط الجوي) والسبب يرجع الى انه أنابيب السحب تسبب في سحب الهواء من الغرفتين كما في الشكل (2- 15) .

إما ً في حالة عمل مساعد الموقف. عند دفع دواسة الموقف تنتقل الحركة الى ذراع الدفع مما يودي الى دفع العمود وفتح صمام رقم 2 وغلق الصمام رقم 1 كما في الشكل (2- 16) واللذان يؤديان إلى عزل الغرفتين عن بعضهما البعض حيث تكون الغرفة رقم 2 ذات ضغط قليل اي (اقل من الضغط الجوي) عندها يودي الضغط الجوي الى دفع الحجاب الحاجز وبالتالي يدفع ذراع لتوصيل الحركة الى المكبس الوجود في الاسطوانة الرئيسية للموقف.

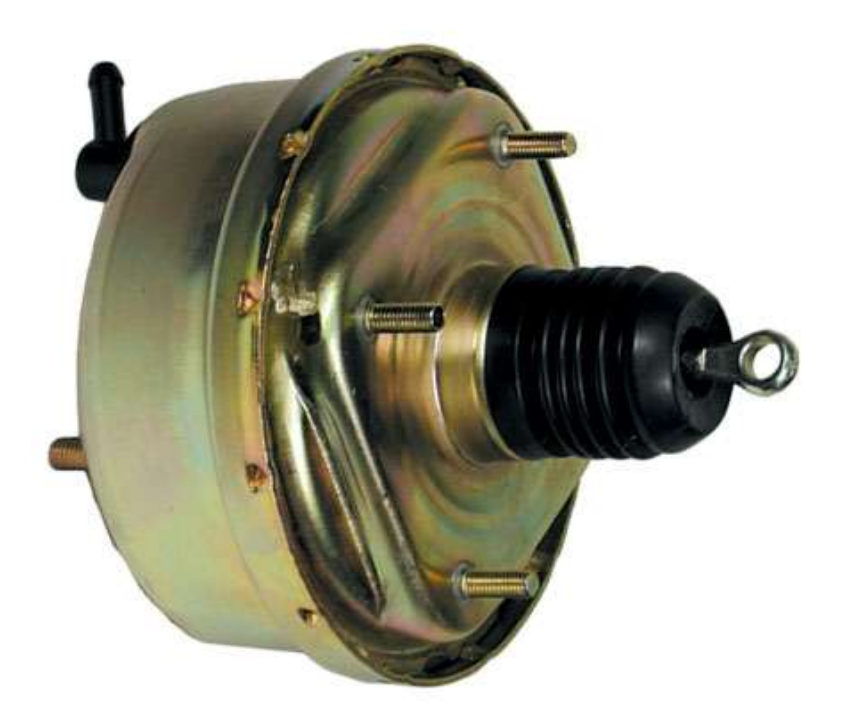

**شكل)14-0( مساعد الموقف التخلخلي**

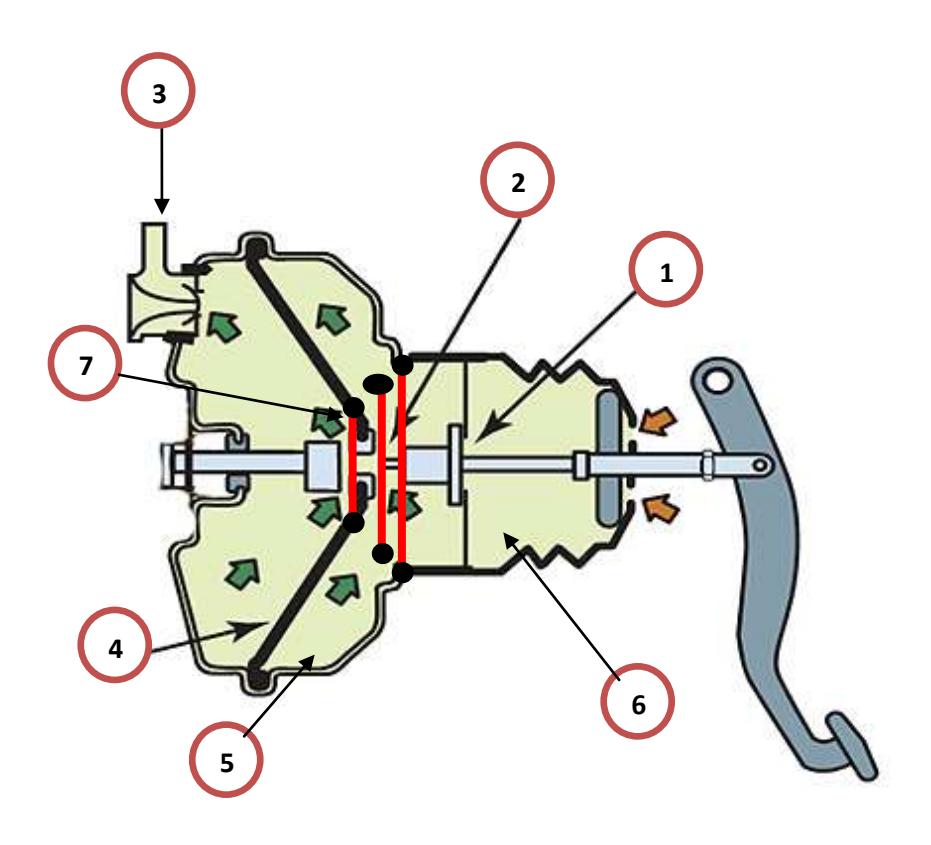

 $\mathcal{C}$ 

**شكل)-0 15 ( مساعد الموقف التخلخلي في حالة الحياد**

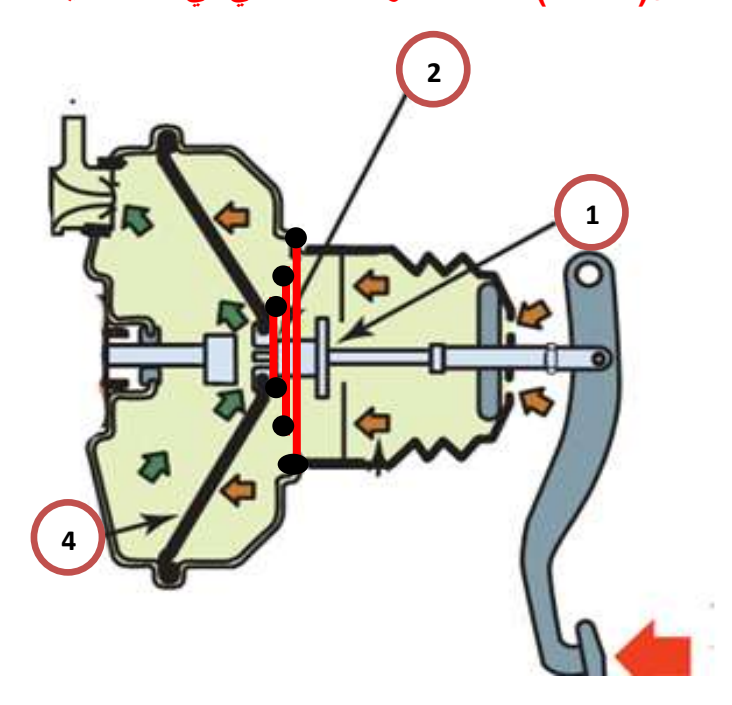

**شكل)-0 16( مساعد الموقف التخلخلي في حالة العمل**

## **أسماء األجزاء الرئيسية لمساعد الوقف ألتخلخلي المبين باألشكال )-0 15( و)16-0 (:** -1 صمام رقم )1( . -2 صمام رقم )2( . 3- الى انابيب السحب . -4 الحجاب الحاجز . 5- الغرفة رقم 2 . -6 الارفة رقم 1 . 7- نابض .

**المطلوب** 1-رسم مساعد الموقف التخلخلي في حالة الحياد والمبين بالصفحة اللاحقة بمقياس رسم (1:1) تؤخذ الأبعاد بالقياس المباشر من اللوحة. 2-نظم جدول بأسماء الأجزاء بعد ترقيمها. 3- رسم الشكل في خلال 2 ساعة.

**واجب البيتي** 1-رسم مساعد الموقف التخلخلي في حالة العمل بمقياس رسم (1:1) تؤخذ الأبعاد بالقياس المباشر من اللوحة. 2-نظم جدول بأسماء الأجزاء بعد تر قيمها..

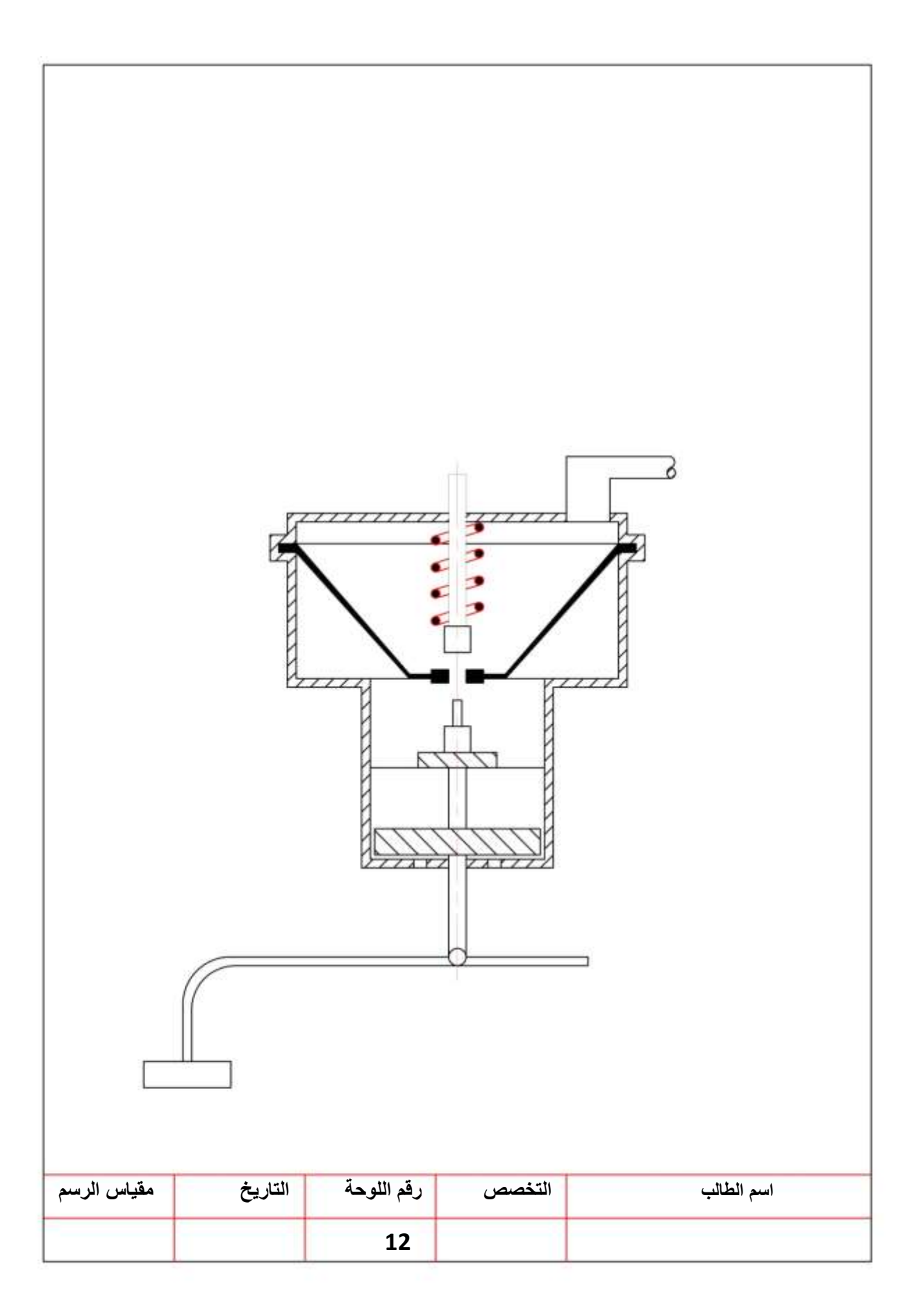

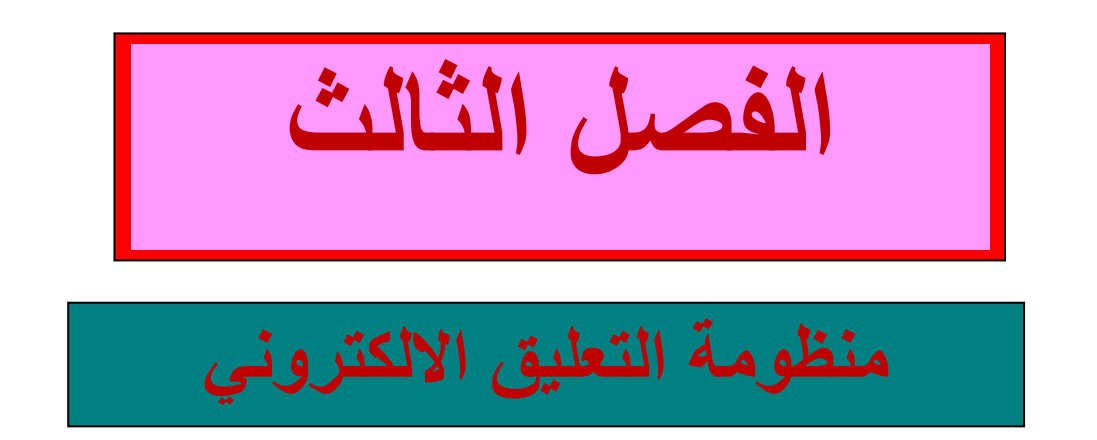

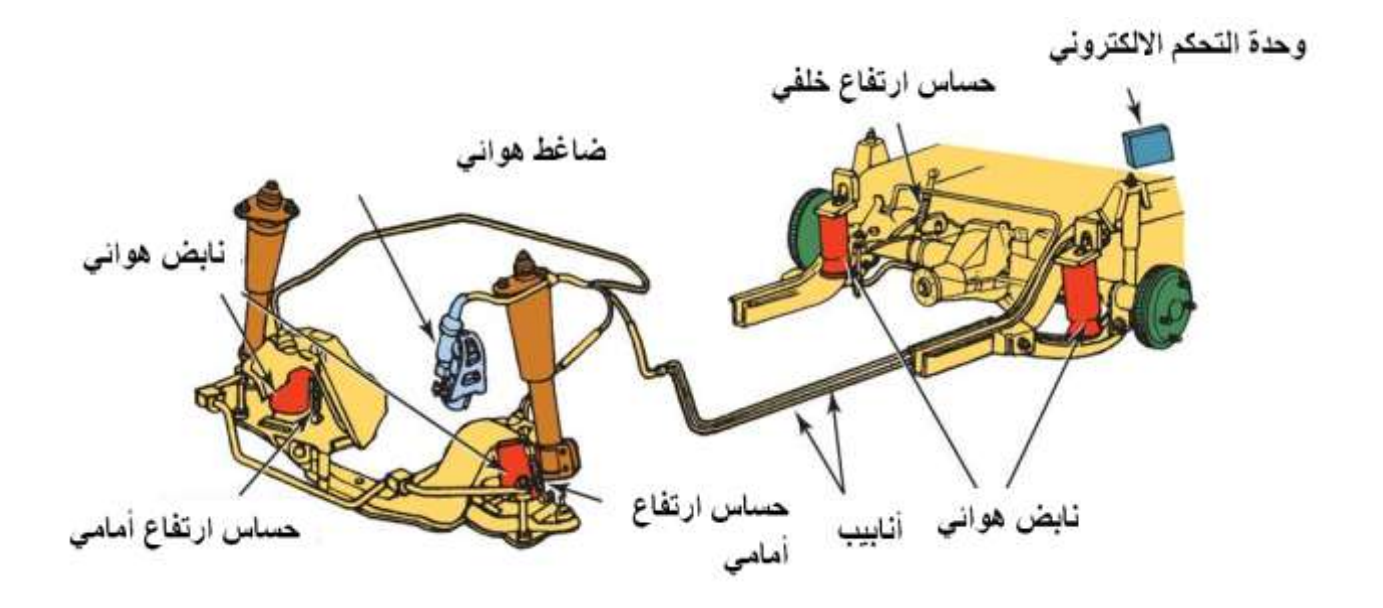

**شكل )1-3( منظومة التعليق الهوائي هي إحدى منظومات التعليق الحديثة**

#### **تمهيد**:

يحتوي هذا الفصل على رسوم هندسية لبعض الدوائر الكهربائية لمنظومة التعليق الالكتروني وبالأخص التطبيقات الحديثة المضافة على تصاميم السيارات والتي تهدف الى إضافة شعور اكبر بالأمان والراحة ، مع رسم بعض اللوحات الميكانيكية المهمة عن منظومة التعليق.

#### الهدف العام:

في هذا الفصل يتعرف الطالب على طرائق الرسم الصناعي والهندسي للدوائر الكهربائية التي تمثل خصائص نظام التعليق الالكتروني والتي تقع ضمن نطاق دراسته في هذه المرحلة.

#### **االهداف الخاصة:**

-1رسم دابرة منع االنزالق. 2-رسم دائرة التحكم في التدحرج. 3-رسم دائرة التحكم في انخفاض مقدمة السيارة. -4رسم دابرة التحكم أثناء السرع العالٌة. 5-رسم دائرة التحكم أثناء السرع القليلة. 6-رسم دائرة مبين إضاءة مفتاح الاختيار . -7رسم دابرة وضع الباب. -8رسم مقطع لصمام الهواء. 9-رسم دائرة حساس التحكم في الارتفاع. 10-رسم دائرة القابض الكهرومغناطيسي.

#### **متطلبات التعلم المسبقة :**

يجب أن يكون الطالب ملماً بأساسيات الرسم والتي تشمل وضع الأبعـاد ، مقيـاس الرسم ، مسـاقط الرسم ،تهشّير المقاطع و الرموز الهندسية للأجزاء الإلكترونية.

لوحة رقم **التحكم في منع االنزالق**

للتحكم بالانز لاق أثناء بداية عملية التسار ع يتم تقليل إزاحة العجلات الخلفية (دفع خلفي) في هذا الوضع تعمل وحدة التحكم الالكتروني على تعديل الطاقة التخميدية الى الوضع القاسي (الصلب) وذلك من خلال جعل التيار يتدفق عبر النقطة SOL في وحدة التحكم الى المشغلات في ماص الصدمات . ومعتمدة على الإشارة الصادرة من حساس وضع الخانق مشيرا الى وضع مفاجئ وحساس سرعة المركبة ويتم إنهاء الوضع بعد فترة زمنية او تجاوز السرعة للمستوى المحدد وذلك من خلال تدفق التيار من نقطة SOL والمبين بالشكل (3-2) وجعله يتدفق من نقطة+ Sاو – Sالذاهبة الى المشغلات في ماص الصدمات وبذلك يتم تغير الطاقة التخميدية الى الوضع السابق التي كانت عليه قبل حدوث العملية،

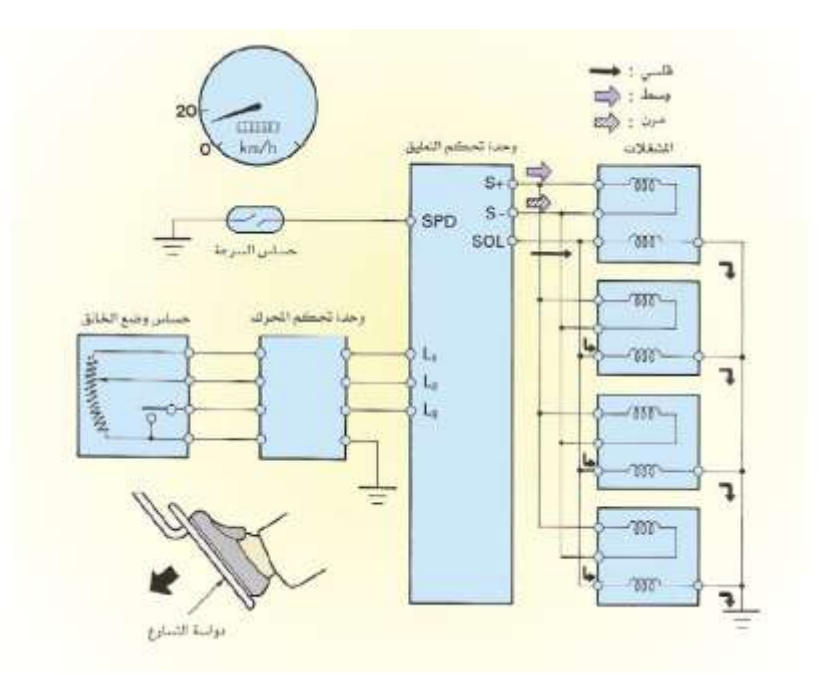

**الشكل )2-3( يبين تدفق التيار عبر نقطة SOL في وضع منع االنزالق**

**المطلوب** 1- رسم وتوصيل الدائرة الكهربائية المتحكمة في منع الانز لاق والمبينة في لوحة (13). تؤخذ الأبعاد بالقياس المباشر من اللوحة. 2- نظم جدولا بأسماء الأجزاء. 3- وضع الأسهم التي تشير الى اتجاه حركة التيار . -4 رسم الدابرة خالل 2 ساعة.

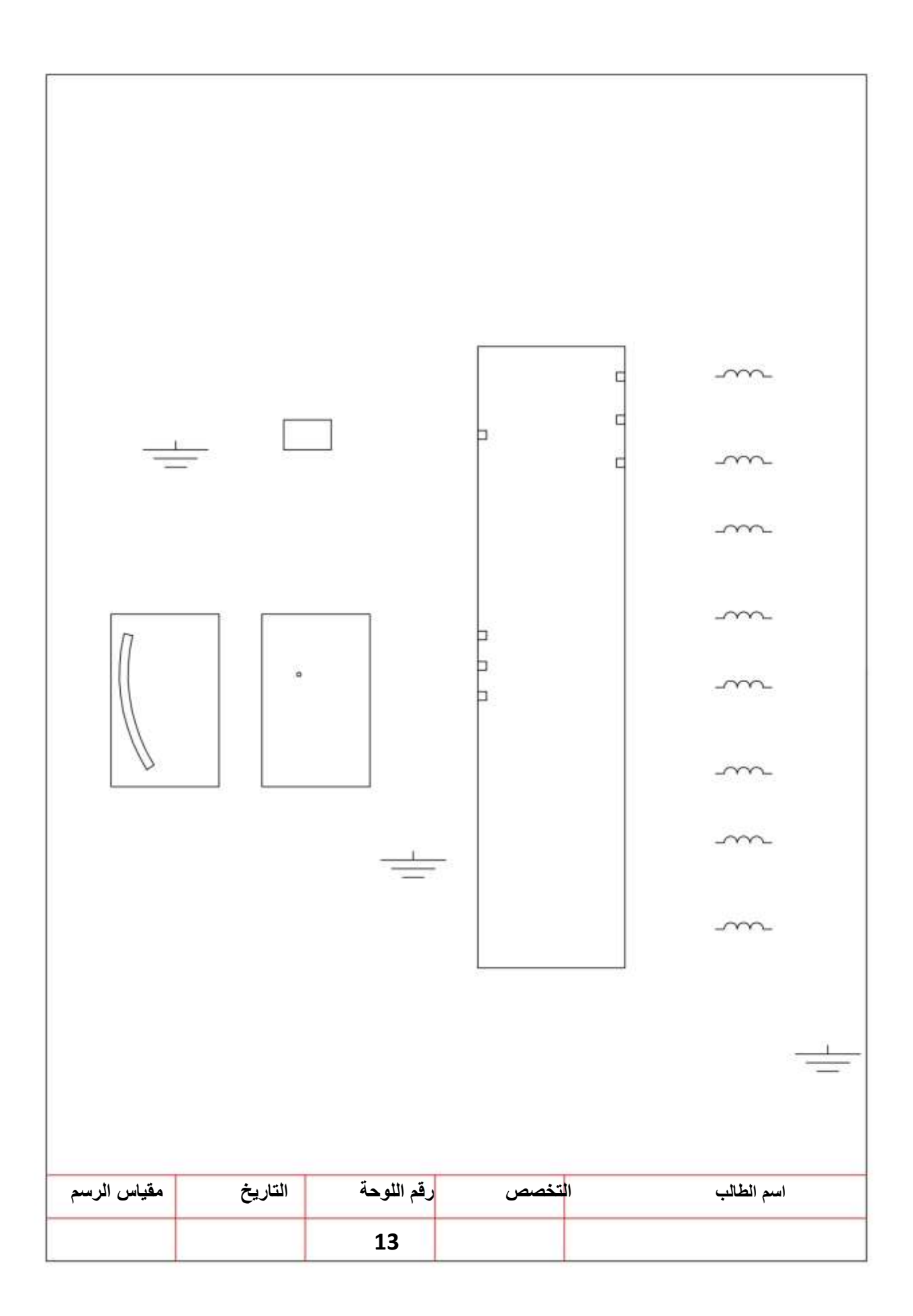

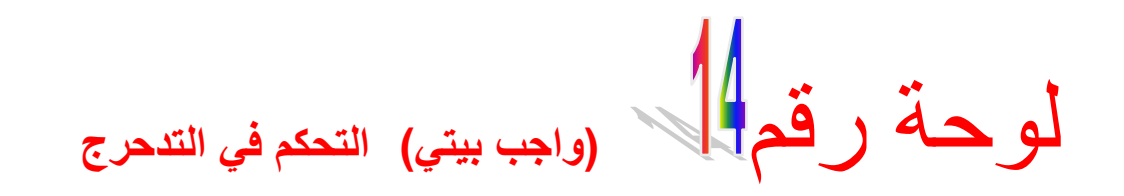

سوف تعتمد وحدة التحكم الالكتروني للتحكم في التدحرج على حساس سرعة المركبة وحساس التوجيه. حيث تعمل وحدة التحكم الالكتروني على جعل تدفق التيار في المشغلات في ماص الصدمات من خلال النقطة SOL ، وسوف يتم إلغاء هذا الوضع خلال ثانيتين من حدوثه ، يجعل التيار يتدفق من خلال النقطة +S آو -S وهذا التغير في مسار التيار يجعل المشغل المركب على ماص الصدمات يتحرك ليجعل الطاقة التخميدية لماص الصدمات تتحول من الطاقة القاسية الى الوضع السابق الذي كانت عليه (مرن – متوسط). كما مبين بالشكل (3-3).

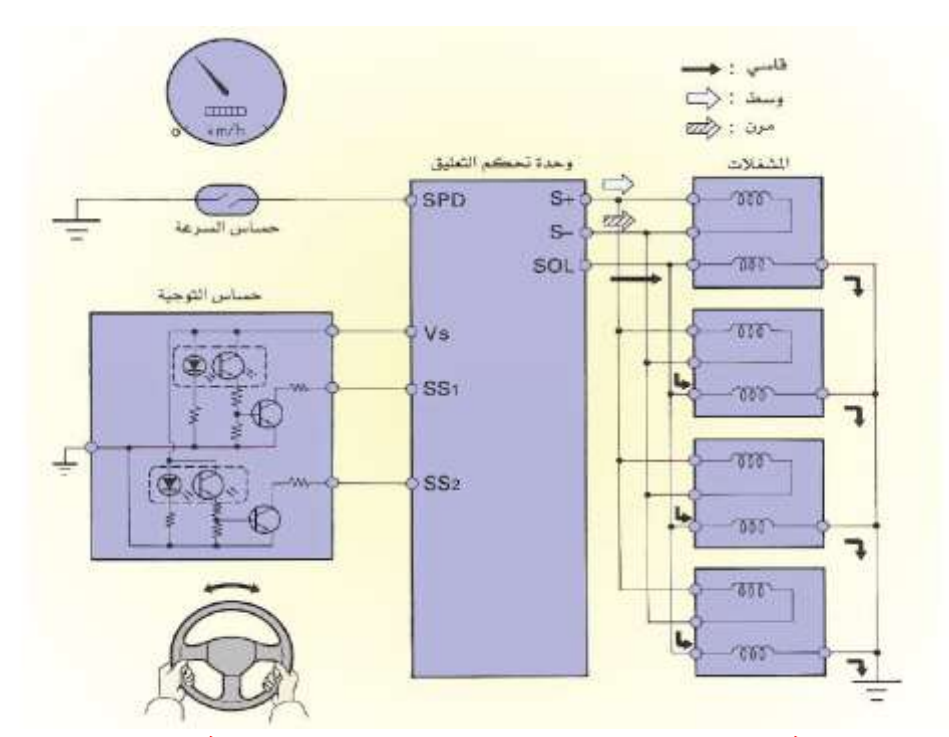

**الشكل )3-3( يبين تدفق التيار عبر SOL وسوف يتم إلغاء وجعله يتدفق خالل +Sاو -S.**

#### **المطلوب**

1- رسم وتوصيل الدائرة الكهربائية المتحكمة في التدحر ج والمبينة في لوحة (14) تأخذ الأبعاد بالقياس المباشر من لوحة الرسم (14) . 2- نظم جدولا بأسماء الأجزاء. 3-وضع الأسهم التي تشير الى اتجاه حركة التيار . -4رسم الدابرة خالل 2 ساعة.

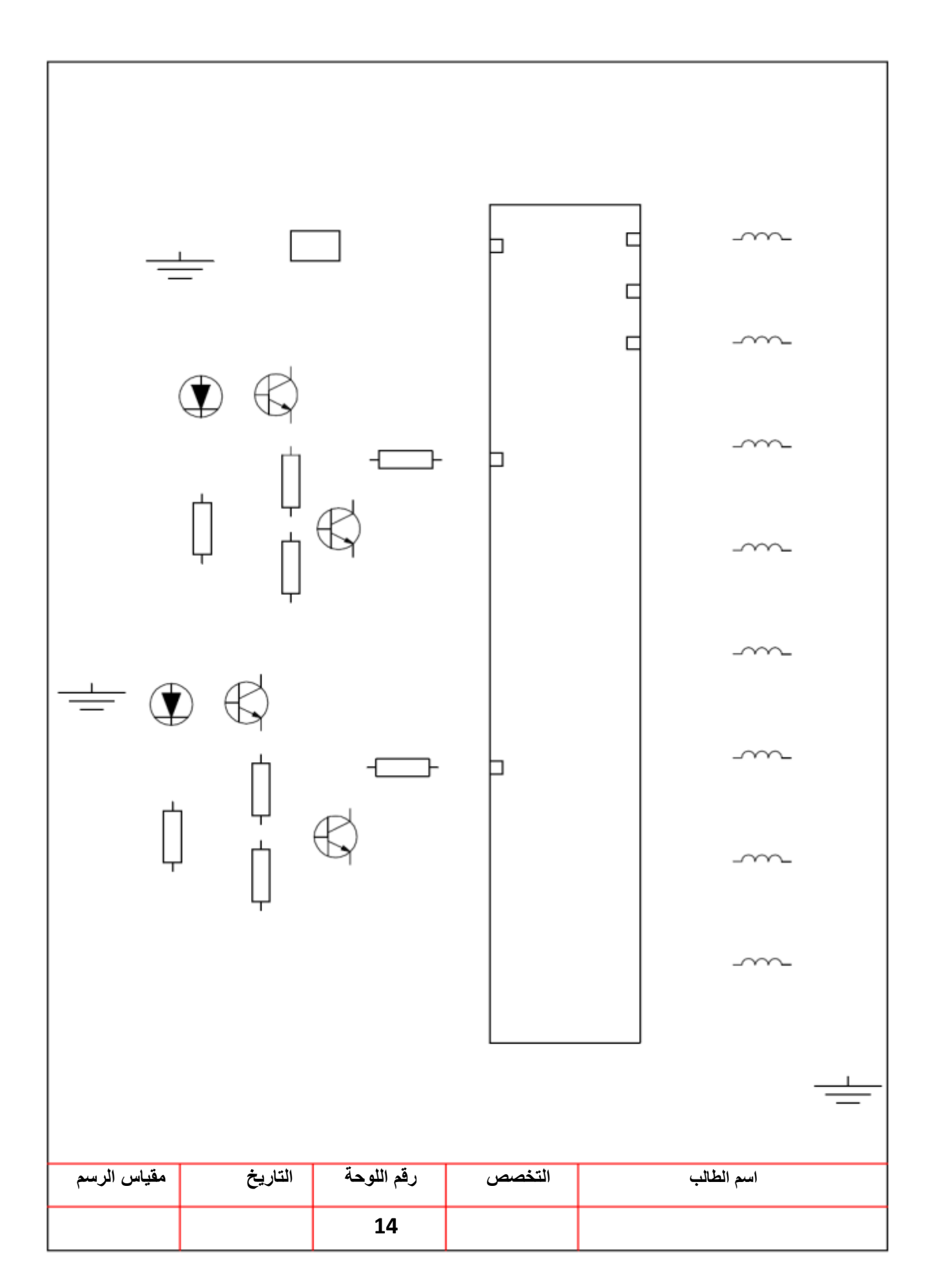

لوحة رقم **التحكم في انخفاض مقدمة السيارة**

للتحكم بتقليل انخفاض مقدمة المركبة اثناء عملية الفرملة تقوم وحدة التحكم الالكتروني بضبط الطاقة التخميدية لماص الصدمات الامامية على الوضع القاسي وذلك عنما تكون سرعة المركبة 60 km/h فاكثر وعندما تاتي اشارة من مفتاح لمبة التوقف تشير الى ضغطة الفرامل ، تعمل وحدة التحكم الالكتروني على جعل التيار يتدفق من خلال النقطة SOL في وحدة التحكم الى المشغلات . وسوف يتم الغاء هذا الوضع خلال ثانيتين من انقطاع الاشارة المرسلة من مفتاح التوقف حيث تعمل وحدة التحكم الالكتروني على جعل التيار يتدفق من خلال النقطة +S أو -S لتغير الطاقة التخميدية الى الوضع السابق الذي كانت عليه. كما مبين بالشكل (3-4)

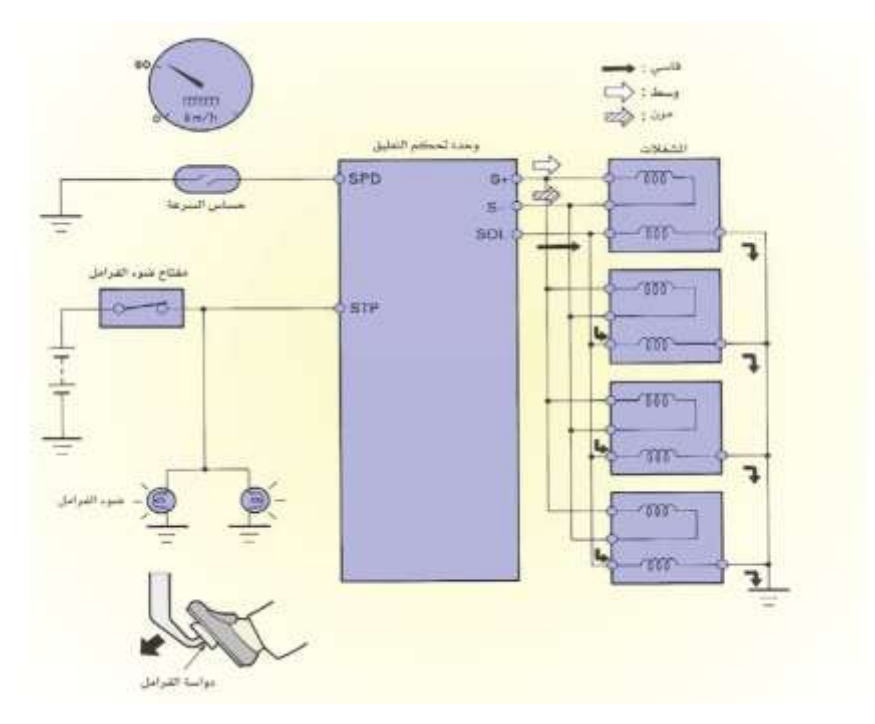

**الشكل )4-3( الدائرة الكهربائية للتحكم بانخفاض مقدمة المركبة خالل الفرملة المطلوب**

1- رسم وتوصيل الدائرة الكهربائية المتحكمة في انخفاض مقدمة المركبة والمبينة في لوحة (15) تأخذ الأبعاد بالقياس المباشر من لوحة الرسم (15). 2- نظم جدو لا بأسماء الأجز اء. 1- وضع الأسهم التي تشير الى اتجاه حركة التيار .

-2 رسم الدابرة خالل 2 ساعة.

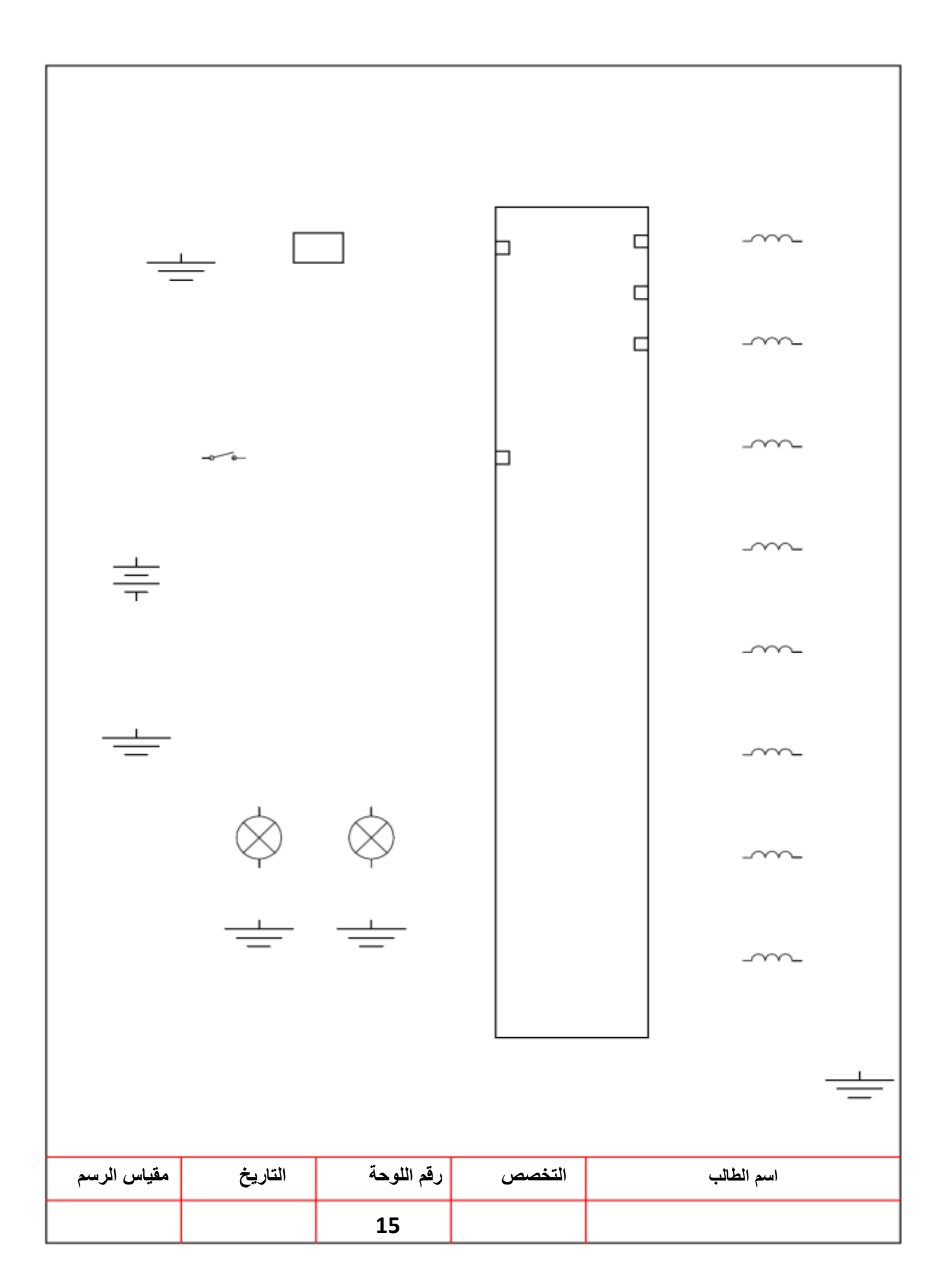

لوحة رقم **)واجب بيتي( التحكم أثناء السرعة العالية**

عندما تصل سرعة المركبة h/km 120 فأكثر ٌرسل حساس سرعة المركبة أشارة الى وحدة التحكم الالكتروني فتعمل على جعل التيار يتدفق من نقطة +S من خلال مشغل ماص الصدمات مما يؤدي الى تغير الطاقة التخميدية الى الوضع المتوسط وذلك من اجل زيادة الطاقة التخميدية الى الوضع المتوسط وهذا سوف يحسن من عملية الاستقرار في التوجيه اثناء السرعة العالية. سوف يتم الغاء هذه الحالة عندما تشير اشارة سرعة المركبة الى اقل من 100 km/h وذلك بتم بتغيير مسار تدفق التيار من +S او -S مما يجعل الطاقة التخميدية تتحول الى الوضع السابق. كما مبين بالشكل (3-5).

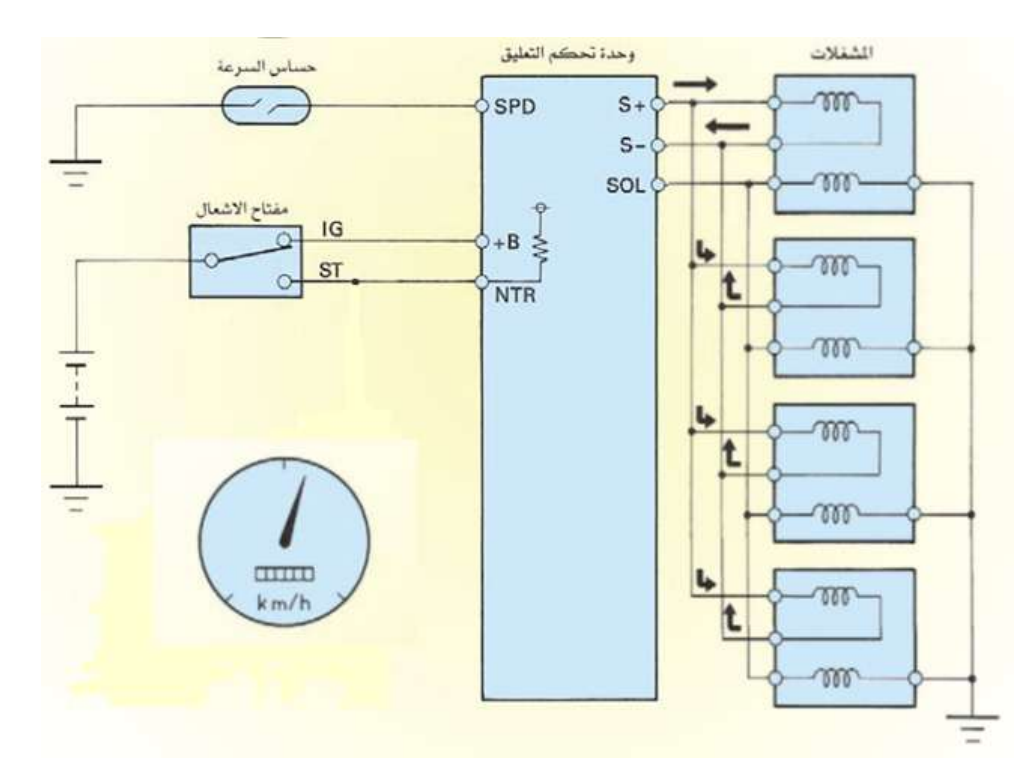

**شكل )5-3( الدائرة الكهربائية للتحكم اثناء السرعة العالية**

**المطلوب**

1- رسم وتوصيل الدائرة الكهربائية للتحكم بالسرعة العالية والمبينة في لوحة (16) تأخذ الأبعاد بالقياس المباشر من لوحة الرسم (16). -2 نظم جدوال بأسماء األجزاء. 3- وضع الأسهم التي تشير الى اتجاه حركة التيار . -4 رسم الدابرة خالل 2 ساعة.

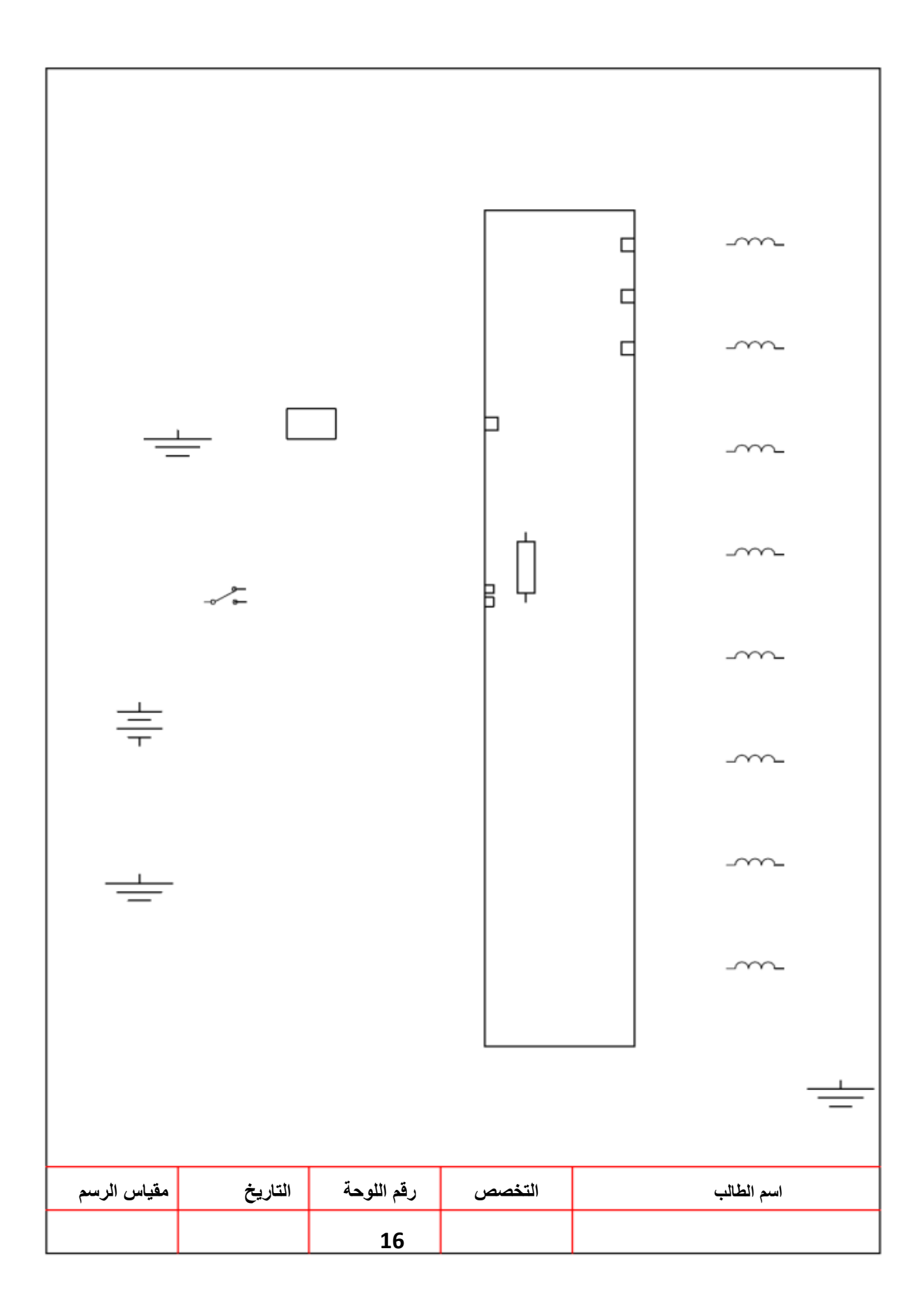

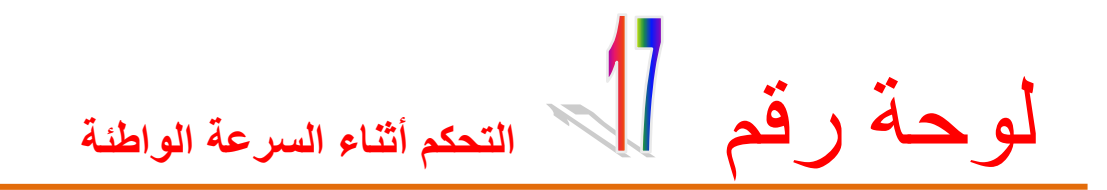

عندما تصل أشارة من حساس سرعة المركبة الى ان السرعة اقل من h/km 10 واالشارة الصادرة من مفتاح وضع ذراع صندوق السرعات تشير الى N او P .سوف تعمل وحدة التحكم الالكتروني على جعل التيار يتدفق من خلال النقطة SOL في وحدة التحكم الالكتروني الى المشغلات في ماص الصدمات لجعل الطاقة التخميدية على الوضع القاسي وهذا يقلل من الازاحة الخلفية عند بداية الانطلاق للمركبة (الدفع الخلفي) والامامية (الدفع الامامي) ويتم الغاء هذه الحالة في خلال 5 ثواني بعد تغير ذراع التعشيق من وضع N او P الى اي وضع تعشيق اخر او ان تصل سرعة المركبة 10 km/h واكثر وذلك يجعل التيار يسري خلال -Sاو+S في التحكم الى المشغلات في ماص الصمات مما يؤدي الى تغير الطاقة التخميدية الى الوضع السابق (المتوسط – الرمن) . كما مبين بالشكل (3-6)

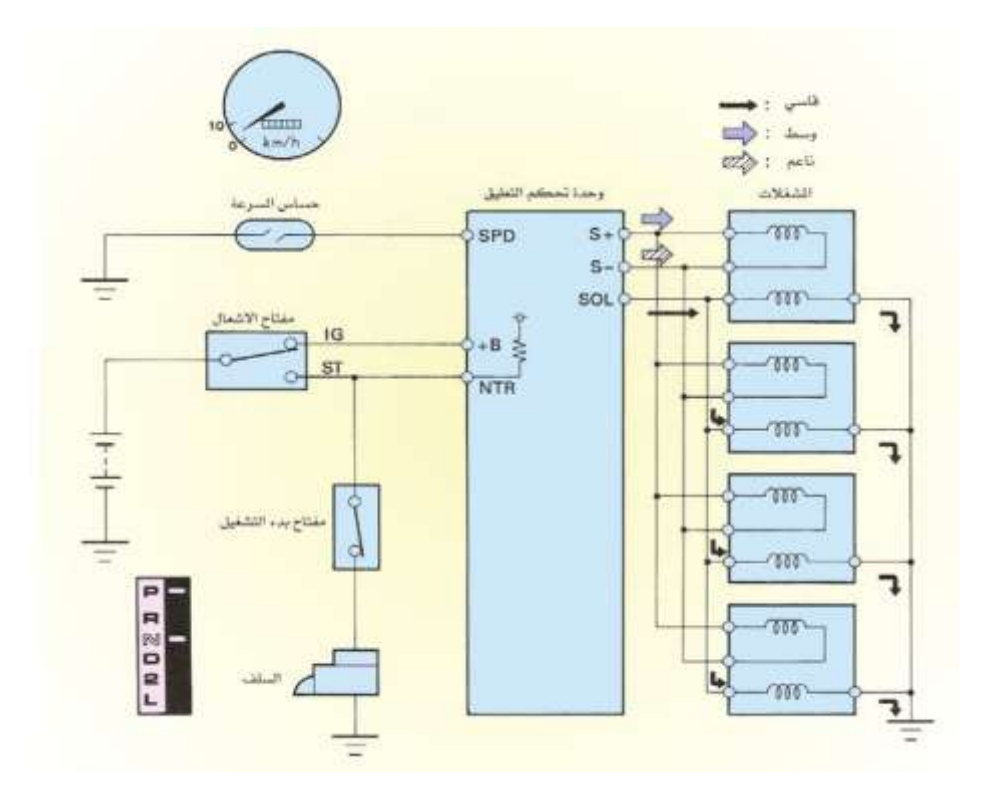

**شكل )6-3( الدائرة الكهربائية للتحكم اثناء السرعة القليلة المطلوب**

1- رسم وتوصيل الدائرة الكهربائية للتحكم بالسرعة الواطئة والمبينة في لوحة (17) تأخذ الأبعاد بالقياس المباشر من لوحة الرسم (17). -2 نظم جدوال بأسماء األجزاء. 3- وضع الأسهم التي تشير الى اتجاه حركة التيار . -4 رسم الدابرة خالل 2 ساعة

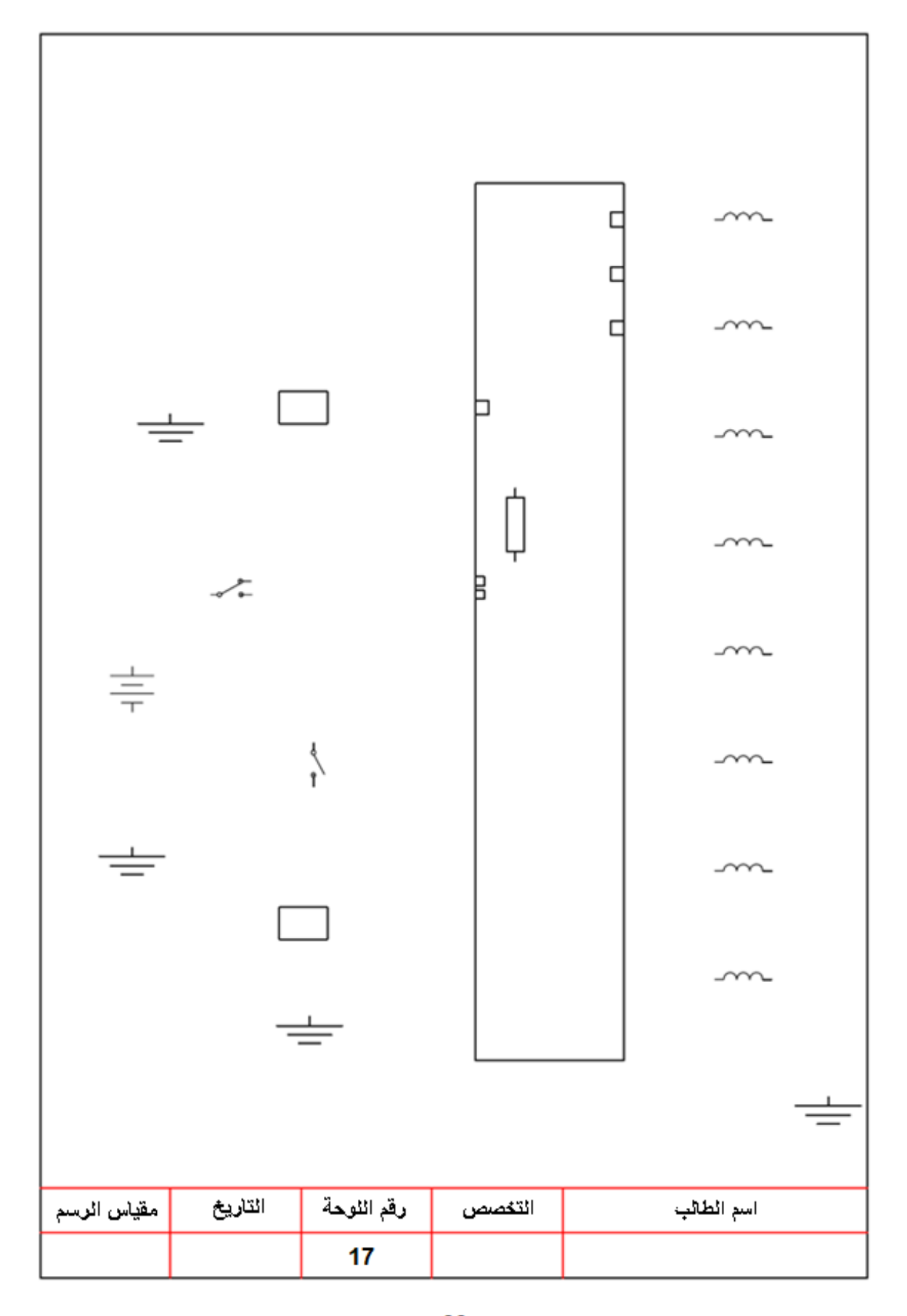

# لوحة رقم **)واجب بيتي( التحكم باالرتفاع في منظومة التعليق الهوائي**

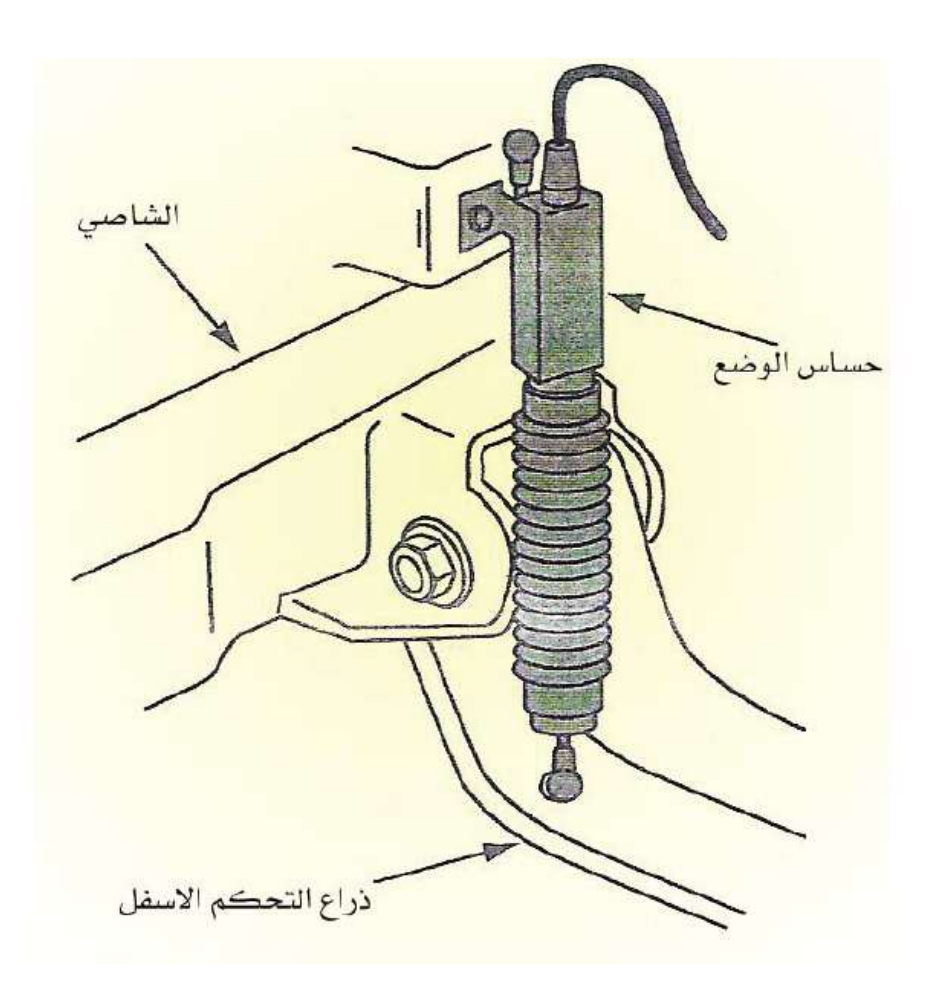

**الشكل )7-3( حساس التحكم باالرتفاع**

يعمل هذا الحساس على تحسس ارتفاع المركبة من خلال قياس وضع الذراع السفلي للتعليق كما مبين بالشكل (3-7) .يركب هذا الحساس في كل زاوية من زوايا المركبة بين ذراع التحكم وبدن المركبة (الشاصبي) . الاشارة الرمسلة من هذا الحساس هي عبارة عن اشارة فولتية تعكس جسم المركبة ومقدار التعجيل .الاشارة المرسلة من حساسات الارتفاع الخلفية تعطى وحدة التحكم معلومات عن ارتفاع المركبة من الخلف وهذا يساعد في ضبط ارتفاع الموخرة وجميع الحساسات الاربعة لها نفس المواصفات والتركيب .

التحكم في ارتفاع المركبة يتم من خلال حجم الهواء المضغوط داخل اسطوانة ضغط الهواء لذلك يزيد الارتفاع ويقل بناءاً على زيادة او نقصان كمية الهواء المضغوط . يعمل ضاغط التحكم على تزويد الدائرة بالهواء المضغوط وذلك لزيادة ارتفاع المركبة . الضاغط يستخدم نظرية تشغيل المكبس الترددي وذراع توصيل لضغط الهواء ، ويتم تشغيل الضاغط (المحرك) بواسطة تيار يتم سريانه من خلال مرحل التحكم في الارتفاع ، وحدة التحكم الالكتروني تحدد الحالة التشغيلية للضاغط لقياس التيار وتعمل على ايقاف الضاغط عندما يكون الوضع غير عادي .كما مبين بالشكل (3-8).

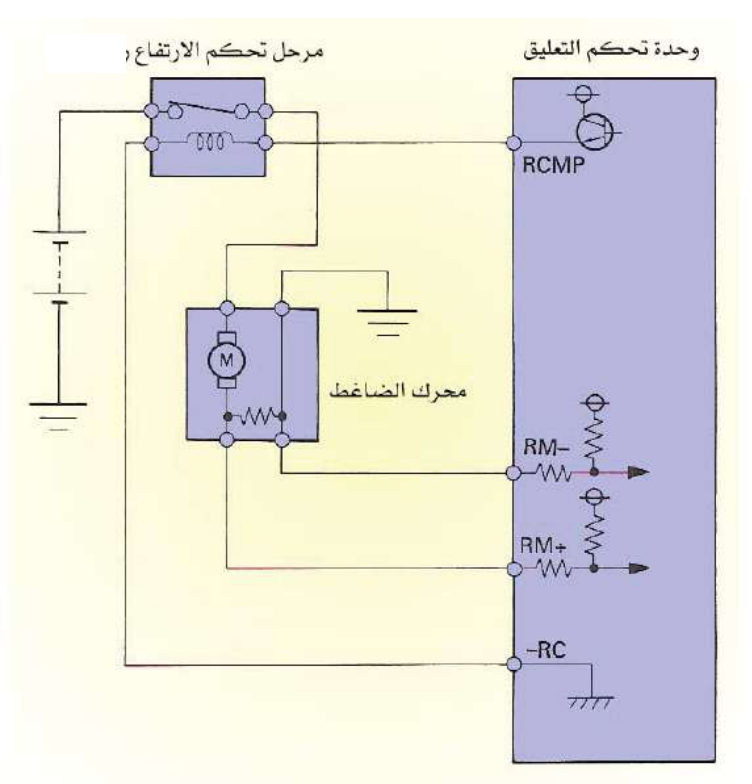

**الشكل )8-3( الدائرة الكهربائية لحساس التحكم باالرتفاع**

#### **المطلوب**

1- رسم وتوصيل الدائرة الكهربائية لحساس التحكم بالارتفاع والمبينة في لوحة (18) تأخذ الأبعاد بالقياس المباشر من لوحة الرسم (18) . -2 نظم جدوال بأسماء األجزاء. 3-وضع الأسهم التي تشير الى اتجاه حركة التيار . -4رسم الدابرة خالل 2 ساعة.

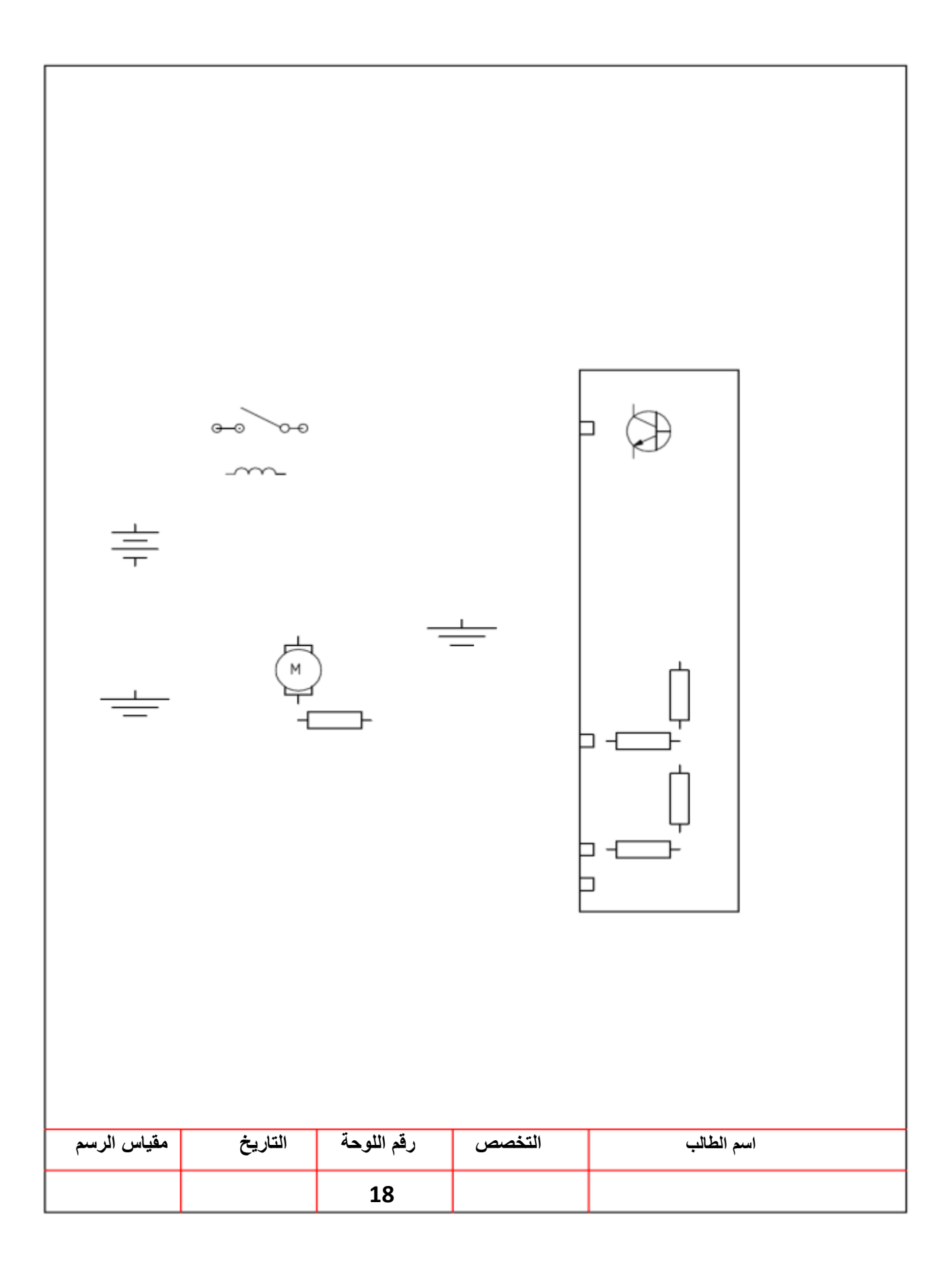

لوحة رقم **مفتاح وضع الباب**

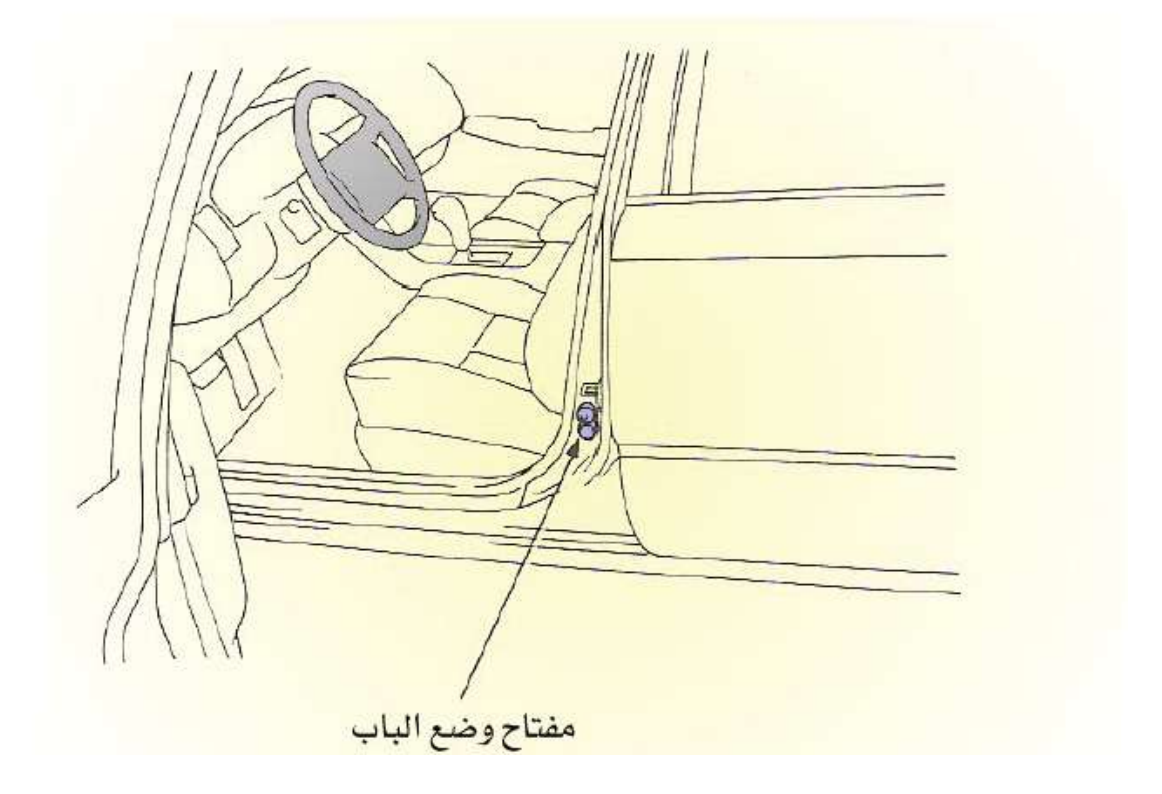

**الشكل )9-3 ( مفتاح وضع الباب**

ٌعمل هذا المفتاح على ارسال اشارة الى وحدة التحكم االلكترونً تشٌر الى حالة وضع الباب مفتوح او مغلق وكما مبين بالشكل (3- 9).

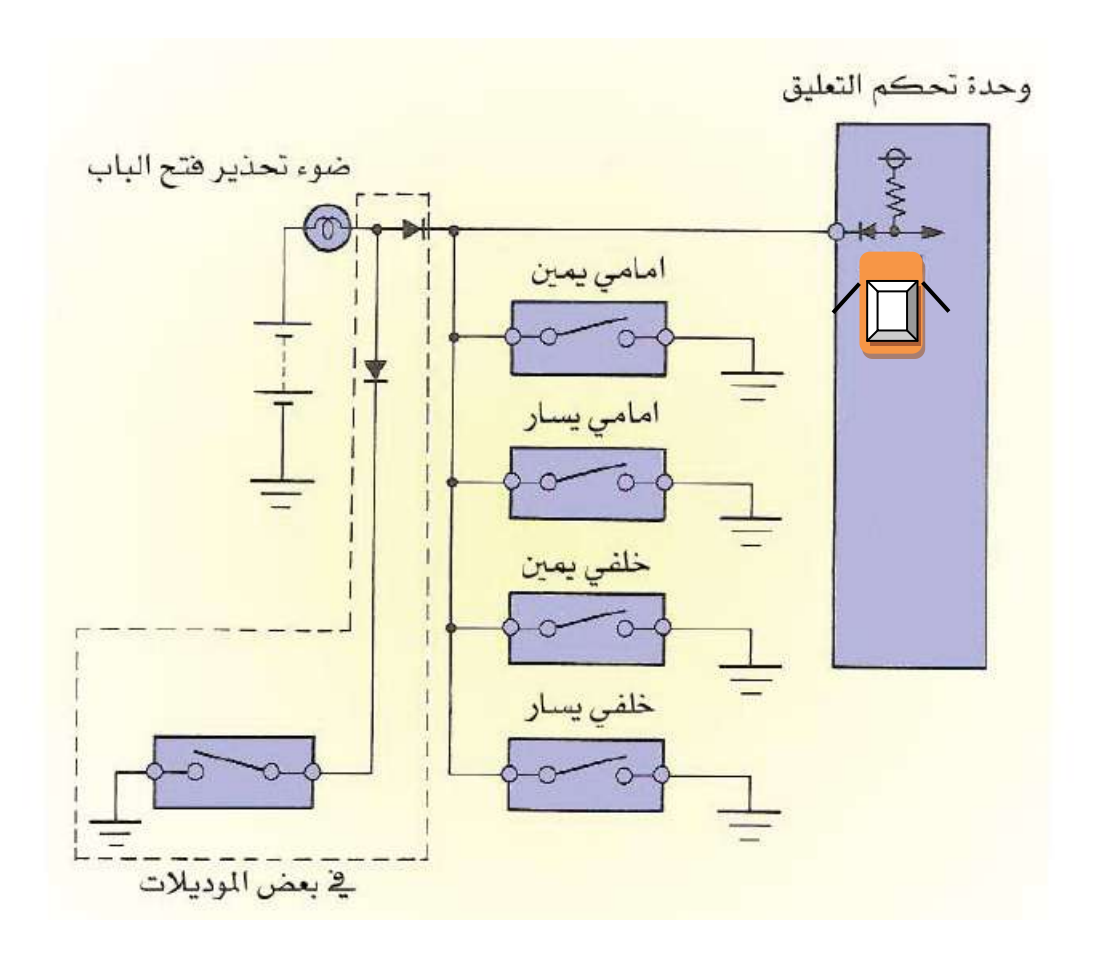

**الشكل )10-3( الدائرة الكهربائية لمفتاح وضع الباب**

**المطلوب**

1- رسم وتوصيل الدائرة الكهربائية لمفتاح وضع الباب والمبين في لوحة (19) تأخذ الأبعاد بالقياس المباشر من لوحة الرسم (19). 2- نظم جدولا بأسماء الأجزاء. 3-وضع الأسهم التي تشير الى اتجاه حركة التيار . -4رسم الدابرة خالل 2 ساعة.

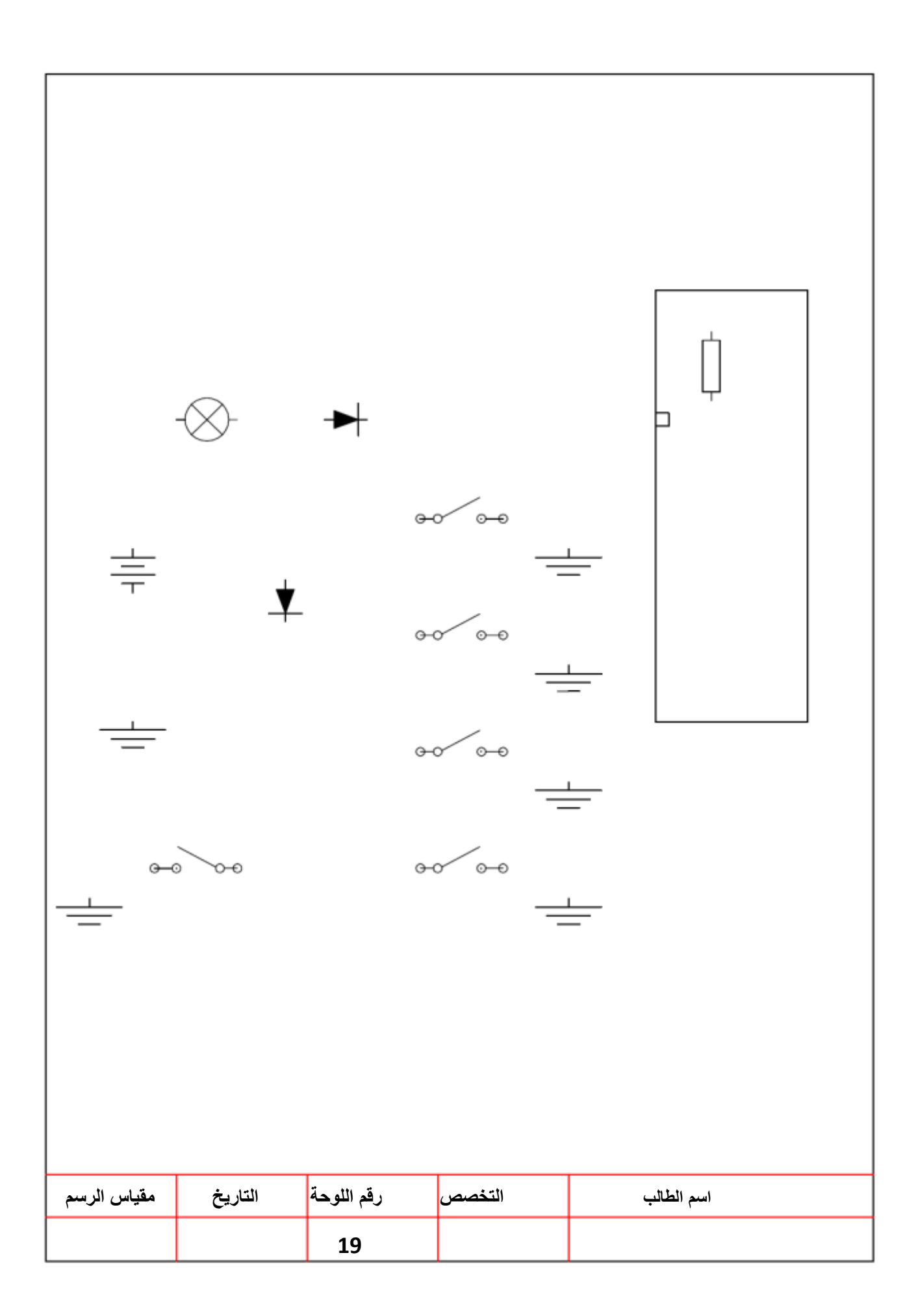

لوحة رقم **)واجب بيتي( تغير وضع الطاقة التخميدية** 

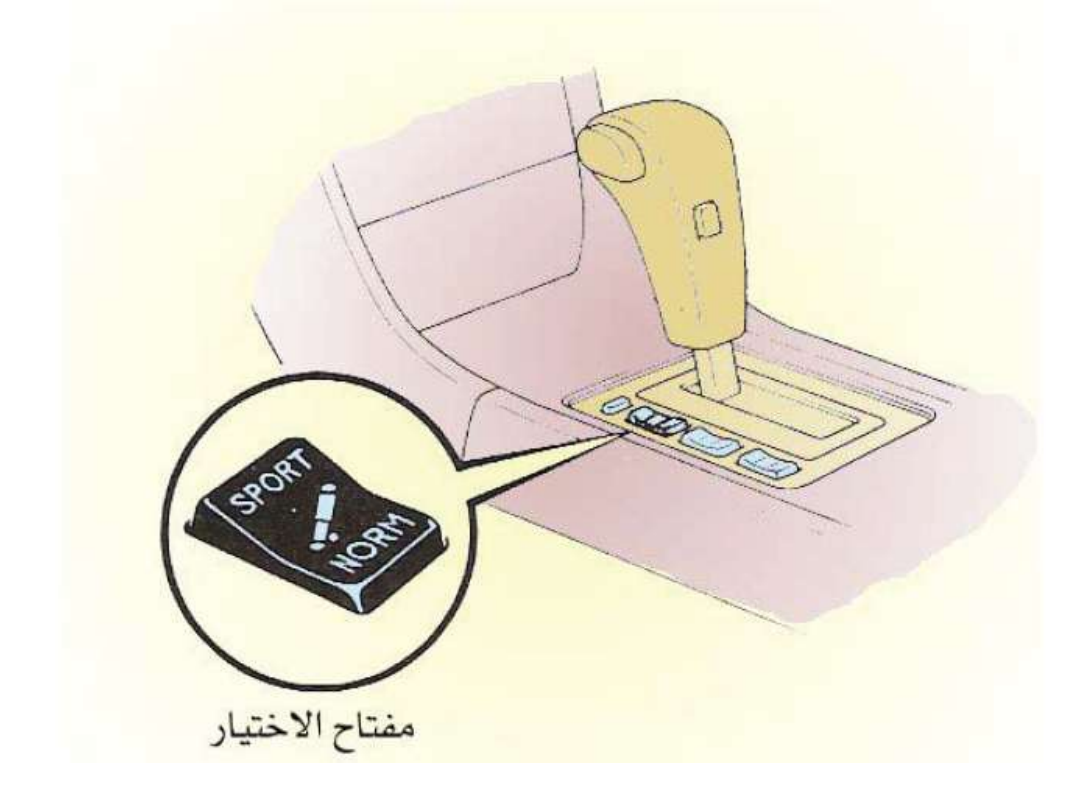

#### **الشكل )11-3( مفتاح تغير وضع الطاقة التخميدية**

يستطيع السائق اختيار وضع الطاقة التخميدية من خلال مفتاح يتم تغيره الى الوضع المطلوب ، في حالة اختيار الوضع العادي تقوم وحدة التحكم الالكتروني بضبط الطاقة التخميدية على الوضع المرن ويكون مقدار الجهد (صفر) ،وعند اختيار الوضع الرياضي تضبط الطاقة لماص الصدمات على الوضع المتوسط ويكون مقدار الجهد (12) فولت. وسوف يضي مفتاح الاختيار عند اختيار الوضع من خلال الموحد الضوئي.كما مبين بالشكل (3-12) .

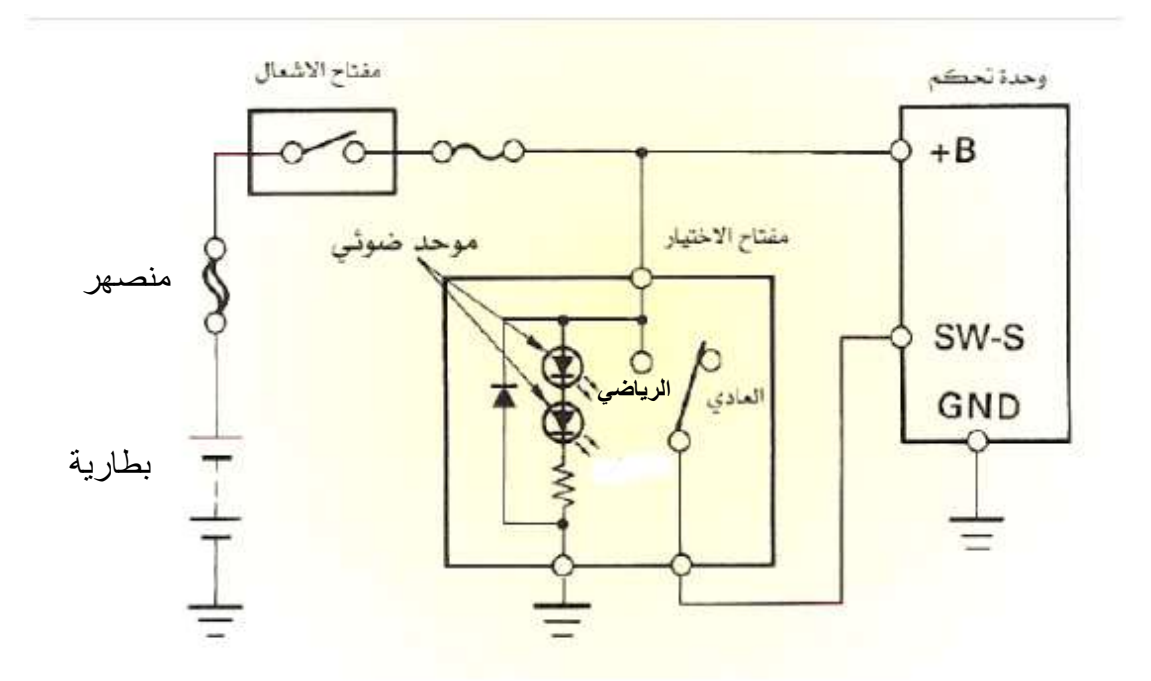

**الشكل )12-3( الدائرة الكهربائية الضاءة مفتاح تغير وضع الطاقة التخميدية**

**المطلوب**

-1 رسم وتوصٌل الدابرة الكهربابٌة إلضاءة مفتاح تاٌر وضع الطاقة التخمٌدٌة والمبٌنة فً لوحة )21( تأخذ األبعاد بالقٌاس المباشر من لوحة الرسم )21(. -2 نظم جدوال بأسماء األجزاء. -3وضع األسهم التً تشٌر الى اتجا حركة التٌار . -4رسم الدابرة خالل 2 ساعة.

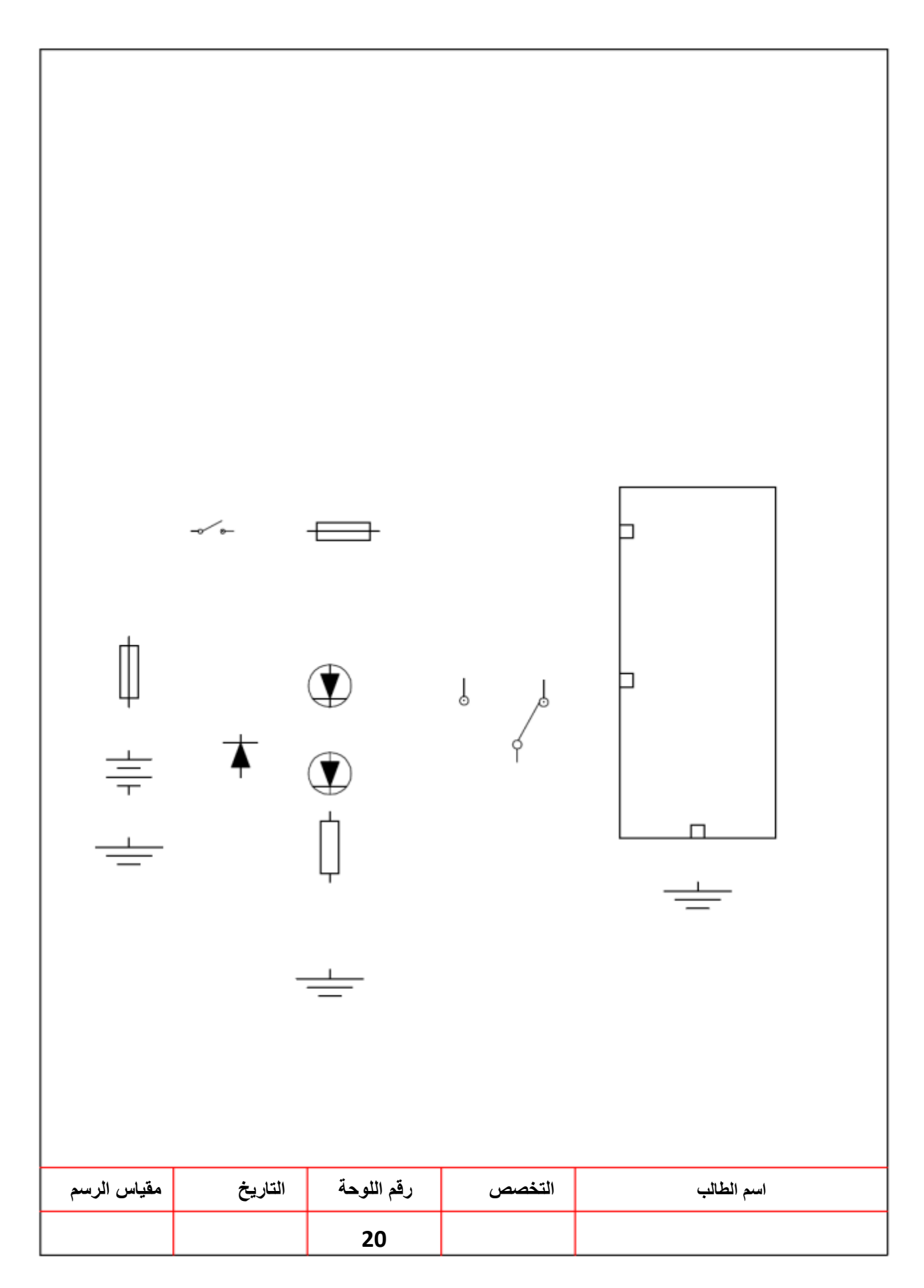

# لوحة رقم **صمام الهواء في منظومة التعليق الهوائي**

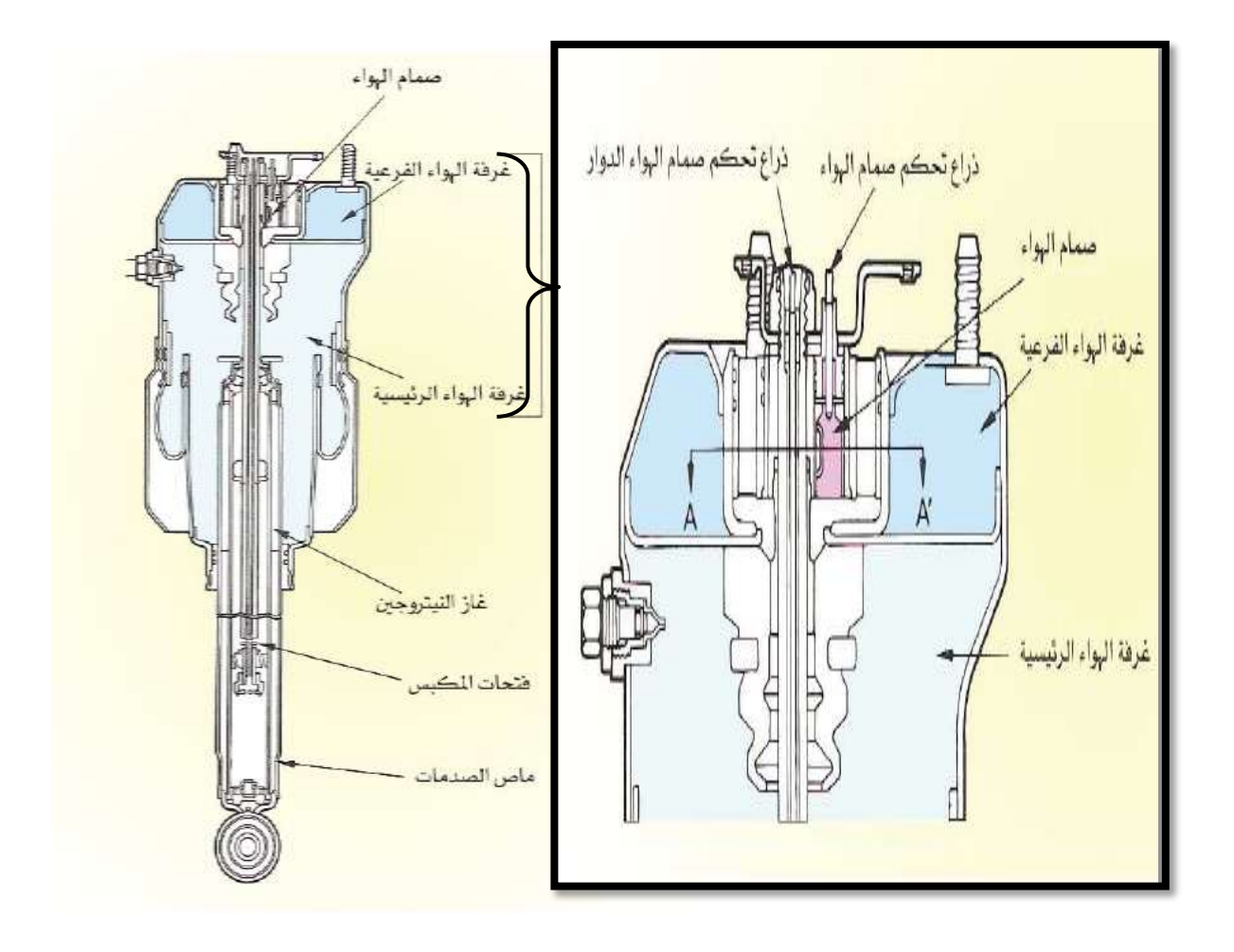

**شكل )13-3( اجزاء اسطوانة الهواء المضغوط**

تتكون اسطوانة الهواء المضغوط عادة من ماص صدمات متغير يحوي على غاز النيتروجين ذو الضغط المنخفض وزيت وغرفة هواء مضغوط وصمام هواء مركب على الجزء العلوي لدعم اسطوانة الهواء كما موضح في الشكل (3-13) ويتحرك الصمام عن طريق مشغل التحكم في التعليق عبر عمود التحكم في صمام الهواء وذلك من اجل فتح وغلق ممر الهواء بين الغرفة الرئيسة والغرفة الفرعية. المقطع (A-A) موضح بالشكل (3-14).

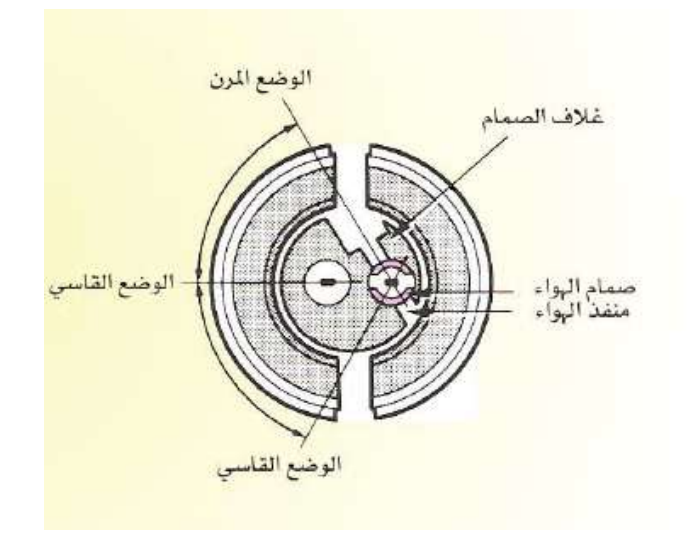

**شكل )14-2( مقطع لصمام الهواء**

عندما يفتح صمام المهواء تكون الغرفة الرئيسة والفرعية متصلة بحيث تقوم بوظيفة النابض كما مبين في الشكل (3- 15 أ)،ونتيجة لذلك يزداد حجم الغرفة وبالتالي تكومن الطاقة التخميدية وثابت النابض في الوضع المرن . عندما يغلق صمام الهواء الممر بين الغرفتين تعمل الغرفة الرئيسة كنابض فقط وبذلك تكون الطاقة التخميدية في الوضع القاسي .كما مبين بالشكل (3- 15 ب).

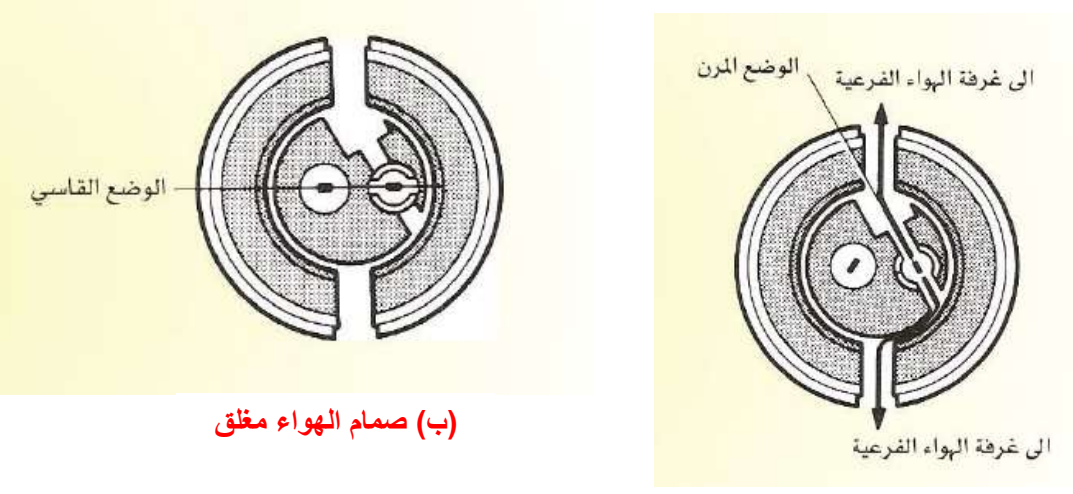

**)أ( صمام الهواء مفتوح**

#### **شكل )15-2( مقطع لصمام الهواء**

#### **المطلوب**

1- رسم مقطع ( A-A) لصمام الهواء المبين في لوحة (21) بمقياس رسم 1:1مع الالتزام بالإبعاد المحددة في الرسم. -2رسم الدابرة خالل 2 ساعة.

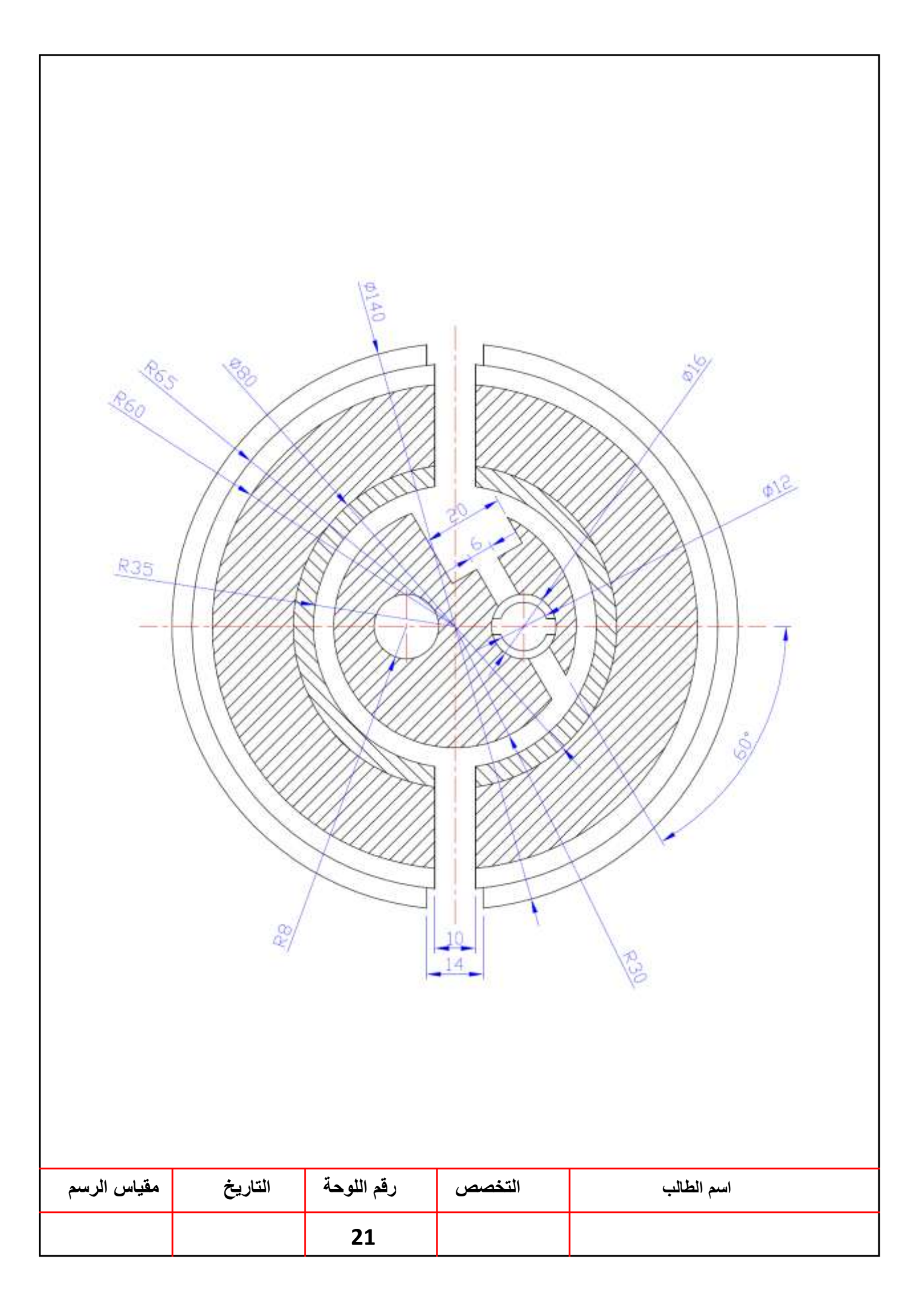
لوحة رقم **)واجب بيتي( القابض الكهرومغناطيسي** 

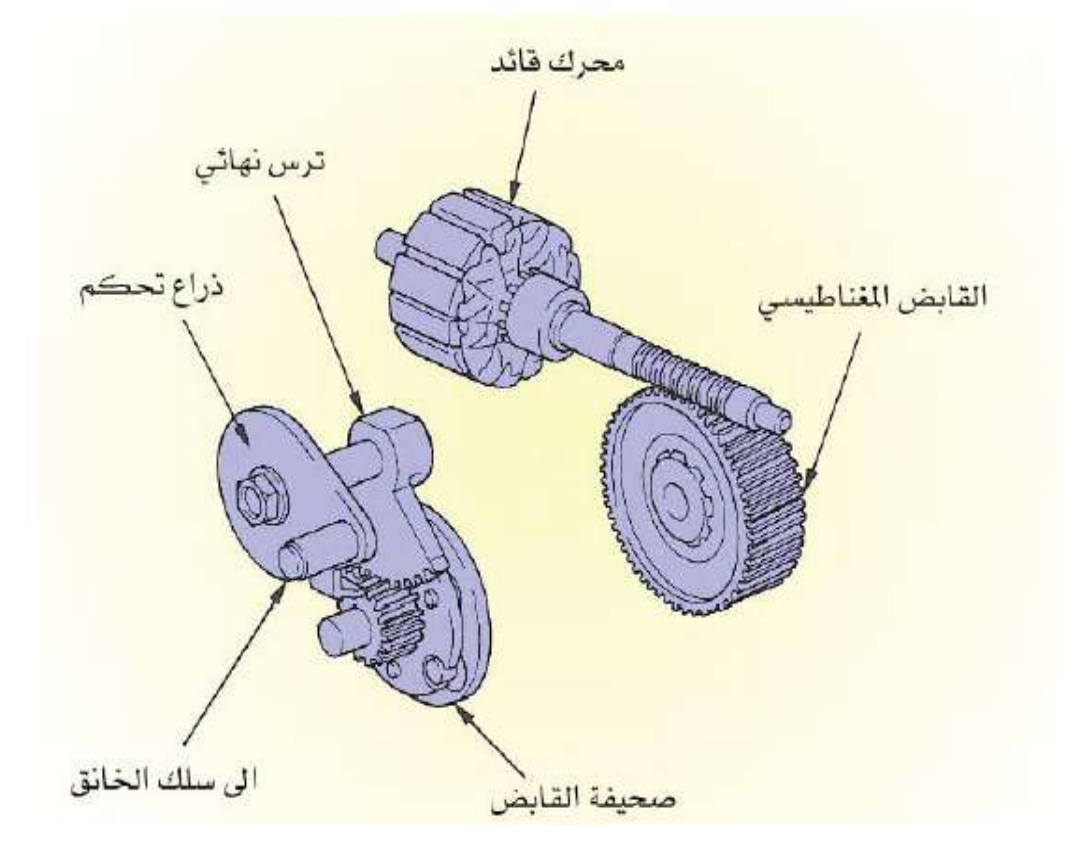

## **الشكل )16-3( اجزاء القابض الكهرومغناطيسي**

هذا القابض يعمل على وصل وفصل المحرك وتوصيل الخانق ويتصل بواسطة الاشارات المرسلة من وحدة التحكم الالكتروني عندما يكون نظام مثبت السرعة يعمل ،حيث يعمل على السماح للمحرك الكهربائي بتحريك صمام الخانق عن طريق توصيلة فاذا قام السائق بالالغاء بينما النظام يعمل على تثبيت السرعة فان وحدة التحكم تستقبل هذه الاشارة وتعمل على فصل القابض المغناطيسي وبالتالي لايعمل على ادارة صمام الخانق حيث يعمل الخانق على الرجوع الى وضع السرعة البطيئة. كما مبين بالشكل )17-3(.

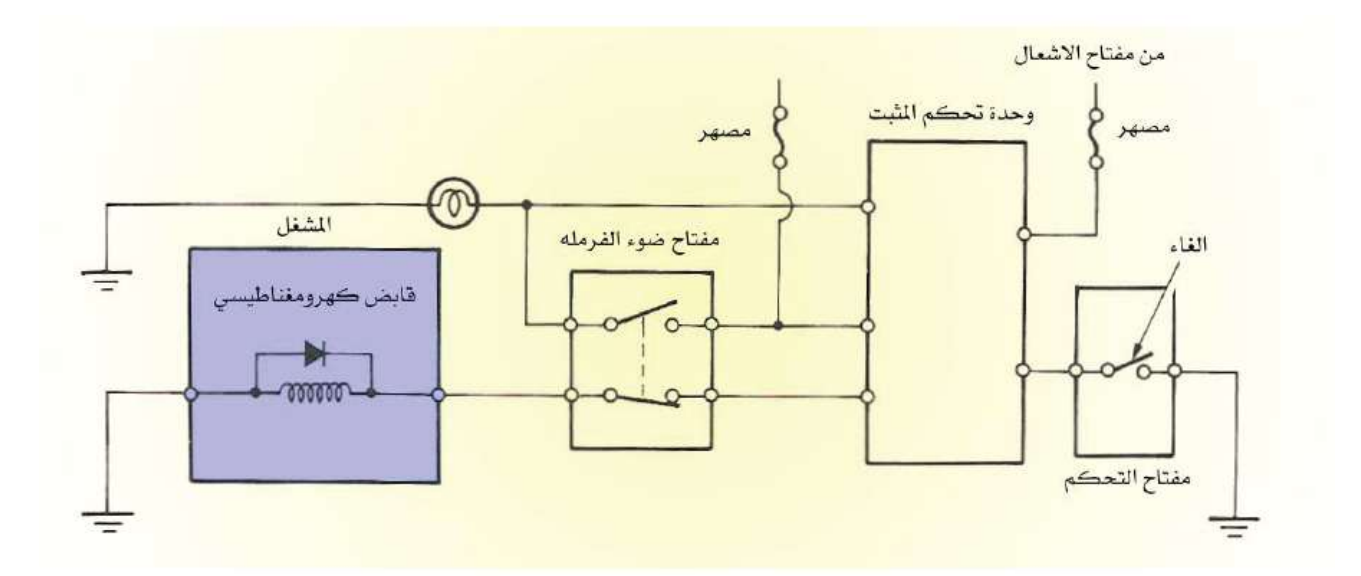

**الشكل)17-3( الدائرة الكهربائية للقابض الكهرومغناطيسي**

**المطلوب** 1- رسم وتوصيل الدائرة الكهربائية للقابض الكهرومغناطيسي والمبينة في لوحة (22) تأخذ الأبعاد بالقياس المباشر من لوحة الرسم (22). -2 نظم جدوال بأسماء األجزاء. 3-رسم الدائرة خلال 2 ساعة.

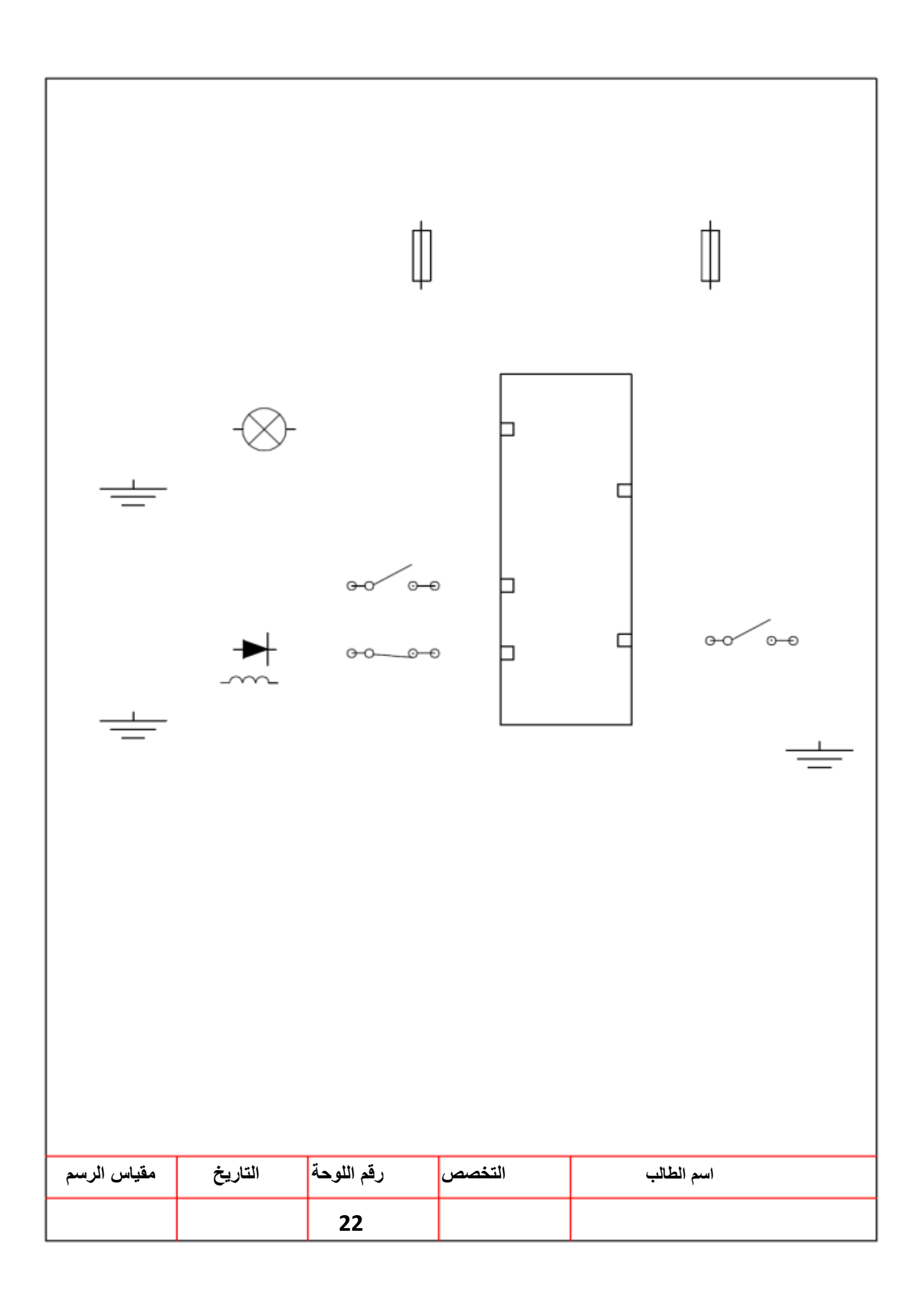

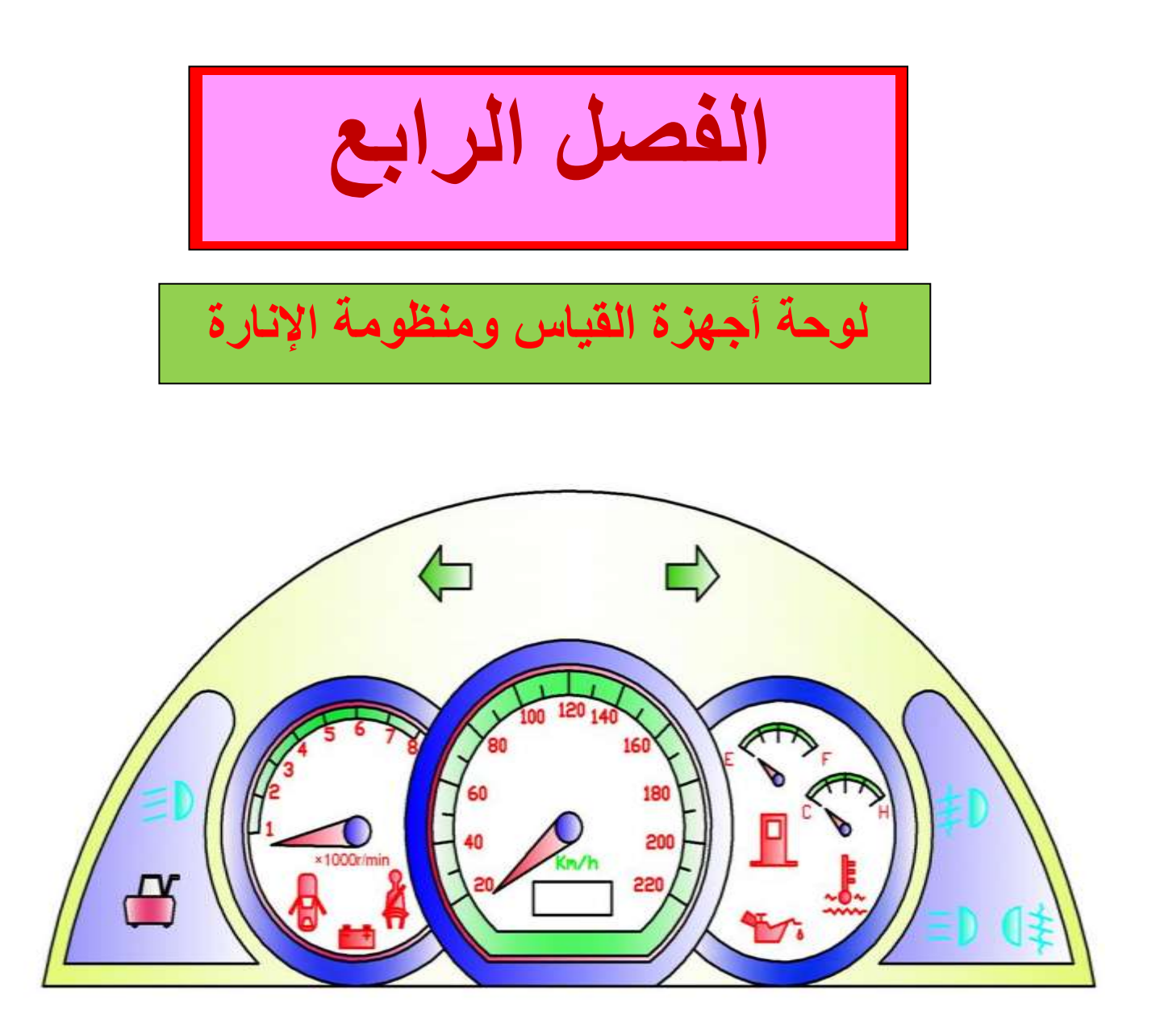

**الشكل )1-4( لوحة أجهزة القياس** 

**تمهيد**:

**يتضمن هذا الفصل طريقة الرسم الهندسي لبعض الدوائر الكهربائية المرتبطة بلوحة القياس مثل المؤشرات المختلفة والمقاييس التي تشير الى أداء المركبة وبالخصوص المحرك** .

#### **الهدف العام:**

في هذا الفصل يتعرف الطالب على طرائق الرسم الصناعي والهندسي للدوائر الكهربائية التي تمثل خصائص لوحة القياس الرئيسية والتي تقع ضمن نطاق دراسته في هذه المرحلة.

> **االهداف الخاصة:** 1-رسم دائرة مبين درجة الضوئي . 2-رسم دائرة مقياس الوقود. 3-رسم دائرة مقياس درجة الحرارة. 4-رسم دائرة مبين ضغط الزيت. 5-رسم دائرة مقياس ضغط الزيت. -6رسم رموز المرحل ومفتاح اإلنارة. 7-رسم الدائرة الكهربائية للإنارة الأمامية والخلفية. -8 رسم الدابرة الكهربابٌة للمصابٌح المختلفة.

> > **متطلبات التعلم المسبقة :**

يجب على الطالب أن يكون ملماً بأساسيات الرسم والتـي تشمل الأبعـاد، مقيـاس الرسم، أعداد اللوحـة و الرموز الهندسية للأجزاء الالكترونية.

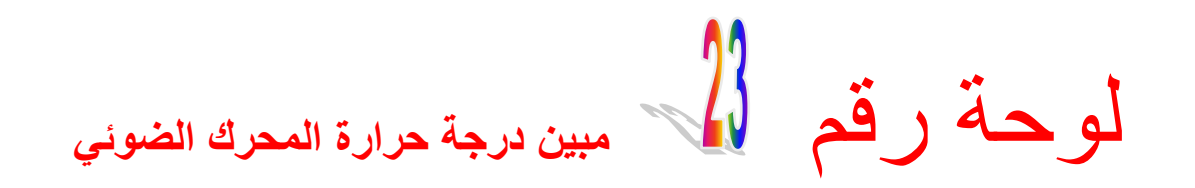

يتكون مبين درجة حرارة المحرك الضوئي مما يأتي: 1- **وحسدة الارسسال :** توجسد مجساري المحسرك الخاصسة لسدورة تبريسد المحسرك. ويستم تثبت وحـدة الارســال فسى المحــرك بواســطة صـــامولة. وتتكــون هــذه الوحــدة مــن علبـــة معدنية تحتوي على مقاومة متغيرة.

2- **وحـدة الاســتقبال :** توجــد فــى لوحـــة المبينـــات، وتتكــون مــن مصـــباح كهربـــائي تحــذير عن ارتفاع درجة حرارة المحرك .

ويعمل مبين درجة الحرارة المحرك الضوئي عند ارتفاع حرارة المحرك فوق الحد المعتاد فأن الإزدواج المعدني يتمدد وتغلق قطعتي نقاط التلامس فتكتمل الدائرة الكهربائية ويضيىء المصباح كما في الشكل )2-4( داللة على ارتفاع درجة حرارة المحرك**.**

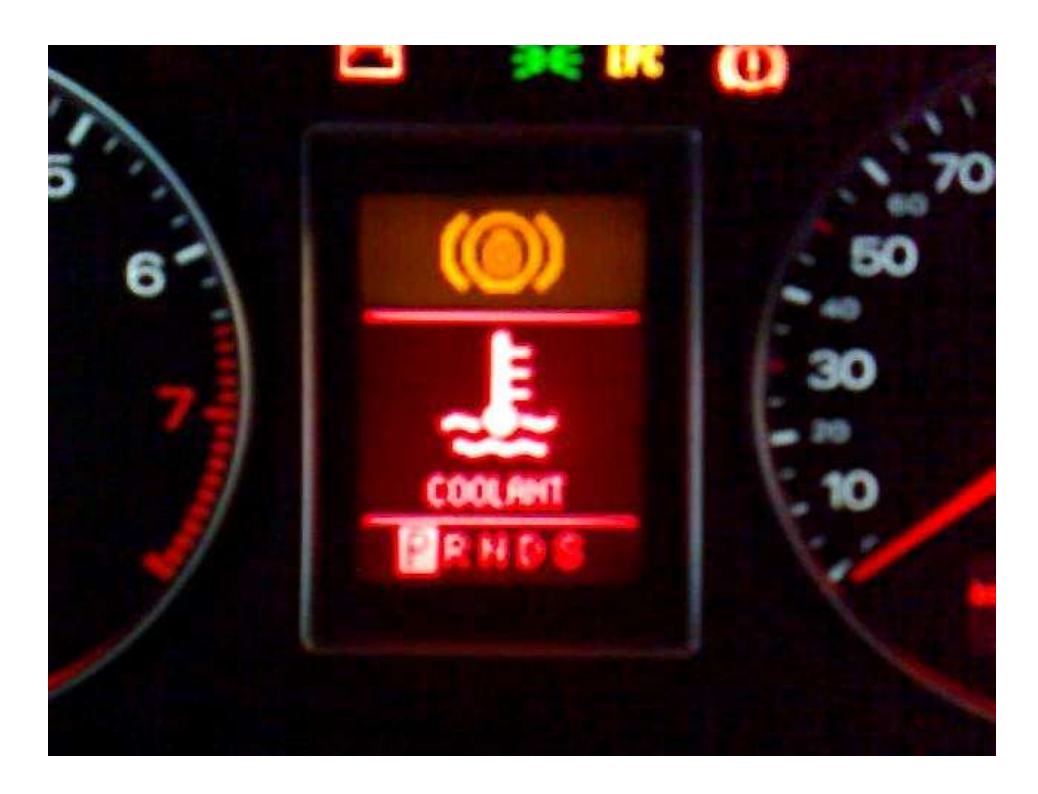

**الشكل )0-4( مبين درجة الحرارة الضوئي**

**أسماء األجزاء الرئيسة لمبين درجة الحرارة الضوئي في الشكل )2-4( وكما يأتي:**

-1البطارٌة.

- 2- مفتاح التشغيل
- 3- مصباح مبين حرارة المحرك.
	- -4 نقطة تماس متحركة.
	- -5 عتلة ثابتة لنقطة التماس

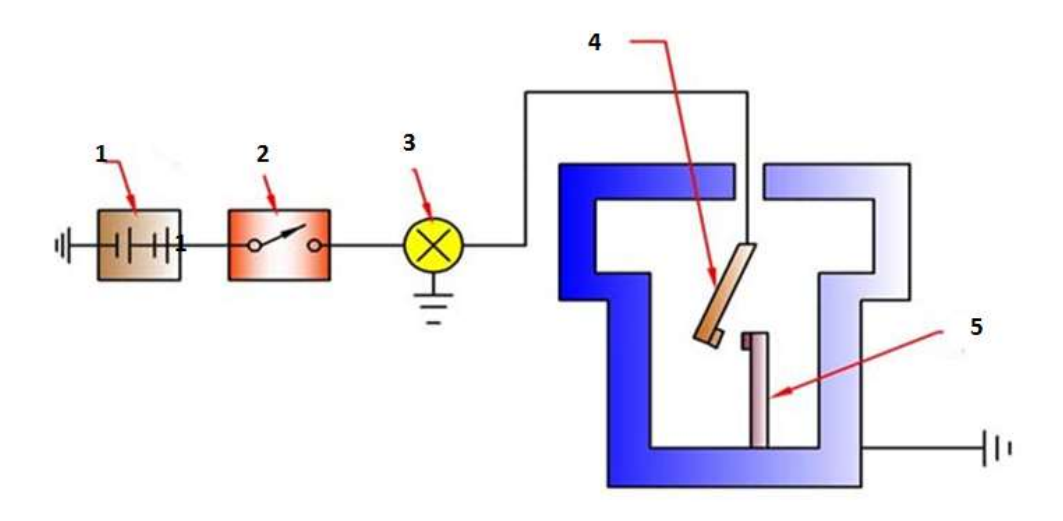

**الشكل )2-4( أجزاء مبين درجة الحرارة الضوئي**

**المطلوب** 1- رسم وتوصيل أجزاء الدائرة الكهربائية لمبين درجة الحرارة الضوئي بمقياس رسم (1:1) تأخذ الأبعاد بالقياس المباشر من لوحة الرسم (23). -2 نظم جدوال بأسماء األجزاء.

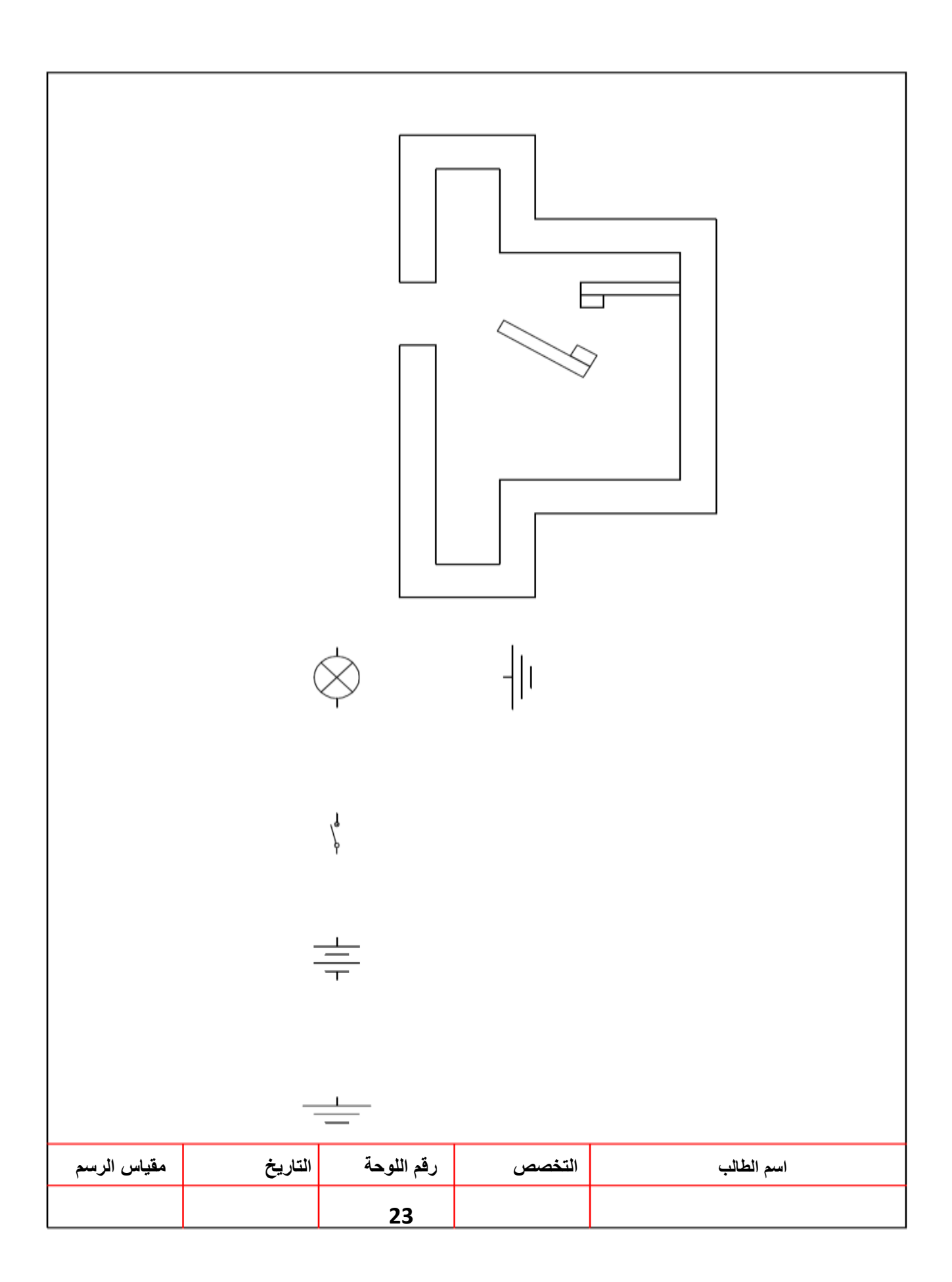

لوحة رقم **)واجب بيتي( مبين ضغط الزيت**

يتألف مبين ضغط الزيت الضوئي من جزئين رئيسيين هما:-

**-1 وحدة االرسال :** توجد فً مجاري دورة التزٌت فً المحرك لمراقبة ضاط الزٌت. وتثبت وحدة الارسال في المحرك بواسطة صامولة. وتتكون هذه الوحدة من علبة معدنية تحتوي على غشاء مرن ونابض ونقطتي تلامس، احدها مثبتة على ذراع ثابت والاخرى مثبتة على ذراع متحرك.

**-0 وحدة االستقبال :** توجد فً لوحة المبٌنات، وتتكون من مصباح كهرباب.ً

ان عمل مبين ضغط الزيت الضوئي عندما يكون الضغط واطيء جداً او معدوم داخل دورة تزييت المحرك فأن المصباح يبقى متوهجاً، وعند تزايد الضغط نتيجة دوران مضخة الزيت يتمدد الغشاء المرن وتنفرج نقاط التلامس فينطفىء المصباح كما في الشكل (4-4).

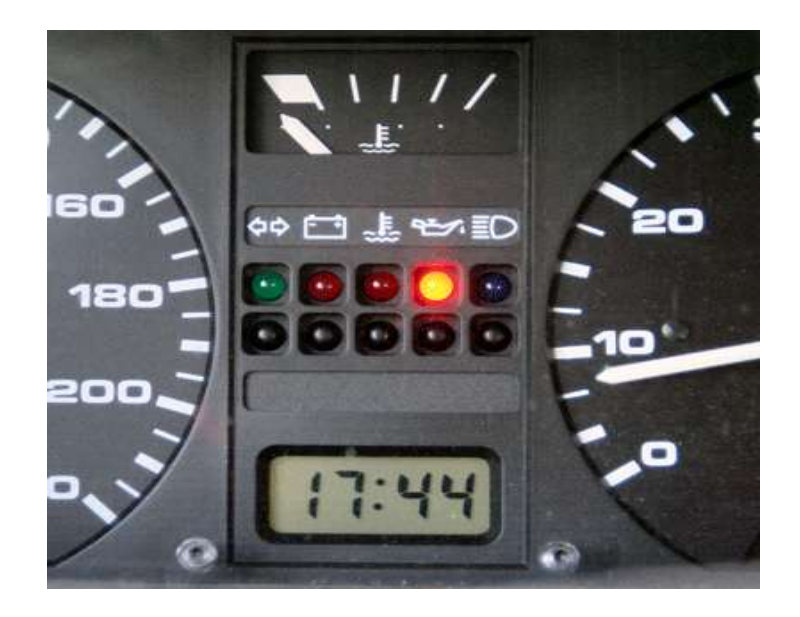

**الشكل )4-4( مبين ضغط الزيت الضوئي**

**أسماء األجزاء الرئيسة لمبين ضغط الزيت الضوئي في الشكل )5-4( وكما يأتي:**

- -1 البطارٌة.
- 2- مفتاح النشغيل
- 3- مصباح تحذير .
	- -4 نقطة تماس
- -5 ذراع ثابت ذو نقطة تماس
	- -6 الاشاء المرن
	- -7 فتحة دخول الزٌت.

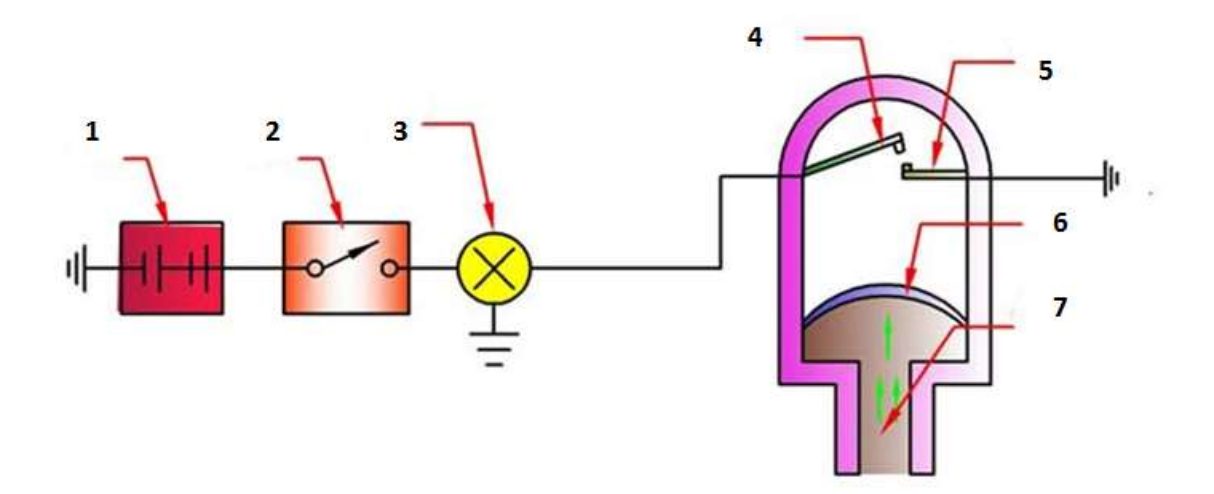

**الشكل )5-4( أسماء األجزاء مبين ضغط الزيت الضوئي**

#### **المطلوب**

1- رسم وتوصيل الدائرة الكهربائية لمبين ضغط الزيت الضوئي بمقياس رسم (1:1) تأخذ الأبعاد بالقياس المباشر من لوحة الرسم (24). -2 نظم جدوال بأسماء األجزاء.

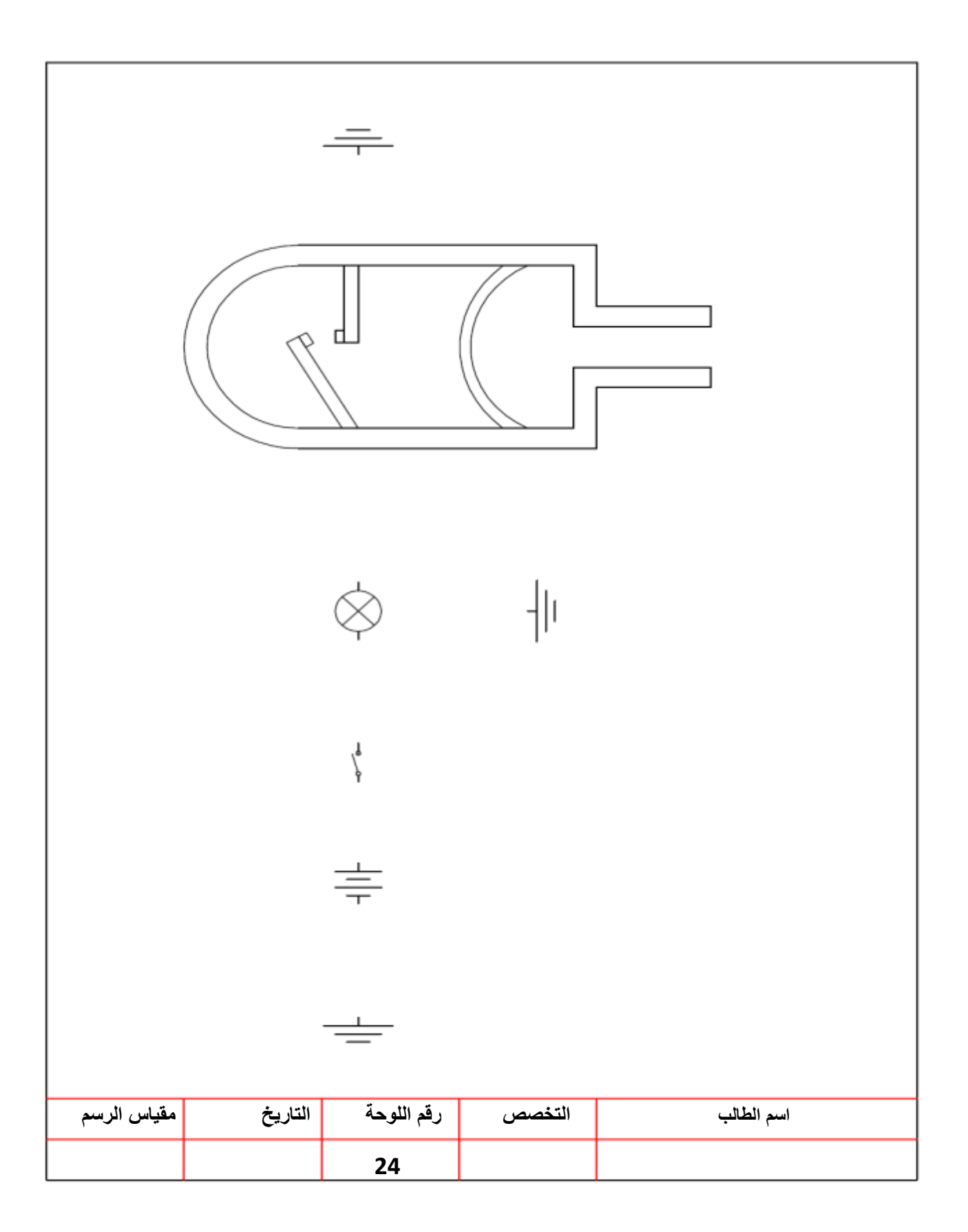

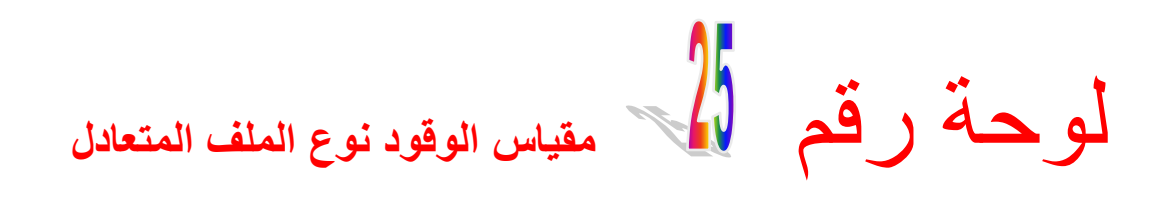

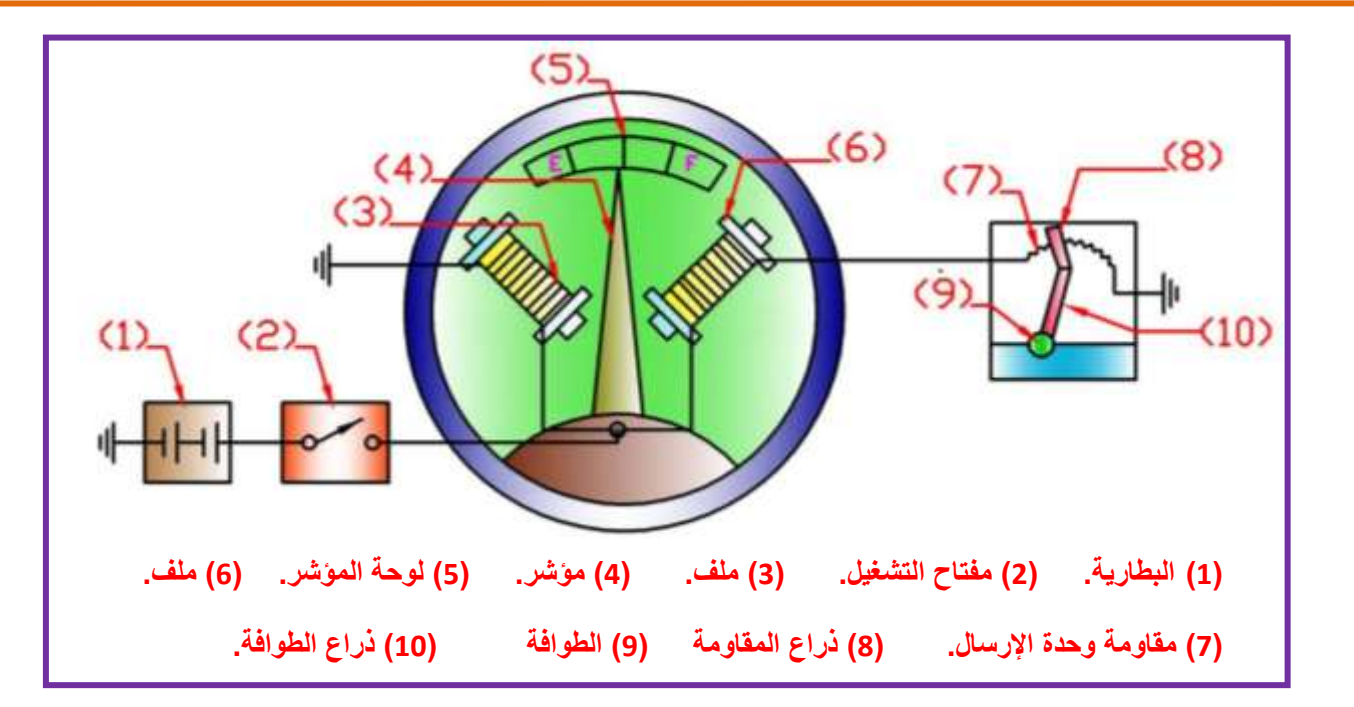

## **الشكل )6-4( مقياس الوقود نوع الملف المتعادل**

الشكل (4-6) يوضح مكونـات مقيـاس الوقود نـوع الملـف المتعـادل، حيث يتـألف مـن جـزئين رئيسيين هما-:

أ**- وحدة الإرسال:** توجد في خزان الوقود، وتتكون من طوافة مرتبطة بذراع منزلق على مقاومة متغيرة. **ب- وحدة الاستقبال**: توجد في لوحة أجهزة القياس، وتتكون من ملفين كهربـائيين متصـلان بمقاومـة وحدة الإرسال. بالإضافة إلى مؤشر يتحرك على لوحة مثبت عليها حروف وأرقام تدل على مقدار الوقود في الخزان، فالحرف (E) يعني أن الخزان فار غ (Empty) والحرف (F) يعني أن الخزان مملوء (Full)، وفي بعض السيار ات يستخدم نظام الترقيم للدلالة على نسبة إمتلاء الخزان (1/4، 1/2، 3/4).

#### **المطلوب:**

1- ر سم و تو صيل الدائر ة الكهر بائية لمقياس الو قود نوع الملف المتعادل بمقياس ر سم (1:1) تأخذ الأبعاد بالقياس المباشر من لوحة الرسم (25). 2- نظم جدو لا بأسماء الأجزاء.

-3 رسم اللوحة خالل 2 ساعة .

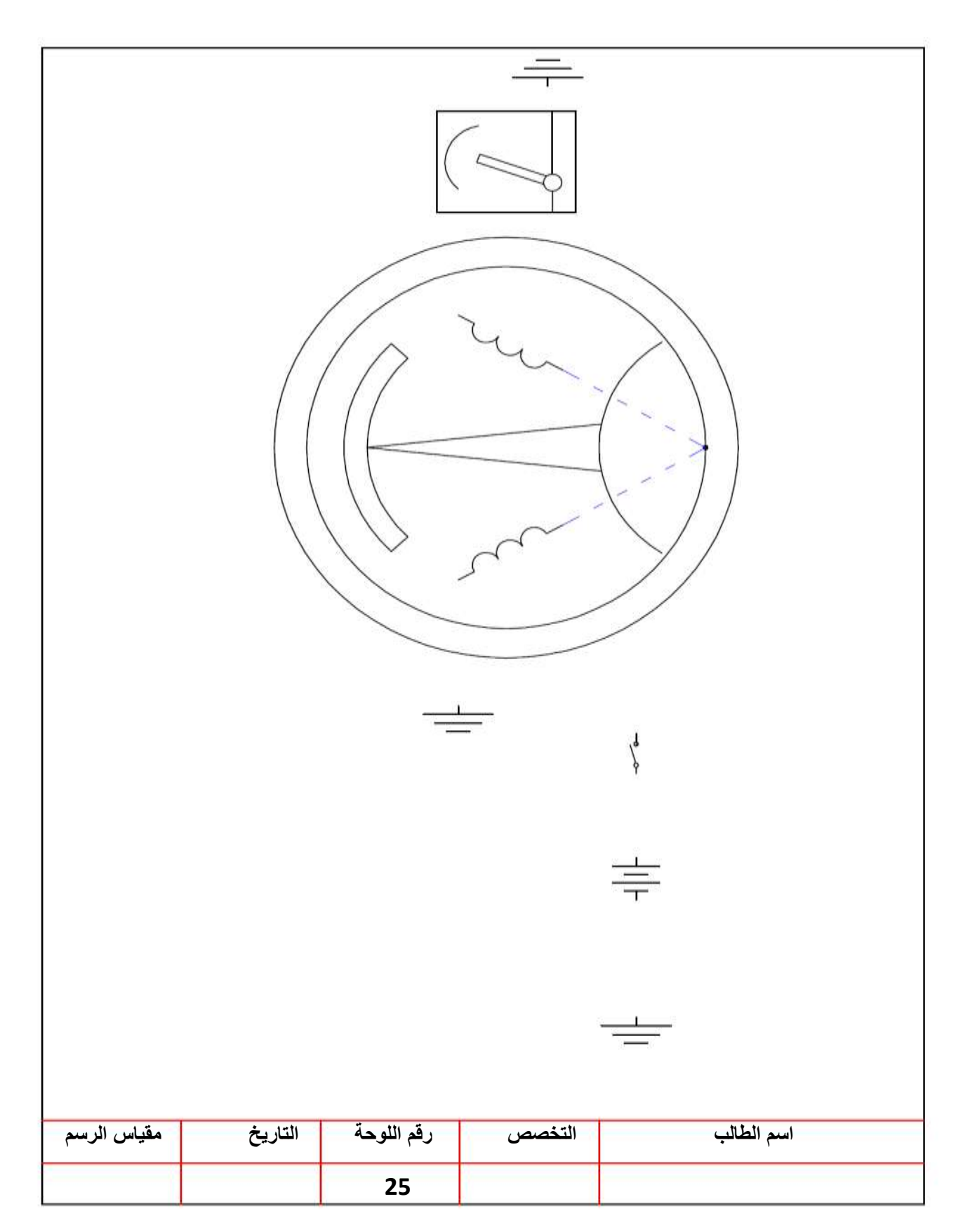

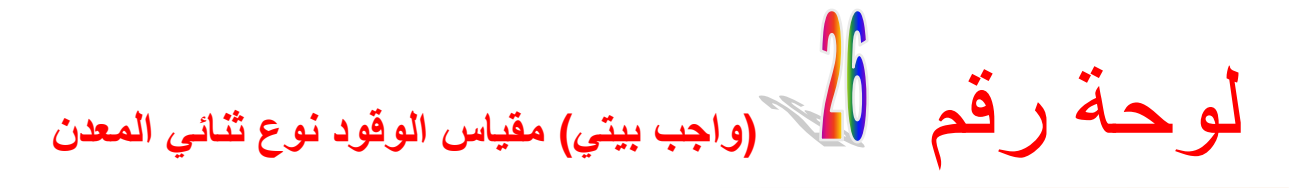

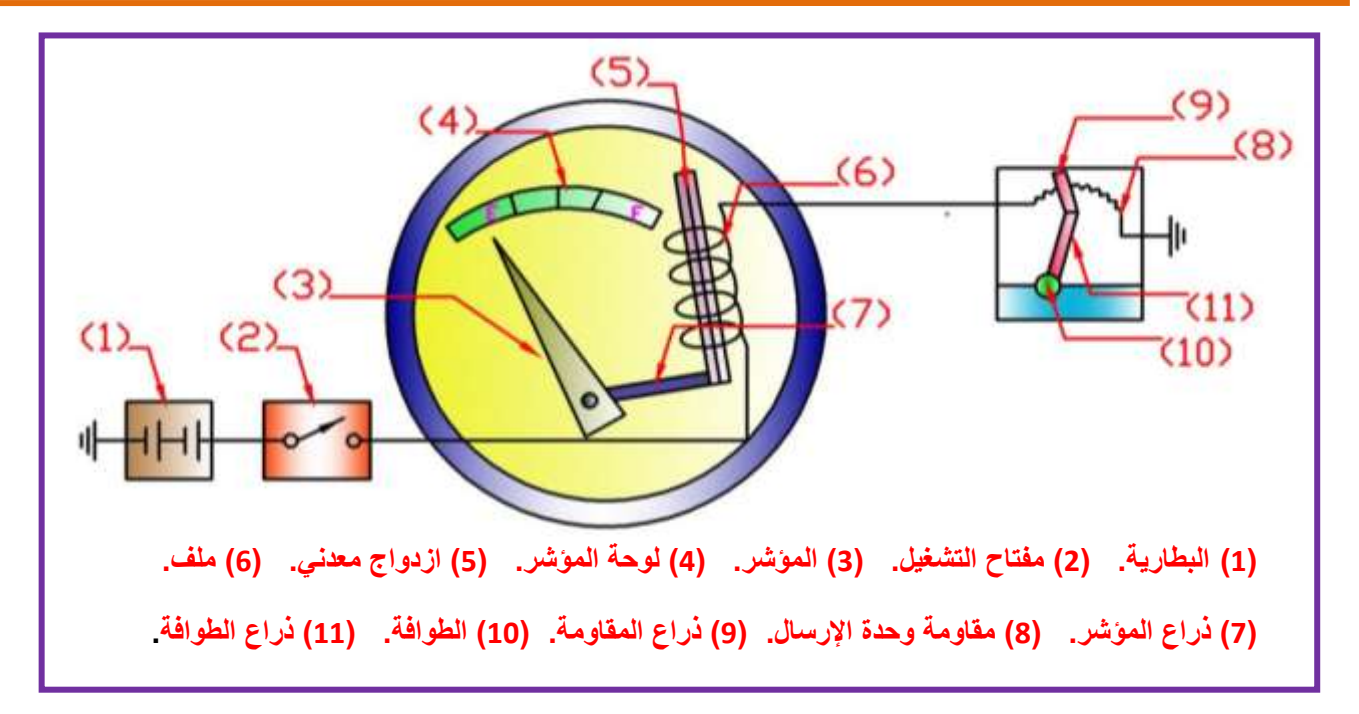

## **شكل )7-4( مقياس الوقود نوع ثنائي المعدن**

الشكل (4-7) يوضح مكونات مقياس الوقود نوع ثنائي المعدن، حيث يتألف من جزئيين رئيسيين هما:-

- أ- **وحدة الإرسال:** توجد في خزان الوقود، وهي نفس تركيب وحدة الإرسال المستعملة في مقياس الوقود نوع الملف المتعادل.
- ب- **وحدة الاستقبال:** توجد في لوحة أجهزة القياس، وتتكون من ملف حراري متصل مع مقاومة وحدة الإرسال وتوضع داخل الملف الحراري شريحة من معدنيين مختلفين تثبت من أحد أطرافها بالمؤشر عن طريق ذراع، بالإضافة إلى لوحة يتحرك عليها المؤشر بنفس تصميم لوحة مقياس الوقود نوع الملف المتعادل.

**المطلوب:**

1- رسم وتوصيل الدائرة الكهربائية لمقياس الوقود نوع ثنائي المعدن مقياس رسم (1:1) تأخذ الأبعاد بالقياس المباشر من لوحة الرسم (26). -2 كتابة أسماء أجزاء الدابرة الكهربابٌة على الرسم. -3 رسم اللوحة خالل 2 ساعة .

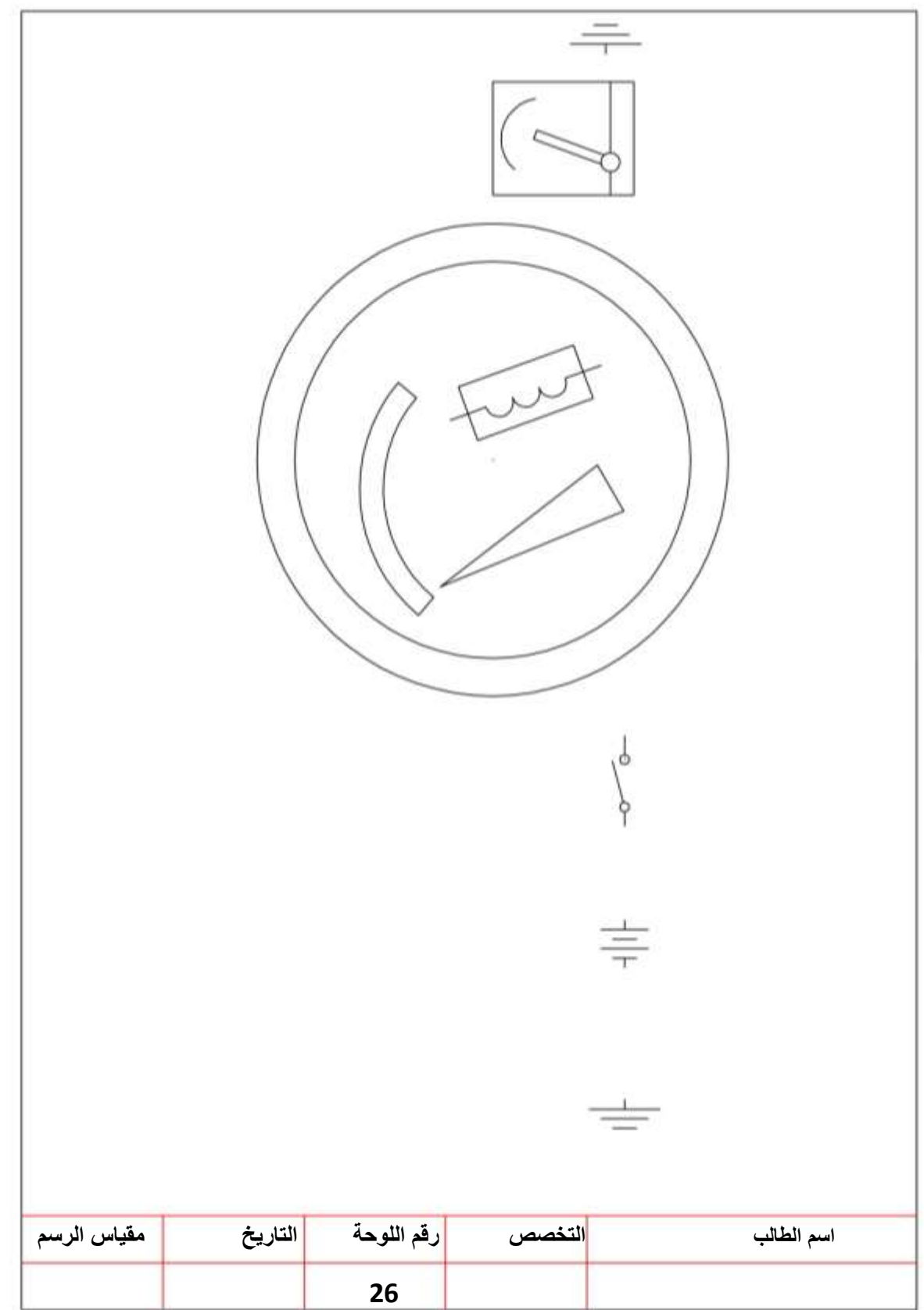

لوحة رقم **مقياس درجة الحرارة نوع الملف المتعادل**

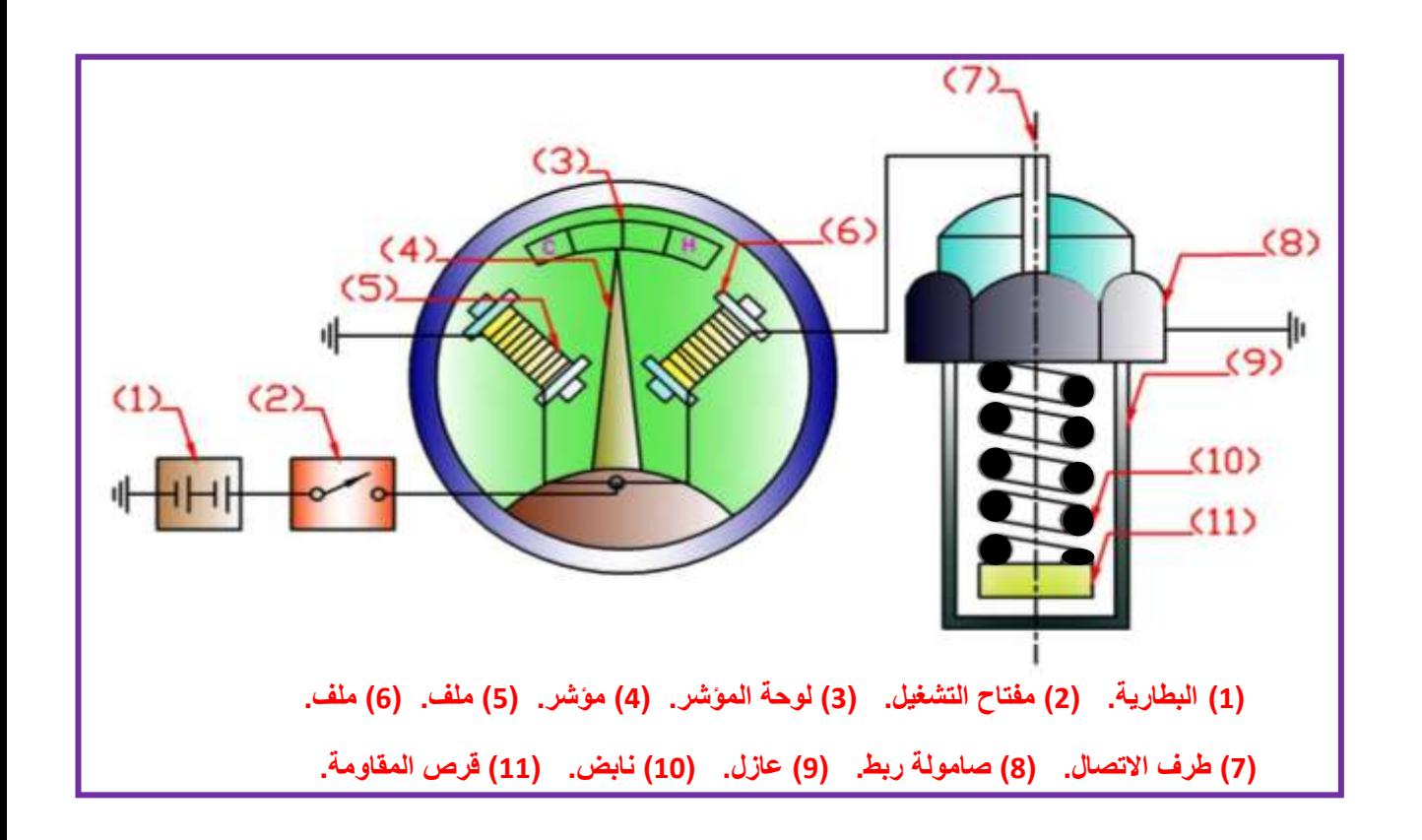

 **الشكل )8-4( مقياس درجة الحرارة نوع الملف المتعادل**

الشكل (4-8) يوضح مكونات مقياس الحرارة نوع الملف المتعادل، حيث يتألف من جزئيين رئيسيين:-

أ- **وحدة الإرسال:** توجد في الفراغ المحتوى على سائل تبريد المحرك، وتثبت في المحرك بواسطة صامولة. وتتكون من علبة معدنية تحتوي مقاومة حرارية ونـابض موصل للكهربـاء يعمل على تمرير التيار الكهربائي بين ملفات وحدة الاستقبال ومقاومة وحدة الإرسال.

**ب- وحدة الإستقبال:** وهي نفس تركيب وحدة الإستقبال المستعملة في مقيـاس الوقود نـوع الملـف المتعادل مع أختلاف اللوحة التي يتحرك عليها المؤشر، حيث تحتوي على أرقام أو حروف للدلالة على مقدار درجة حرارة سائل التبريد فالحرف (H) يعني أن سائل التبريد ساخن (Hot) والحرف (C) يعني أن سائل التبريد بارد (Cold)، وفي بعض السيارات يستخدم نظام ألـوان أحمر وأزرق حيث يدل اللون الأحمر على السخونة والخطورة.

# **المطلوب:**

1- رسم وتوصيل الدائرة الكهربائية لمقياس درجة الحرارة نوع الملف المتعادل مقياس رسم (1:1) تأخذ الأبعاد بالقياس المباشر من لوحة الرسم (27). -2 نظم جدوال بأسماء األجزاء. -3 رسم اللوحة خالل 2 ساعة .

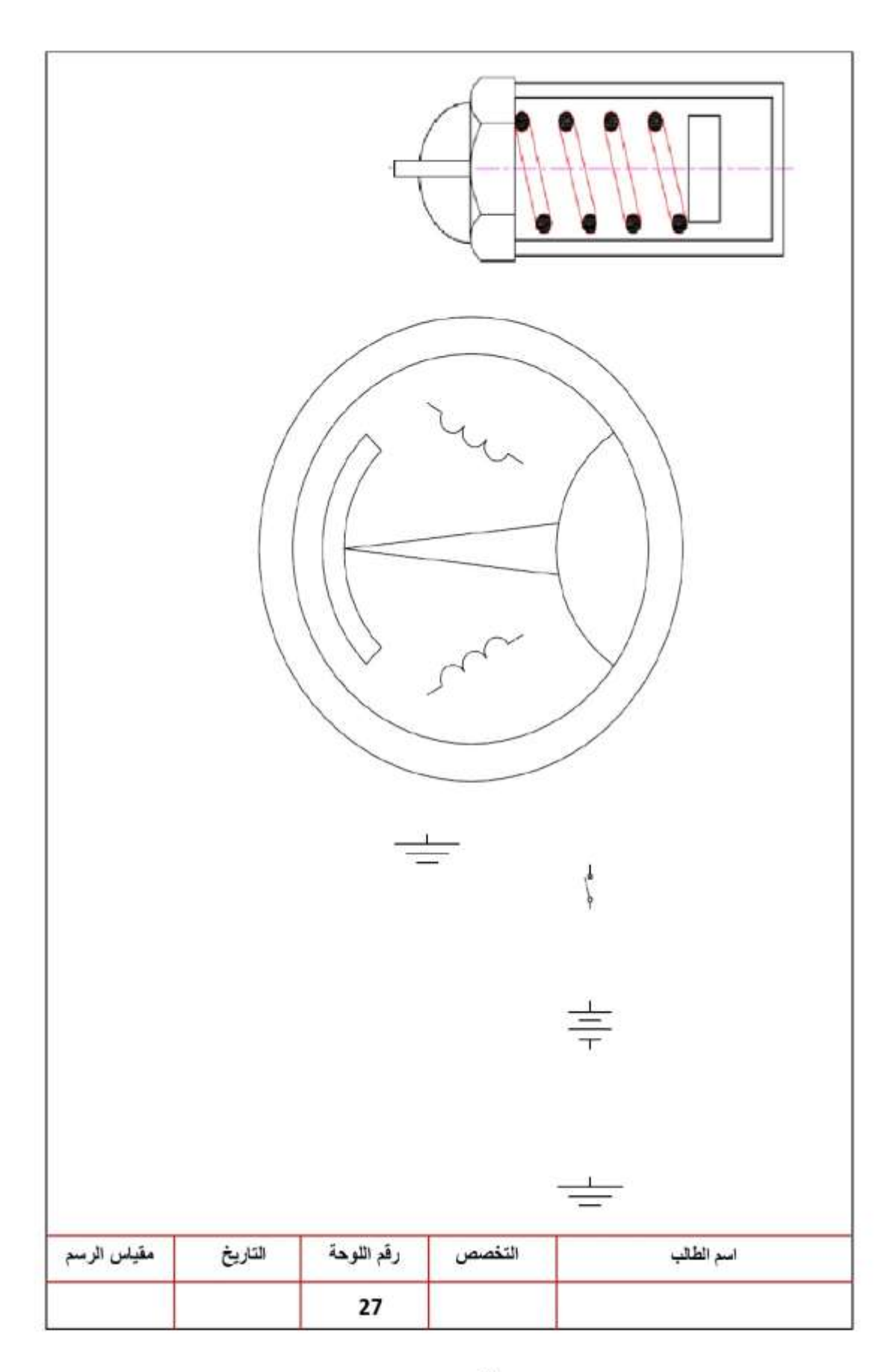

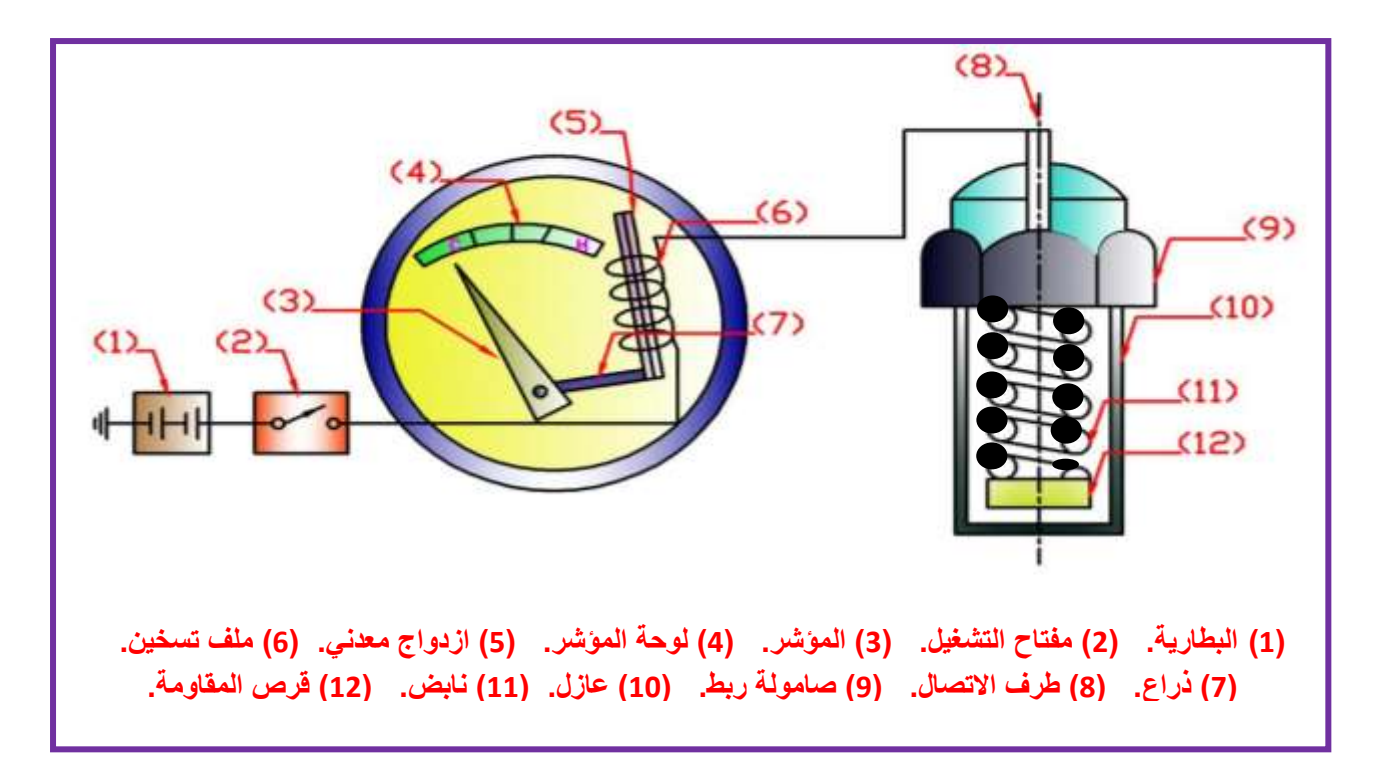

 **الشكل )9-4( مقياس درجة الحرارة نوع ثنائي المعدن**

الشكل (4-9) يوضح مكونات مقياس درجة الحرارة نوع ثنائي المعدن، حيث يتألف من جزئين ر ئيسيين هما:-

**أ- وحدة اإلرسال:** وهً نفس الوحدة المستعملة فً مقٌاس درجة الحرارة نوع الملف المتعادل. **ب- وحدة الإستقبال:** وهي نفس تركيب وحدة الإستقبال المستعملة في مقياس الوقود نوع ثنائي المعدن.

# **الواجب البيتي:**

1- رسم وتوصيل الدائرة الكهربائية لمقياس درجة الحرارة نوع ثنائي المعدن رسم (1:1) مع الالتزام بالأبعاد للأجزاء المتشابه في الرسوم 25و26و27. -2 كتابة أسماء أجزاء الدابرة الكهربابٌة على الرسم.

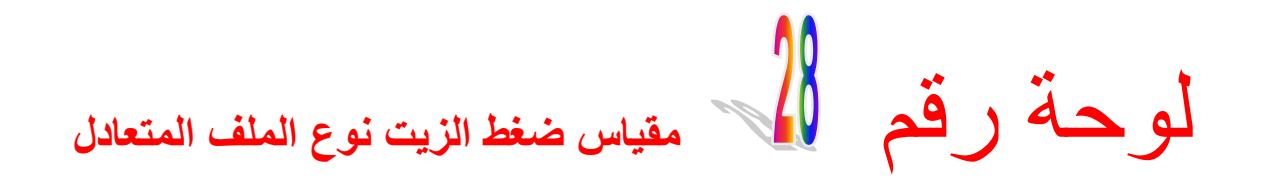

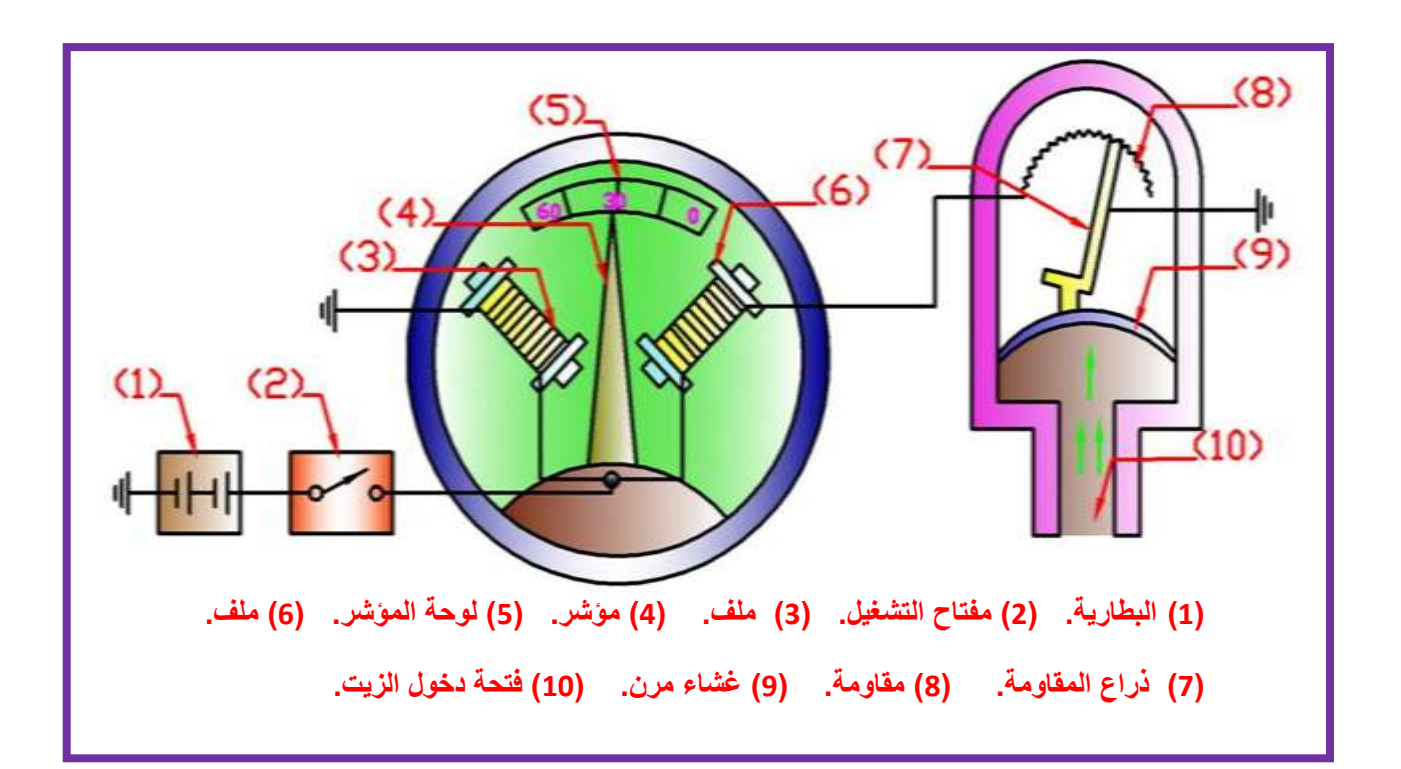

## **شكل )10-4( مقياس ضغط الزيت نوع الملف المتعادل**

الشكل (4-10) يوضح مكونـات مقيـاس ضـغط الزيت نـوع الملف المتعـادل، حيث يتـألف مـن جزئبين ربُيسيين هما:-

**أ- وحدة اإلرسال**: توجد فً خط الزٌت الربٌسةً فةً المحةرك. وتتكةون مةن علبةة معدنٌةة تحتةوي على غشاء مرن مثبت عليه ذراع متحرك ينزلق طرفه الثاني على مقاومة. **ب- وحددة اإلسدتقبال:** وهةً نفةس تركٌةب وحةدة اإلسةتقبال فةً مقٌةاس الوقةود نةوع الملةف المتعةادل ومقياس درجة الحرارة نوع الملف المتعادل. والأختلاف فقط في تصميم لوحة المؤشر.

**المطلوب:**

1- رسم وتوصيل الدائرة الكهربائية لمقياس ضغط الزيت نوع الملف المتعادل مقياس رسم (1:1 تأخذ الأبعاد بالقياس المباشر من لوحة الرسم (28). -2 نظم جدوال بأسماء األجزاء. -3رسم اللوحة خالل 2 ساعة .

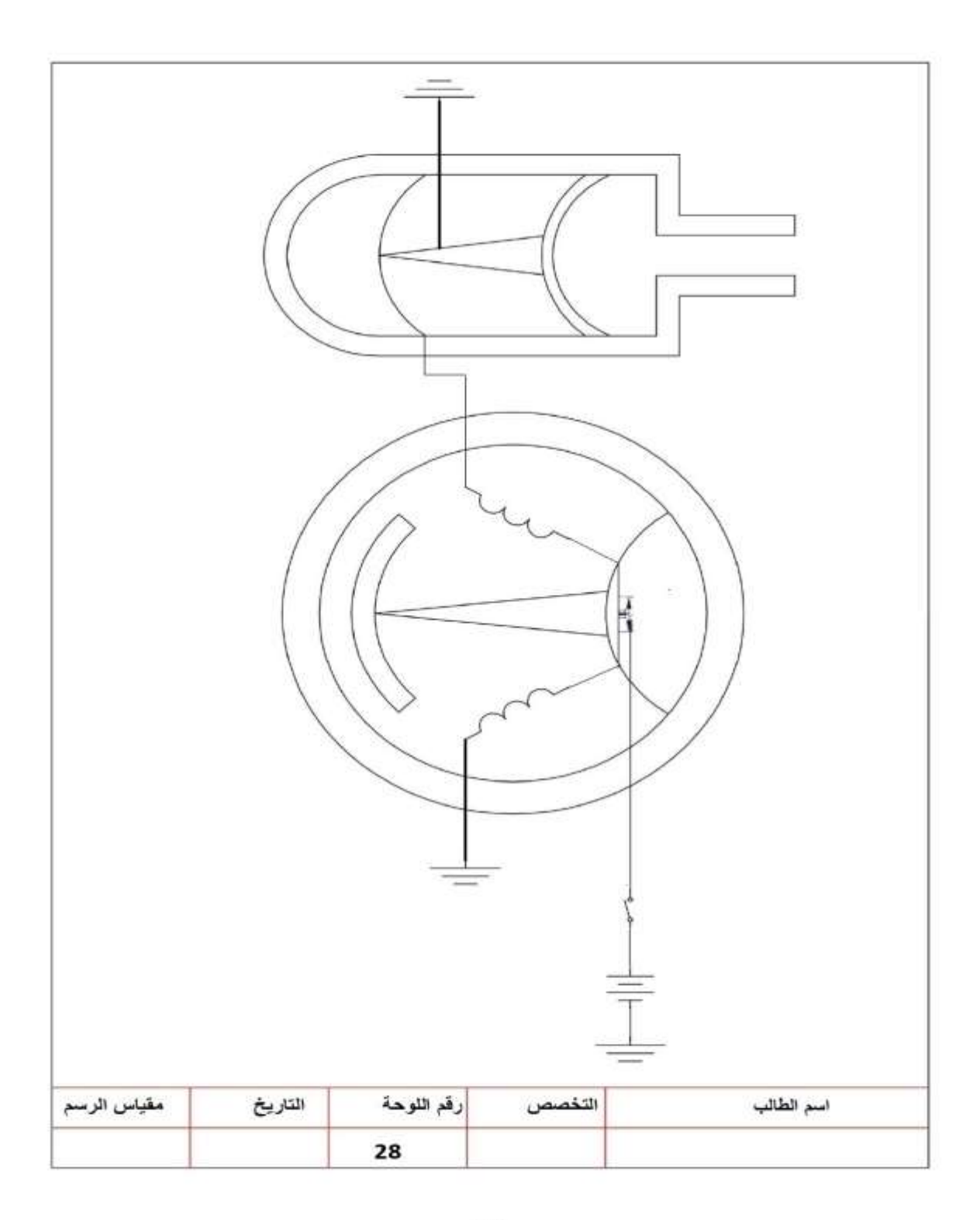

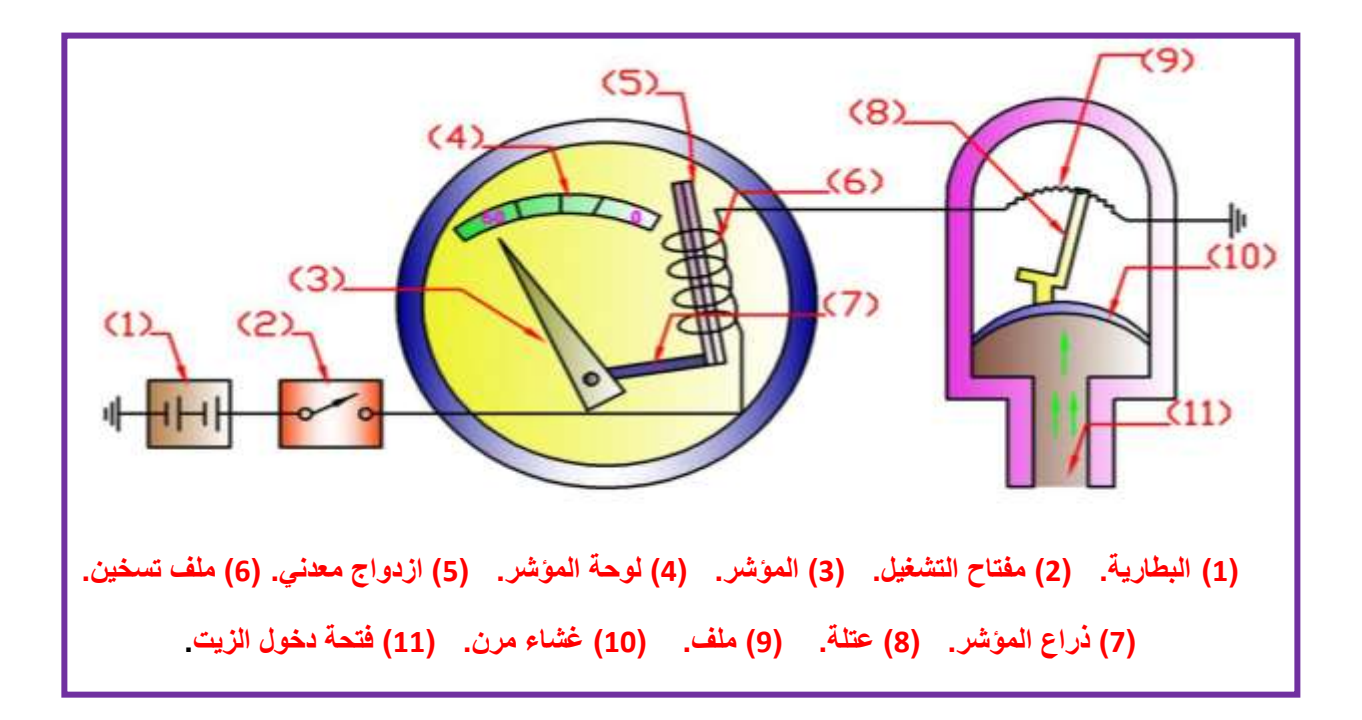

# **الشكل )11-4( مقياس ضغط الزيت نوع ثنائي المعدن**

الشكل (4-11) يوضح مكونات مقياس ضغط الزيت نوع ثنائي المعدن، حيث يتألف من جزئيين رئيسيين هما:-

أ- **وحدة الإرسال:** وهي نفس تركيب وحدة الإرسال في مقياس ضغط الزيت نوع الملف المتعادل<sub>.</sub> ب- **وحدة الإستقبال:** وهي نفس تركيب وحدة الإستقبال في مقياس الوقود ثنـائي المعدن ومقيـاس درجة الحرارة نوع ثنائي المعدن. والأختلاف فقط في تصميم لوحة المؤشر.

**الواجب البيتي:**

1- رسم وتوصيل الدائرة الكهربائية لمقياس ضغط الزيت نوع ثنائي المعدن رسم (1:1) مع الالتزام بالأبعاد للأجزاء المتشابه في الرسوم السابقة.

-2 كتابة أسماء أجزاء الدابرة الكهربابٌة على الرسم.

لوحة رقم **)واجب بيتي( رموز المرحالت ومفاتيح اإلنارة** 

# **ال ُم ْرحالت (Relays):**

تستعمل المُرْحلات على نطاق واسع في السيارات، وتركب داخل علبة المنصـهرات في أمـاكن مخصصة بحيث يكون لكل دائرة كهربائية مُرْحل خاص بها. وتوجد أنـواع مختلفة من المُرْحلات كمـا في الشكل (4-12).

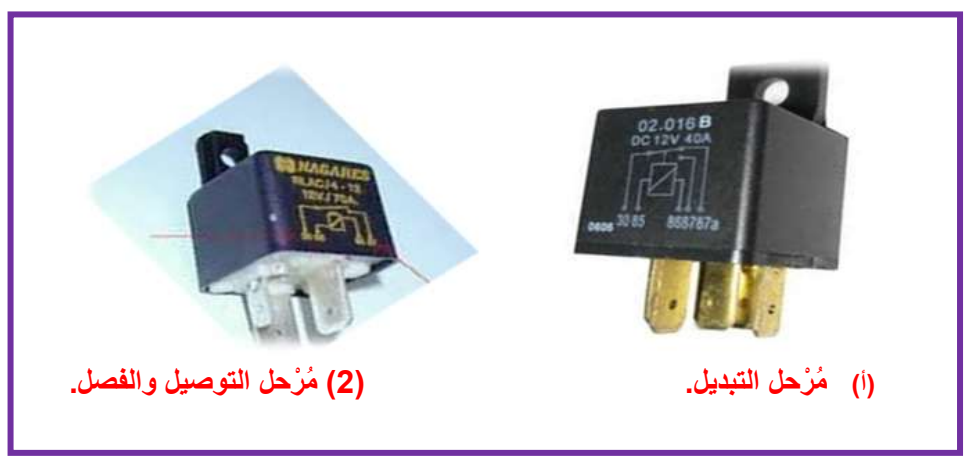

**الشكل )12-4( بعض أنواع ال ُم ْرحالت**

# مفاتٌح اإلنارة )Switches Lighting):

يتم بواسطتها التحكم في تشغيل الأضواء الأمامية الرئيسة والأضواء الجانبية والخلفية وأضواء لوحة القيادة وغيرها وتركب في لوحة القيادة أمام السائق أو بعجلة القيادة وهي على أنواع.

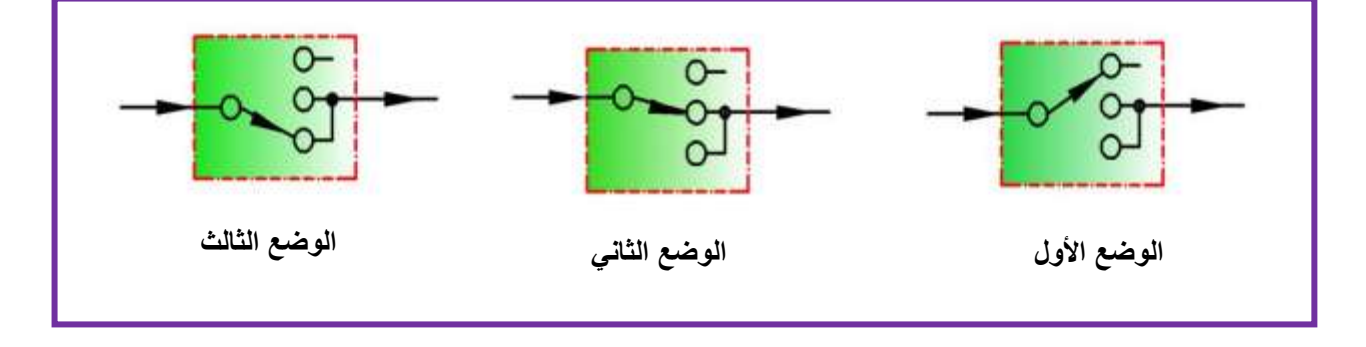

 **الشكل )13-4( رمز مفتاح اإلنارة الرئيسي حسب األوضاع الثالثة**

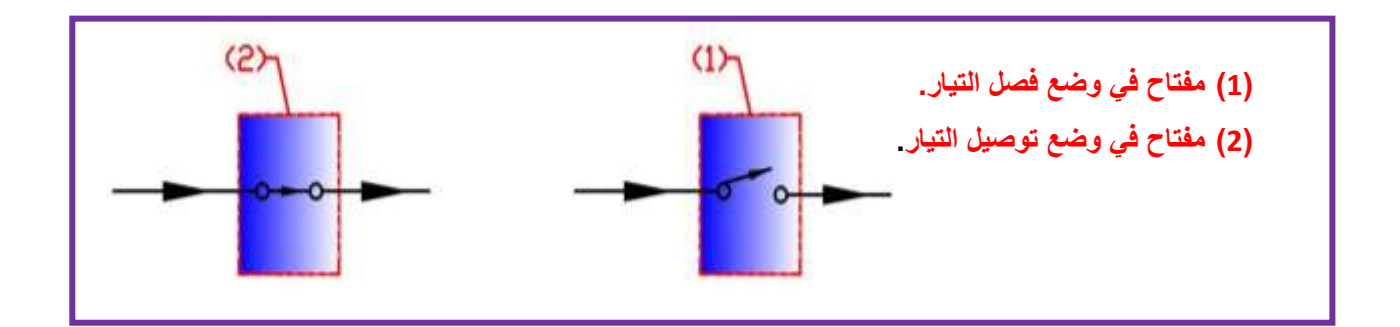

**الشكل )14-4( رمز المفاتيح الثانوية في منظومة اإلنارة**

# **المطلوب:**

1- رسم رمز مرحل التوصيل والفصل في وضع التوصيل بمقياس رسم (1:1) تأخذ الأبعاد بالقياس المباشر من لوحة الرسم (29-أ). 2- رسم رمز مرحل تبديل في وضع الضياء العالي بمقياس رسم (1:1) تأخذ الأبعاد بالقياس المباشر من لوحة الرسم (29-ب). 3- رسم رمز مفتاح الإنارة الرئيسي حسب الوضع الأول بمقياس رسم (1:1) تأخذ الأبعاد بالقياس المباشر من لوحة الرسم (29-ج).

4- رسم رمز مفتاح الإنارة الثانوي في وضع توصيل التيار بمقياس رسم (1:1) تأخذ الأبعاد بالقياس المباشر من لوحة الرسم (29-د).

5- رسم اللوحة خلال 2 ساعة .

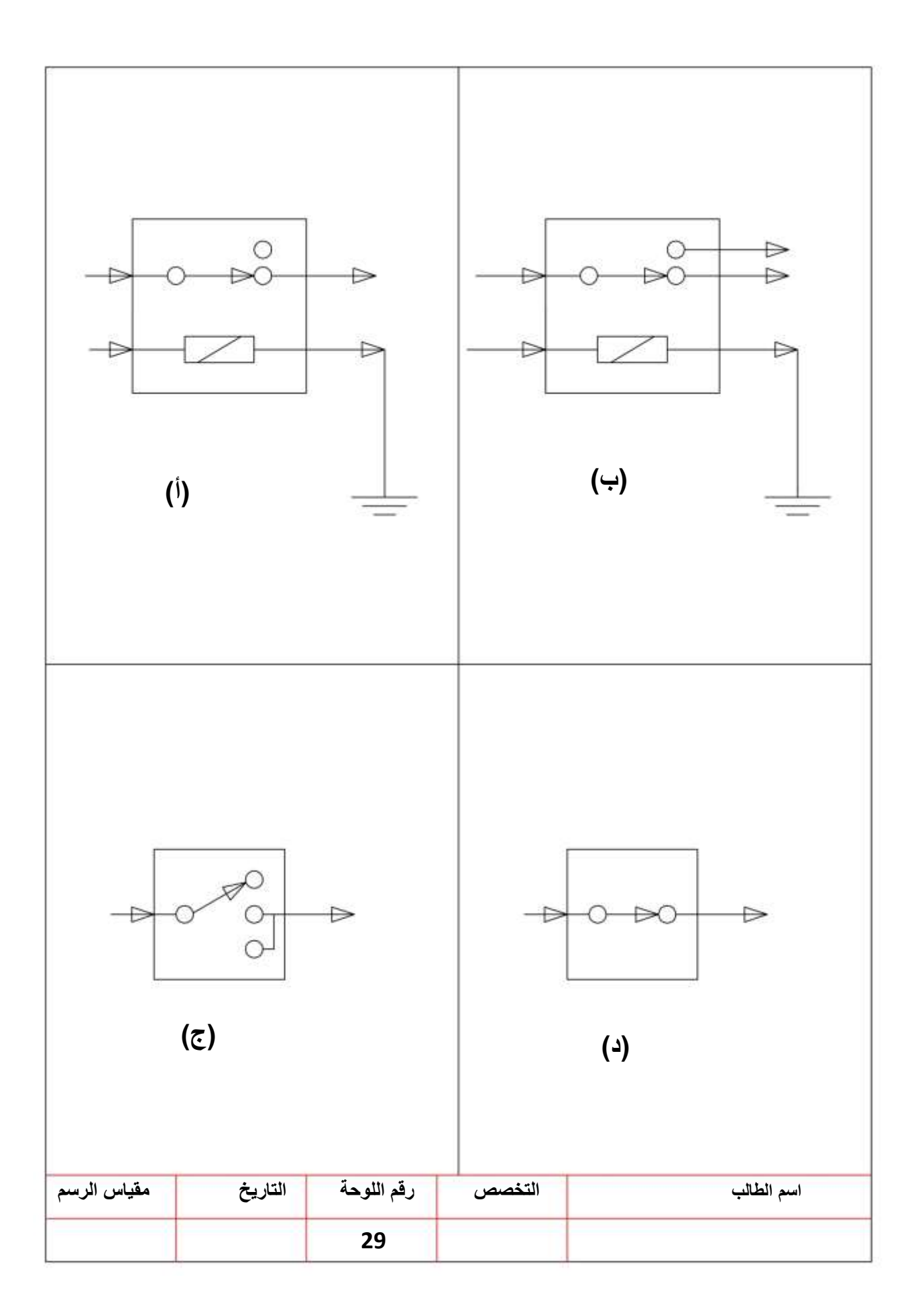

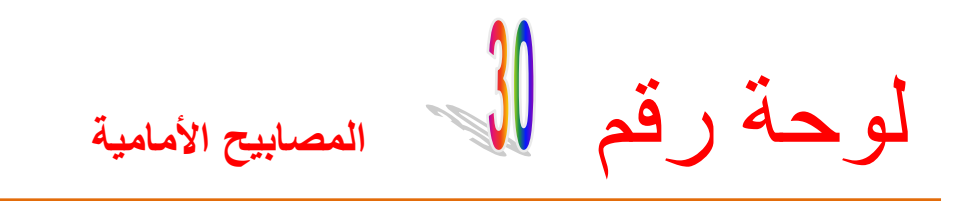

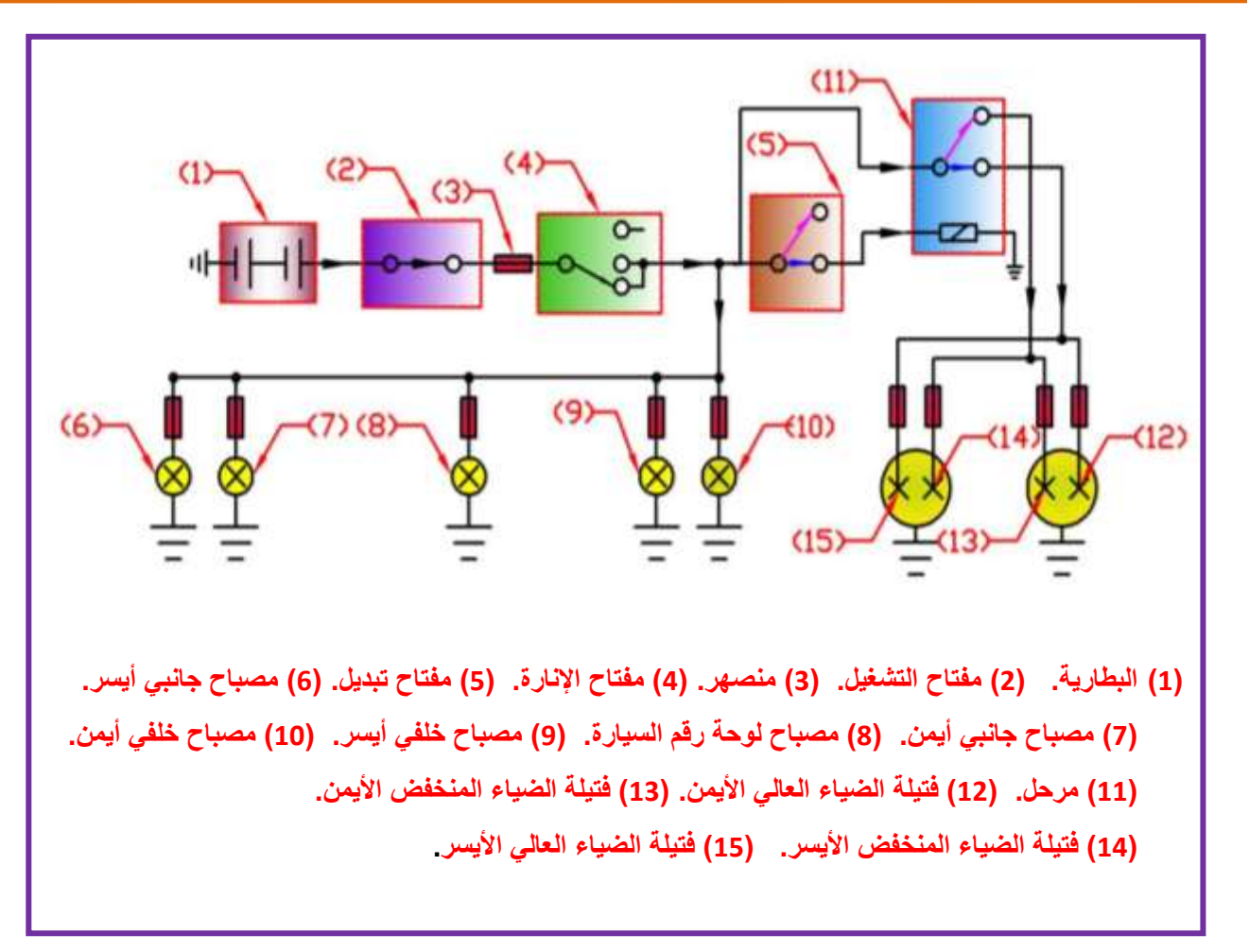

الشكل **(4-15)** الدائرة الكهربائية للمصابيح الرئيسية الأمامية (عال*ي|* منخفض) الشكل (4-15) يوضح الدائرة الكهربائية للمصابيح الرئيسة الأمامية، حيث يكون مفتاح الإنارة الرئيس على الوضع الذي يشغل دائرة الإنارة الأمامية، ويمر النيار من البطاريـة إلـى مفتـاح الإنـارة الـرئيس ثـم مفتاح تبديل الأضواء. مع بقاء المصابيح الجانبية والمصابيح الخلفية ومصباح لوحة رقم السيارة تعمل جميعاً.

# **المطلوب:**

1- رسم وتوصيل الدائرة الكهربائية للمصابيح الأمامية بمقياس رسم (1:1) تأخذ الأبعاد بالقياس المباشر من لوحة الرسم (30). 2- نظم جدولا بأسماء الأجزاء. -3 رسم اللوحة خالل 2 ساعة .

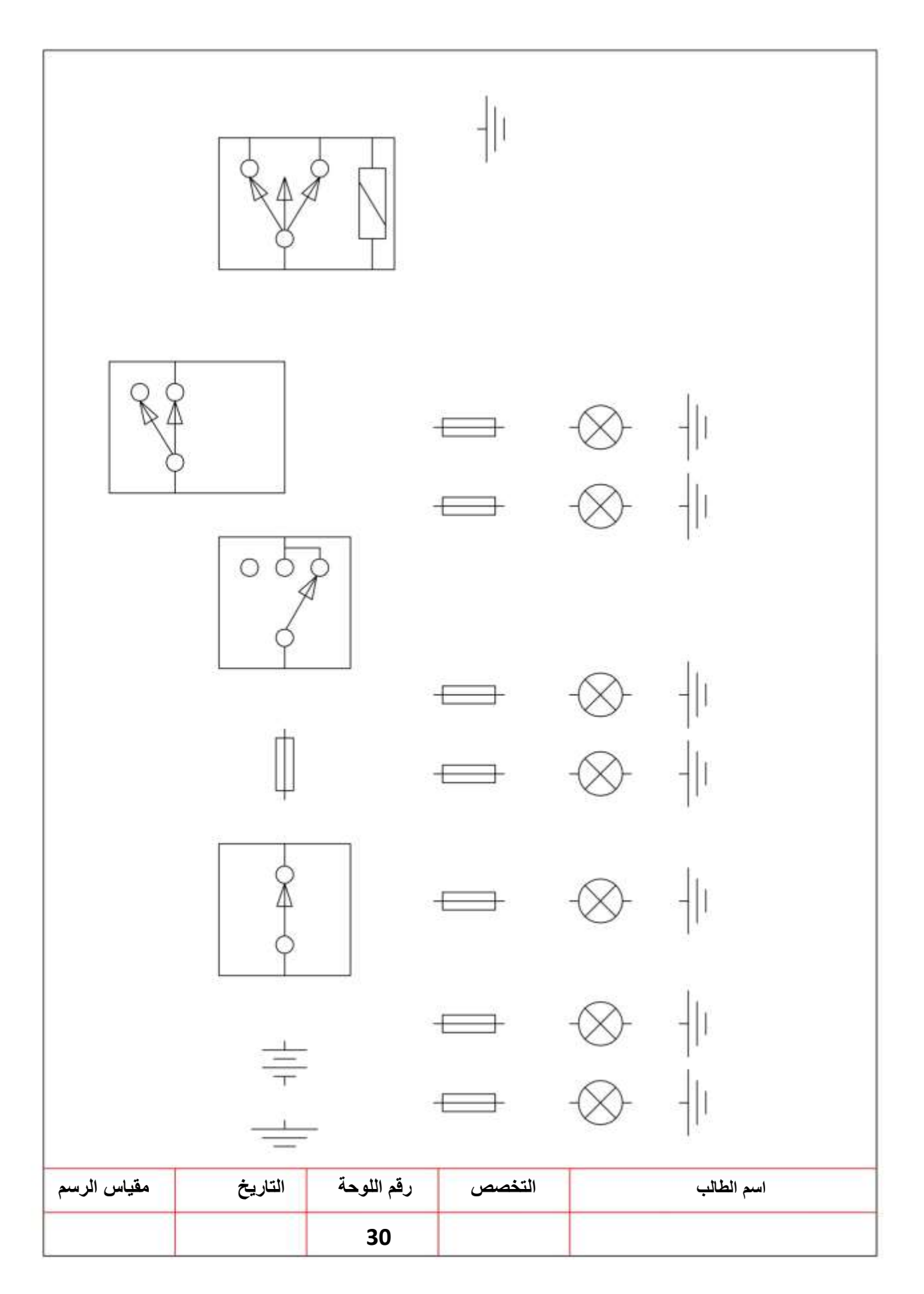

# لوحة رقم **)واجب بيتي( المصابيح الخلفية والجانبية**

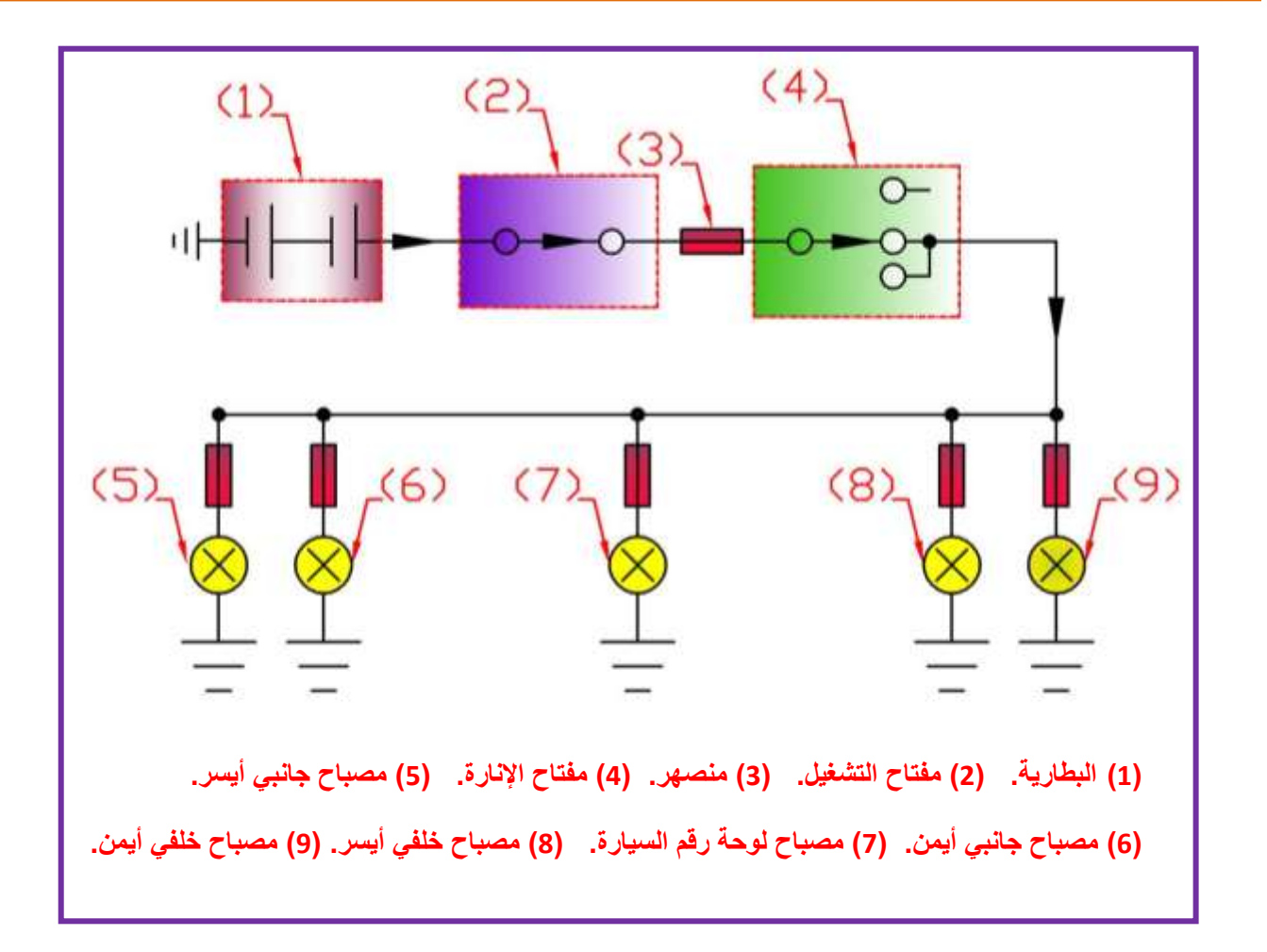

 **الشكل )16-4( الدائرة الكهربائية لمصابيح اإلضاءة الخلفية والجانبية**

تكمن أهمية هذه المصابيح عند السير ليلاً، ۖ لرؤية الطّريق وفي تحديد السيارة لتجنب الاصـطدام الخلفي أو الجانبي، وأن مفتاح الإضاءة الرئيسي ويكون على الوضع الثـاني حيث تضـيء المصـابيح الأماميـة الجانبية والمصابيح الخلفية كما تحتوي الدائرة على ستة منصهرات أحدها لحماية مفتاح الإنارة الرئيسي والخمسة الأخرى تم وضع واحد لحماية كل مصباح. وأن أضوية مؤخرة السيارة ذات عاكس أحمر لإثارة أنتباه سائقي المركبات التي تسير خلف السيارة. وكما في الشكل (4-16). المطلوب:

1- رسم وتوصيل الدائرة الكهربائية للمصابيح الخلفية والجانبية بمقياس رسم (1:1) تأخذ الأبعاد بالقياس المباشر من لوحة الرسم (31). -2 نظم جدوال بأسماء األجزاء. -3 رسم اللوحة خالل 2 ساعة .

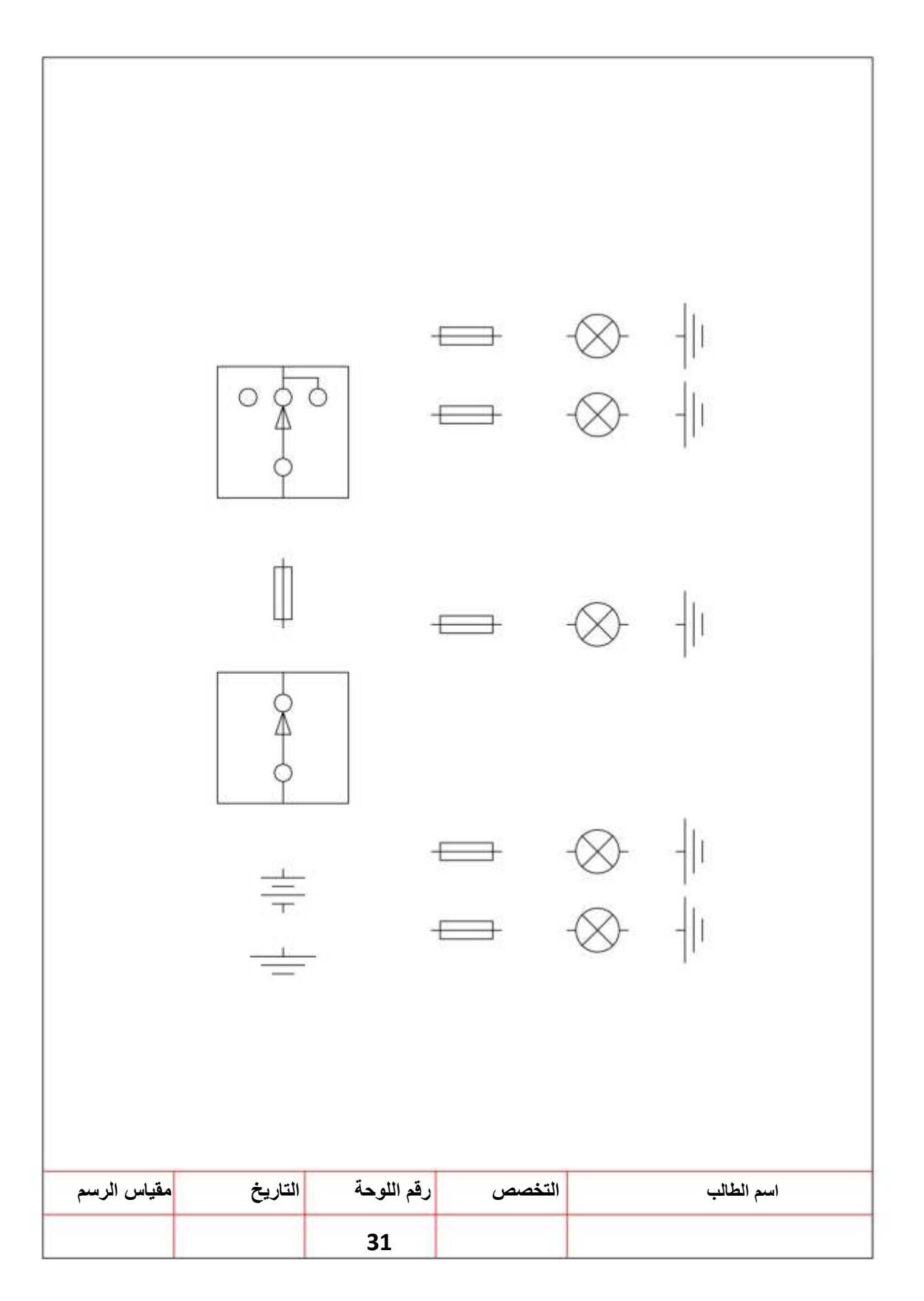

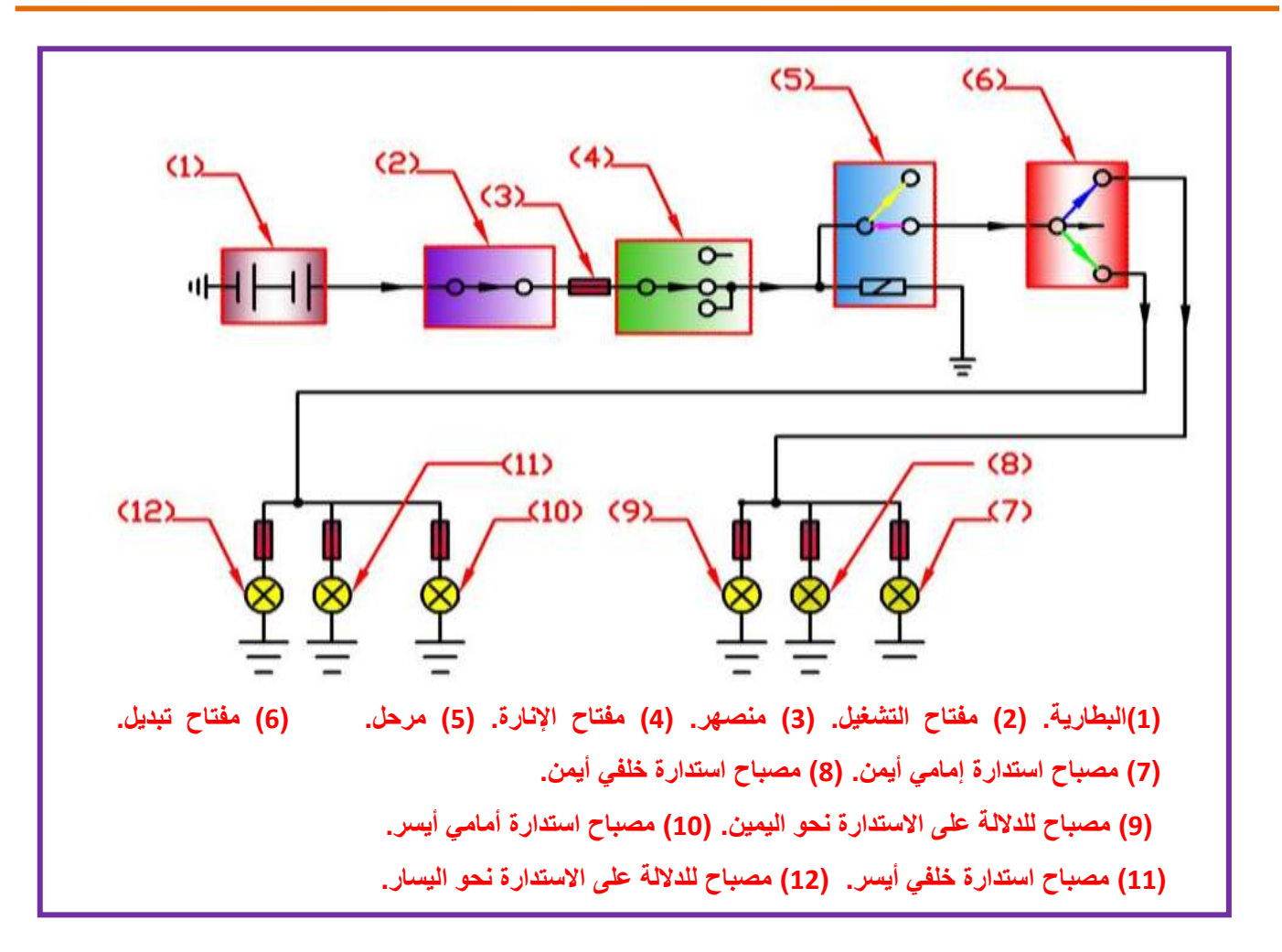

### **الشكل )17-4( الدائرة الكهربائية لمصابيح االنعطاف**

الغرض من مصابيح الإنعطاف هو إعطاء تحذير إلى سائقي المركبات الأخرى عن الأتجاه الذي يروم السائق الإستدارة نحوه. عدد هذه المصـابيح في السيارات الحديثة أربعة، أثنان منها في جانبي السيارة من الأمام وأثنان في مؤخرة السيارة. كما يوجد مصباحين أمام السائق للدلالة على أشتغال المصباح بإحدى الجهتين .

#### **المطلوب:**

-1 رسم وتوصٌل الدابرة الكهربابٌة لمصابٌح االنعطاف بمقٌاس رسم )1:1( تأخذ األبعاد بالقٌاس المباشر من لوحة الرسم (32). 2- نظم جدولا بأسماء الأجزاء. -3 رسم اللوحة خالل 2 ساعة .

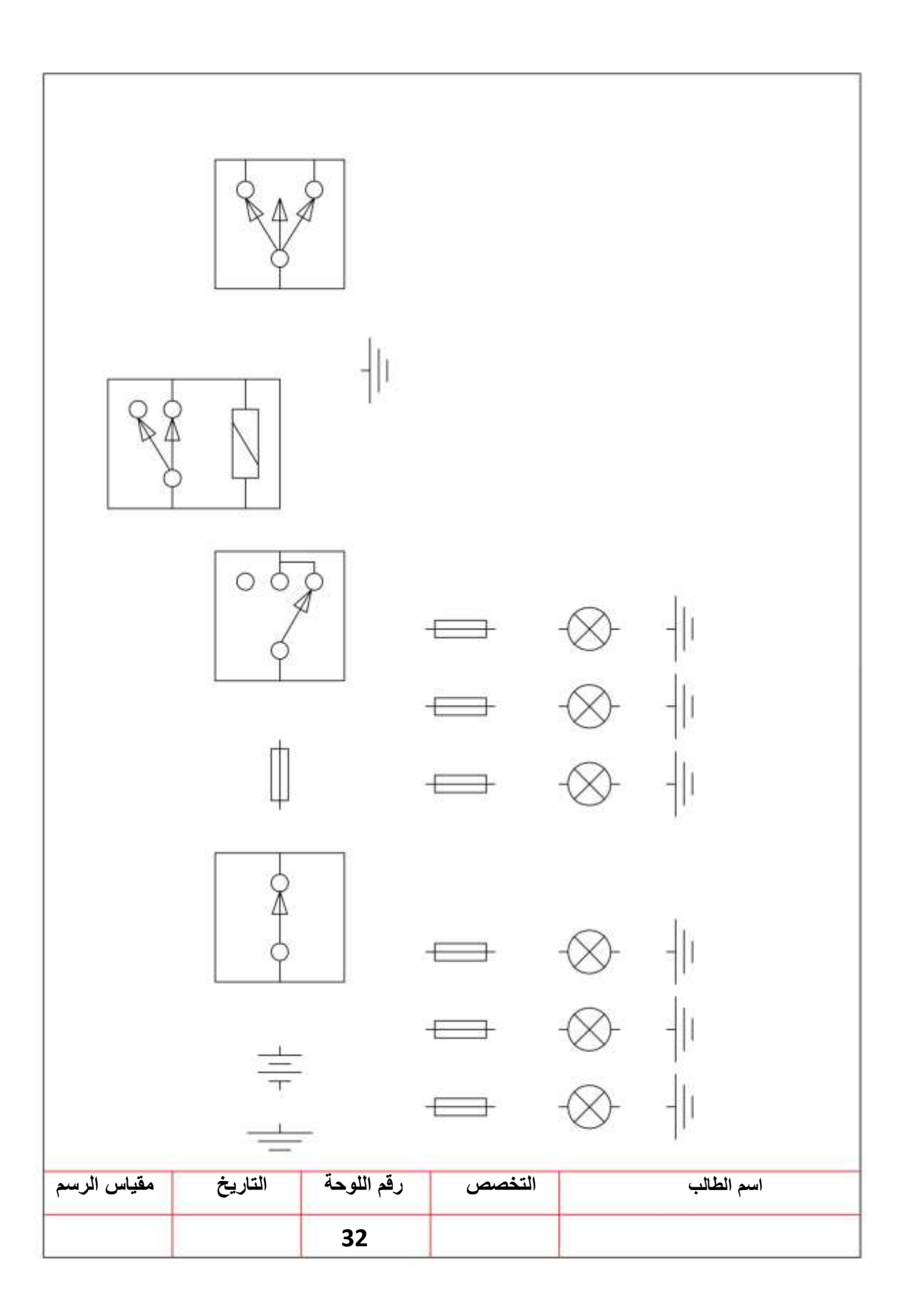

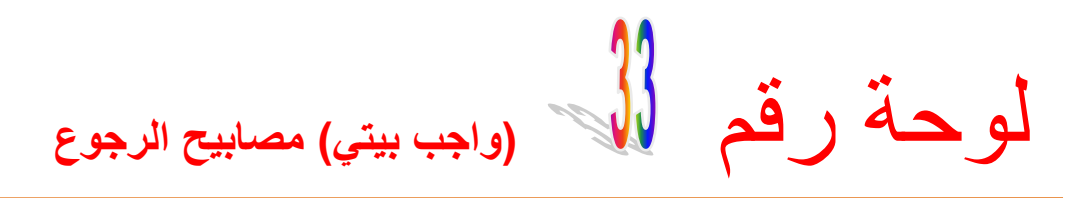

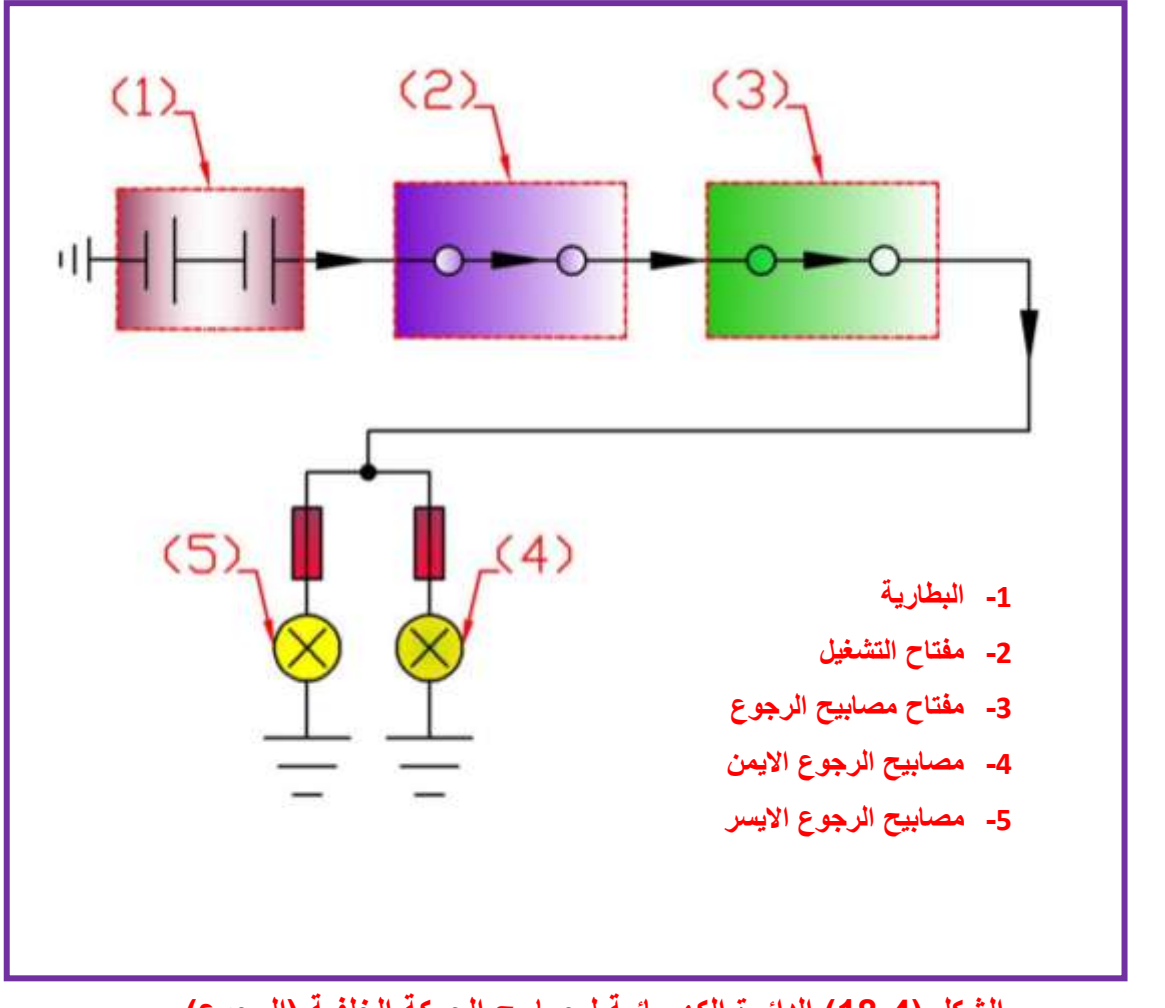

**الشكل )18-4( الدائرة الكهربائية لمصابيح الحركة الخلفية )الرجوع(**

ويكون لون غطاءها أبيض، وتعمل تلقائياً عند تعشيق التروس حيث بركب مفتاح تشغيل الأضواء على صندوق التروس. ولا يجوز أستخدام أكثر من مصباحين قدرة المصباح الواحد (24w). **المطلوب:** -1 رسم وتوصيل الدائرة الكهربائية لمصابيح الرجوع بمقياس رسم (1:1) تأخذ الأبعاد بالقياس المباشر  $\overline{\phantom{a}}$ من لوحة الرسم (33). 2- نظم جدولا بأسماء الأجزاء. -3 رسم اللوحة خالل 2 ساعة .

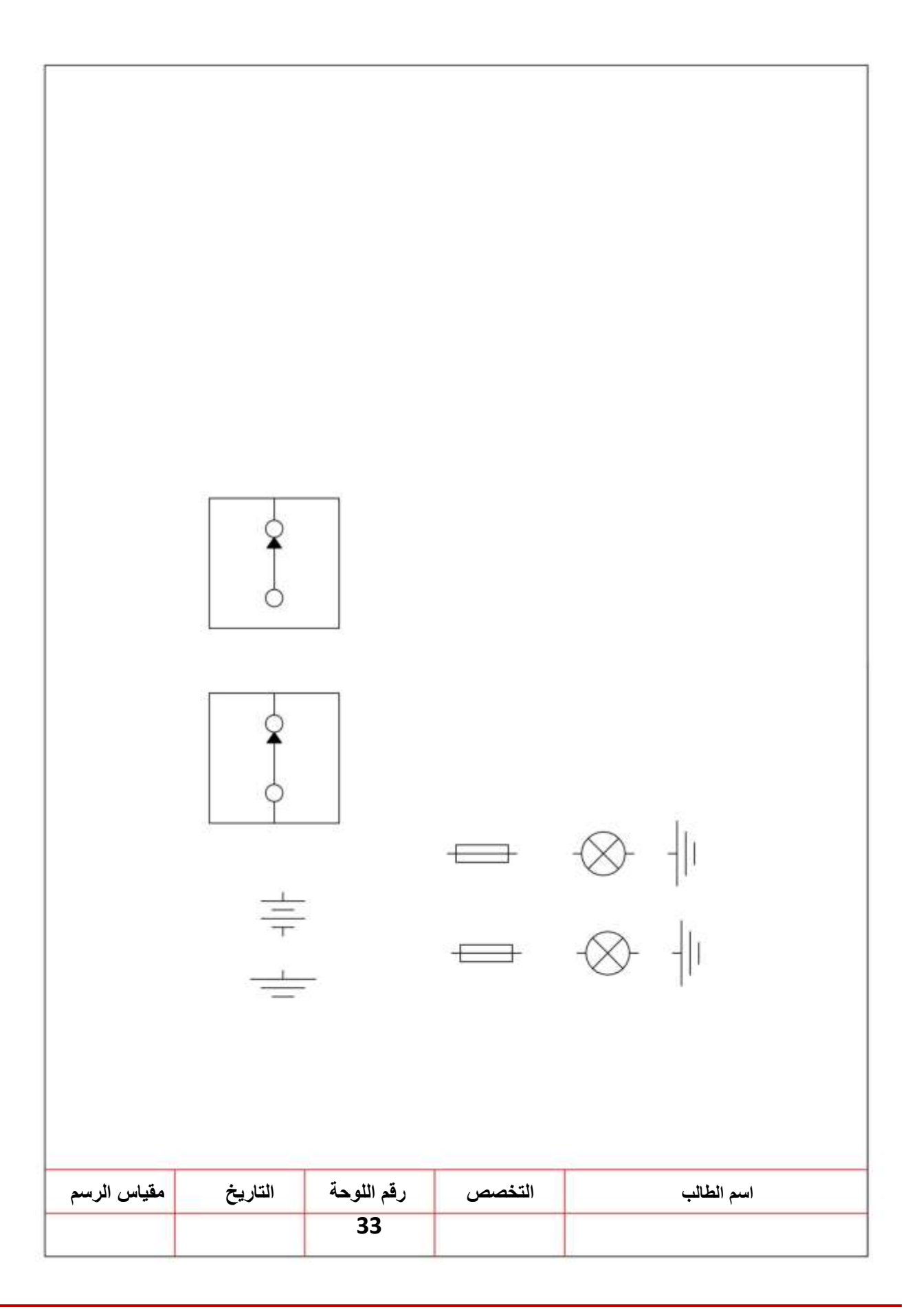

لوحة رقم **مصابيح الضباب**

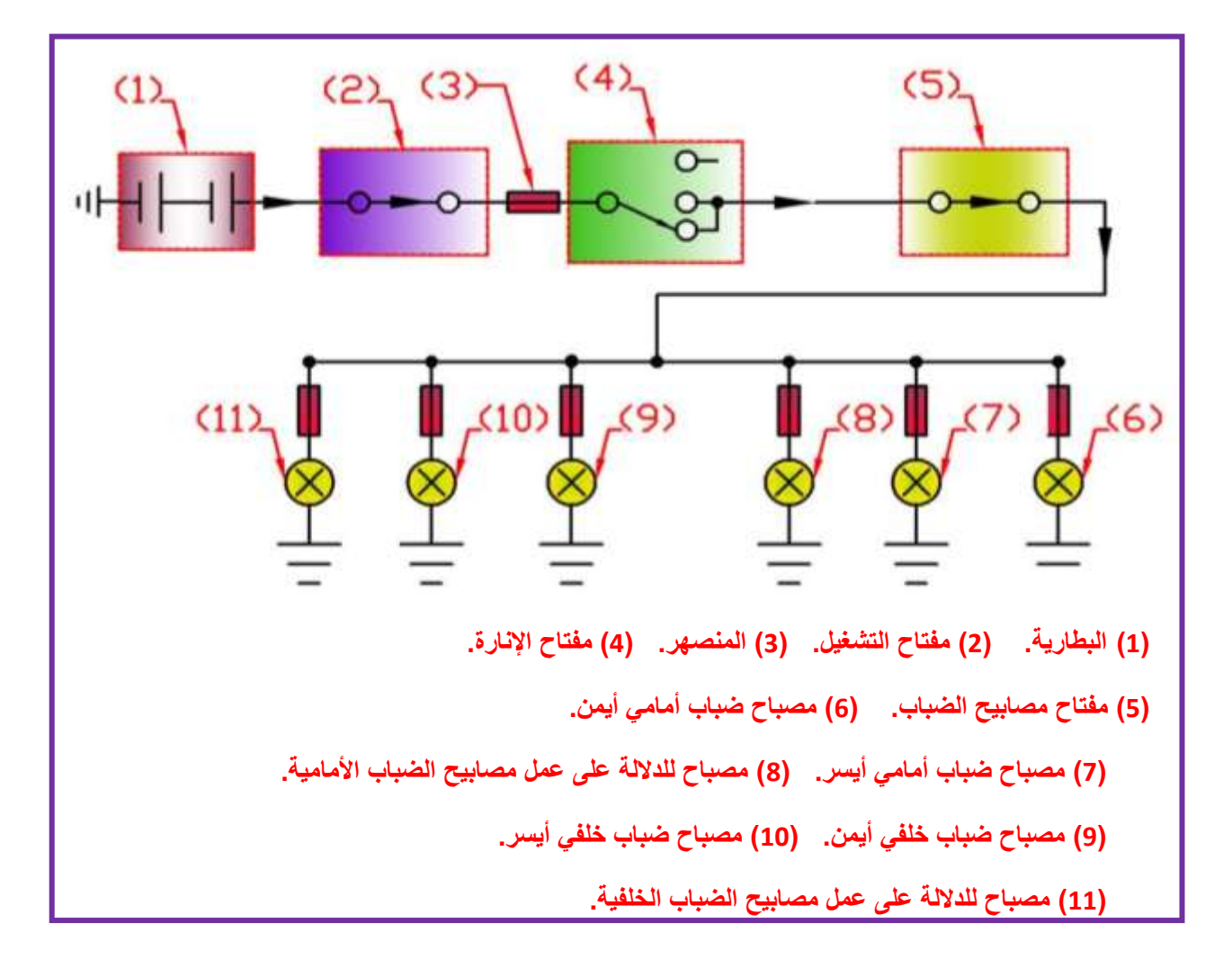

#### **الشكل )19-4( الدائرة الكهربائية لمصابيح الضباب**

والتي تكون شديدة الاحمرار لتمكين السائق من السير في حالة الرؤية الخفيفة مثل الضباب وتساقط الثلوج والأمطار الغزيرة والعواصف الترابية وتقسم من حيّث مكان تركيبها إلى نوعين وهما : **أ- مصابيح الضباب األمامية (Lamps Fog Front): ب- مصابيح الضباب الخلفية (Lamps Fog Rear): المطلوب:**

-1 رسم وتوصٌل الدابرة الكهربابٌة لمصابٌح الضباب بمقٌاس رسم )1:1( تأخذ األبعاد بالقٌاس المباشر من لوحة الرسم )34(. -2 نظم جدوال بأسماء األجزاء. -3 رسم اللوحة خالل 2 ساعة .

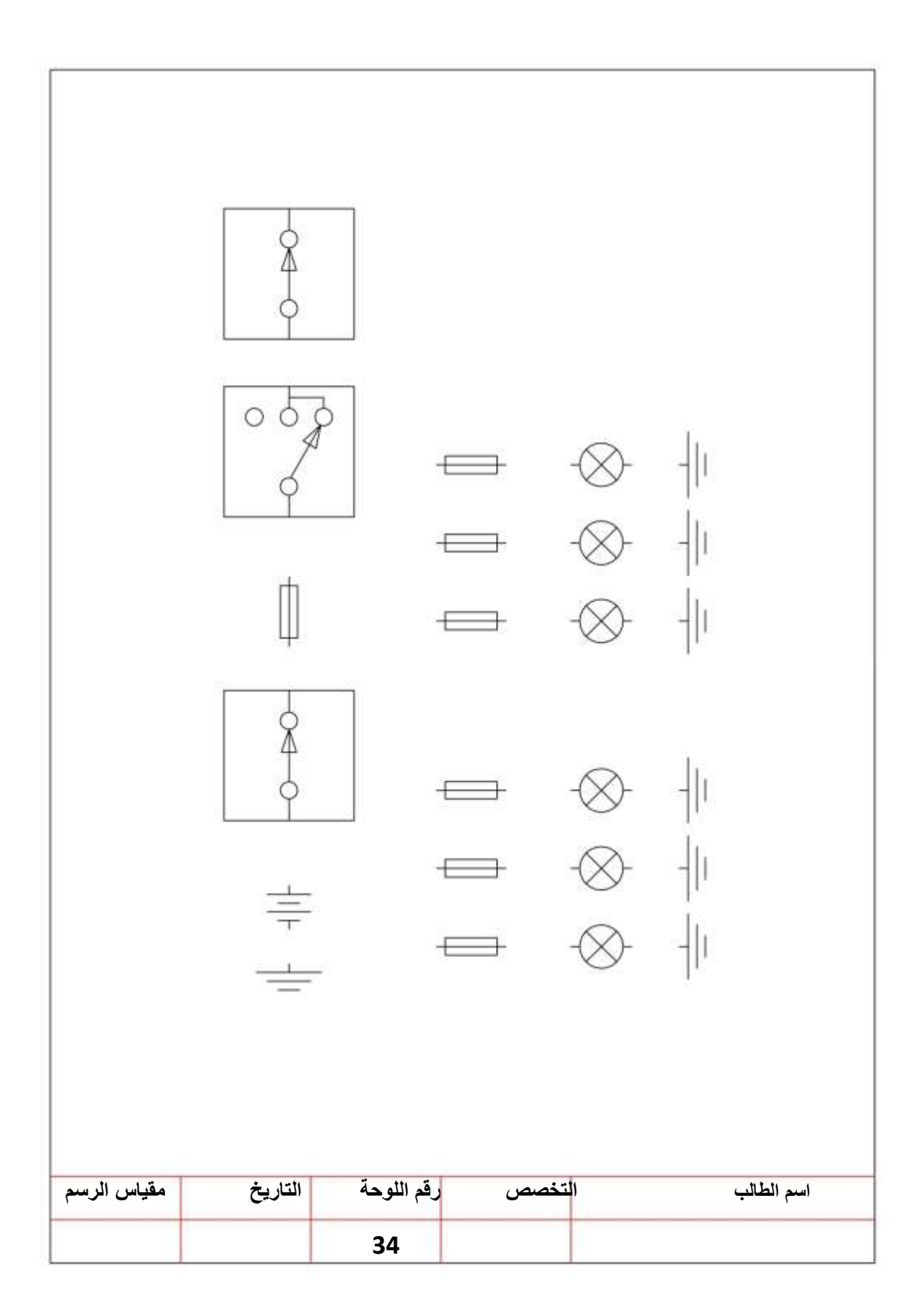

## المصادر

١ـ عننان عنو جاسم وأخرون ،الرسم الصناعي ،لاختصاص الكهرباء ، طبعة اولى ٢٠٠٨ .

٢ - كريم عباس فالح ،الرسم الصناعي ،المعهد النقني - ناصرية- ٢٠٠٨.

- الاولى،طبعة اولى ٢٠١١ .
- .<br>٤-د.محمد جواد التورنجي ،د.مهدي سعيد حيدر ،اساسيات الات القطع ،طبعة اولى ١٩٩٠ الجامعة التكنولوجية.
- ٥-د.شيركو شاكر ،عبد اللطيف النعيمي، يروان عبد الله ،طالب سليمان، عبد الستار توفيق "الرسم الصناعي - سيارات -" طبعة ٢٠٠٣.
	- ٦\_د.عبد الرسول عبد الحسين ،الرسم الهندسي ، ١٩٨١الجزء الاول .
	- ٧-د. عبد الرسول عبد الحسين ،الرسم الهندسي ، ١٩٨١الجزء الثاني .
	- ٨ـد. فكرت عبد الكريم وأخرون" الرسم الصناعي ــ الحاسبات- " طبعة ٢٠٠٣ .